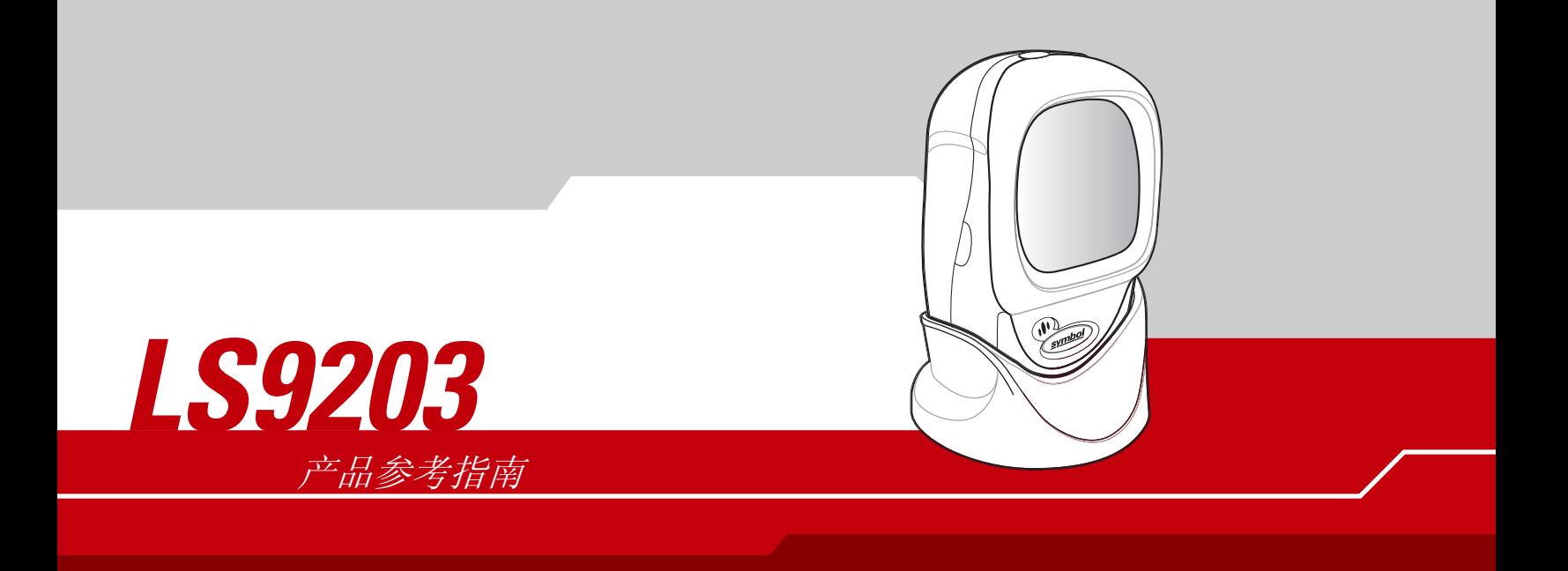

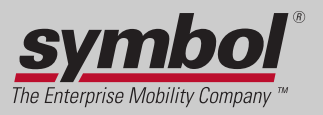

*LS9203* 产品参考指南

*72E-71538-01SC* 修订版 *A 2005* 年 *3* 月

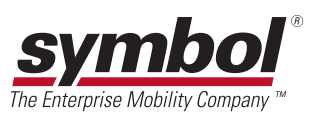

© 2005 Symbol Technologies, Inc. 保留所有权利。

未经 Symbol 书面许可,不得以任何形式或者通过任何电子或机械方式,复制或使用本书的任何部分。这包括影印、录 制、信息存储和检索系统等电子或机械方式。本手册中的资料如有更改,恕不另行通知。

此软件是严格按照 "现状"提供的。所有软件 (包括固件)都是在许可基础之上提供给用户的。 Symbol 为用户授予下 面所提供的每种软件或固件程序(授权程序)的不可转让且非排它的使用许可。除以下申明的情况之外,未经 Symbol 书面同意,用户不得授予、再许可或转让上述许可。除版权法允许的情况之外,未授予用户部分或全部复制授权程序的 权限。未经 Symbol 书面许可,用户不应修改任何形式或任何部分的授权程序,不应将任何形式或任何部分的授权程序合 并或组合到其它程序材料中,不应基于此授权程序制造派生产品或在网络环境中使用授权程序。用户同意遵守 Symbol 关 于以下所提供授权程序的版权声明,并同意将相同的版权声明附在部分或全部制作的任何授权副本上。用户同意不对所 提供的任何授权程序或程序的任何部分进行反向编译、反汇编、解码或反向工程。

Symbol 保留对任何软件或产品进行更改以提高可靠性、功能或设计的权利。

对于与任何产品、电路的应用或使用,或者与此处所述之其它应用相关或由此而产生的任何产品责任, Symbol 概不 负责。

Symbol 未以明示、暗示、禁反言或其它任何方式授予 Symbol Technologies, Inc. 任何知识产权的许可。Symbol 仅为其产品中所 包含的设备、电路和子系统提供暗示许可。

Symbol、Spectrum One 和 Spectrum24 都是 Symbol Technologies, Inc. 的注册商标。本手册中所提及的其它产品名称分别为其各自 所属公司的商标或注册商标,在此处已一并澄清。

Symbol Technologies, Inc. One Symbol Plaza Holtsville, New York 11742-1300 <http://www.symbol.com>

专利

本产品涵盖以下网站上列出的一项或多项专利: <http://www.symbol.com/patents>。

日录

# 关于本指南

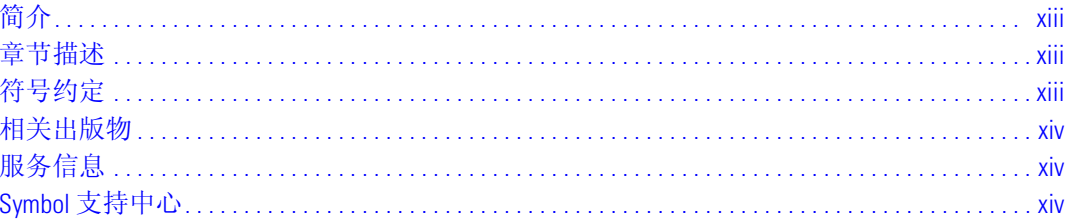

# 第1章使用入门

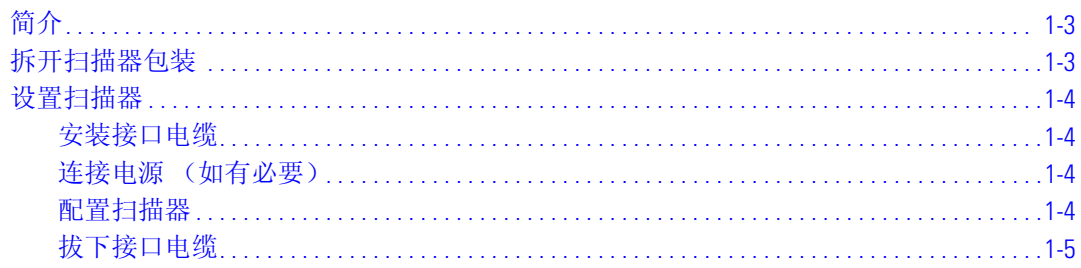

### 第2章扫描

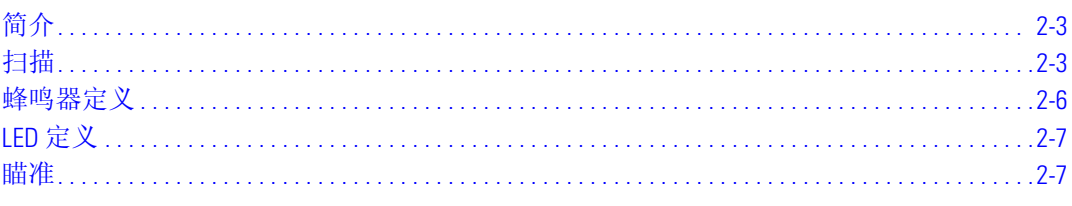

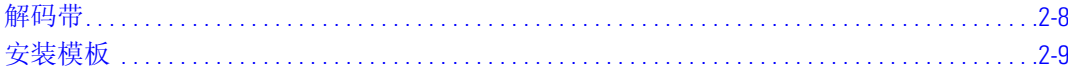

### 第3章维护与技术规格

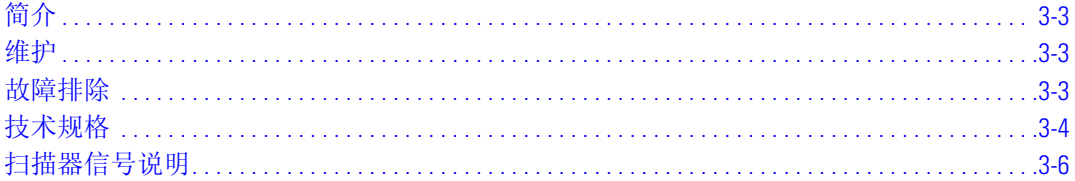

### 第4章用户首选项

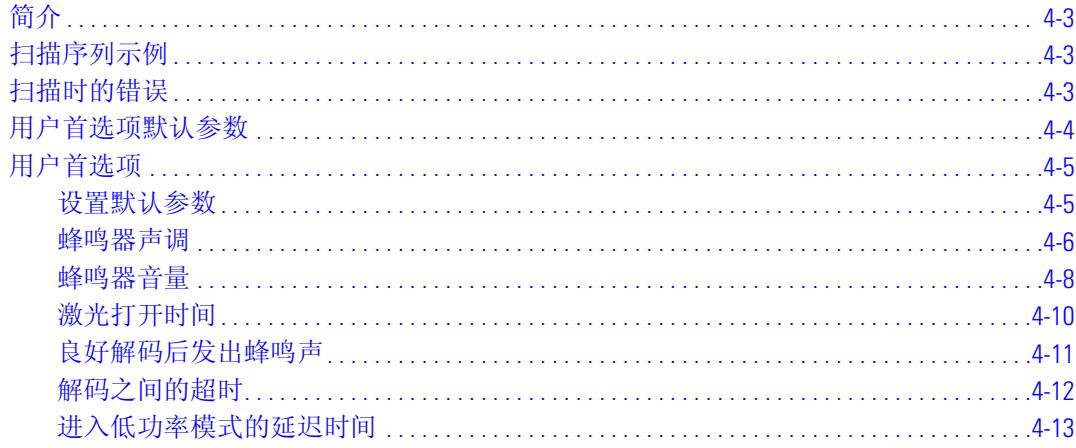

### 第5章键盘仿真接口

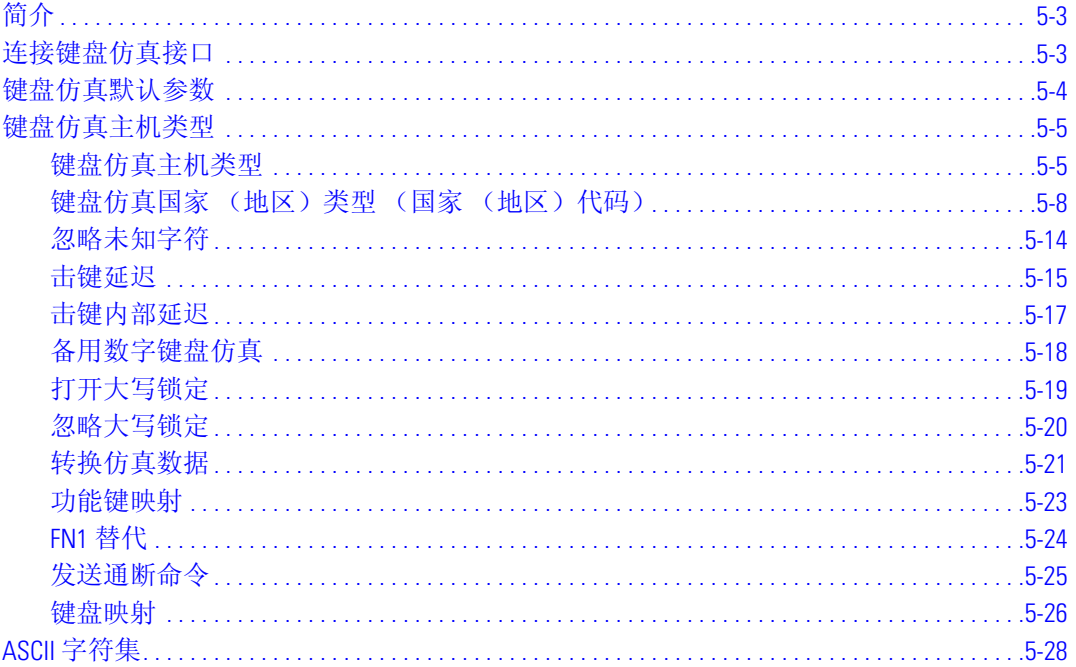

### 第6章 RS-232 接口

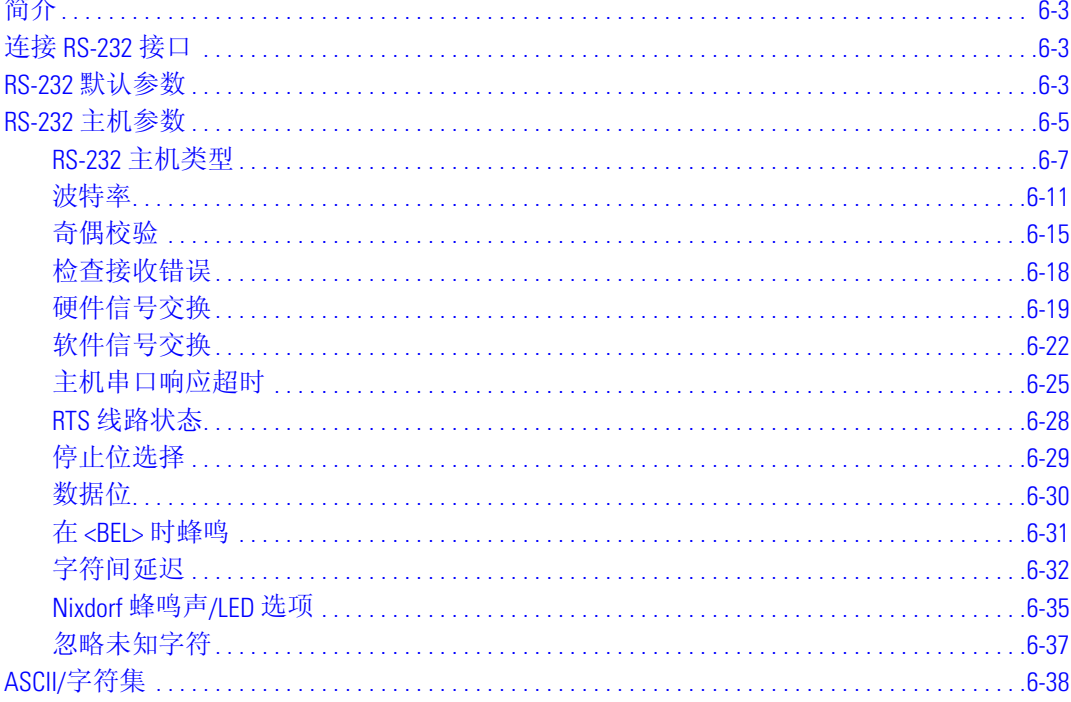

### 第7章USB接口

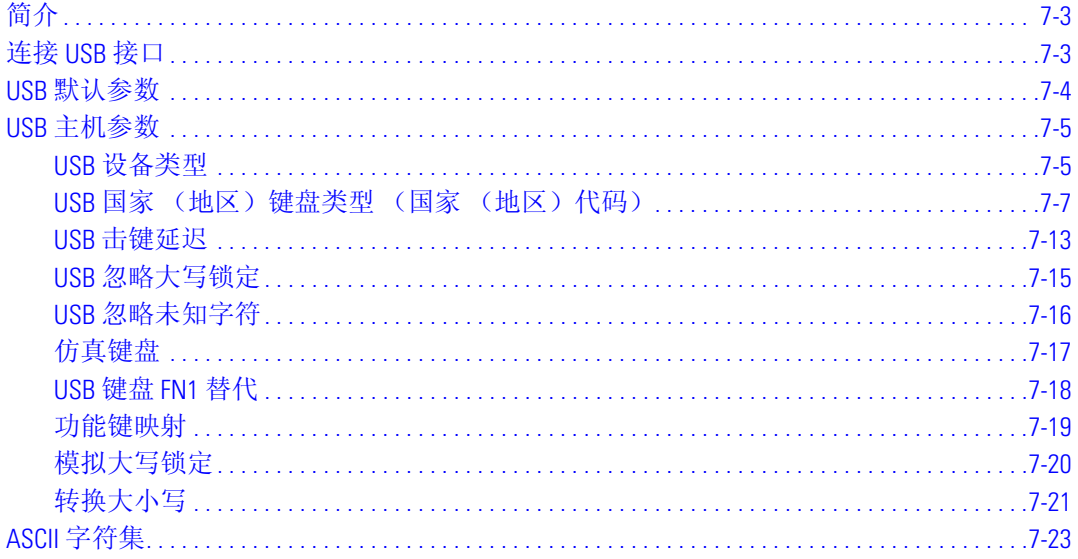

# 第8章 Wand 仿真接口

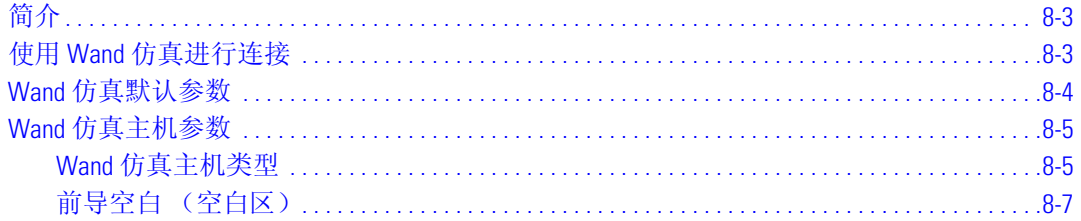

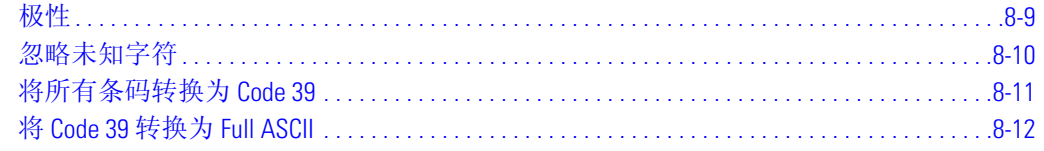

### 第9章码制

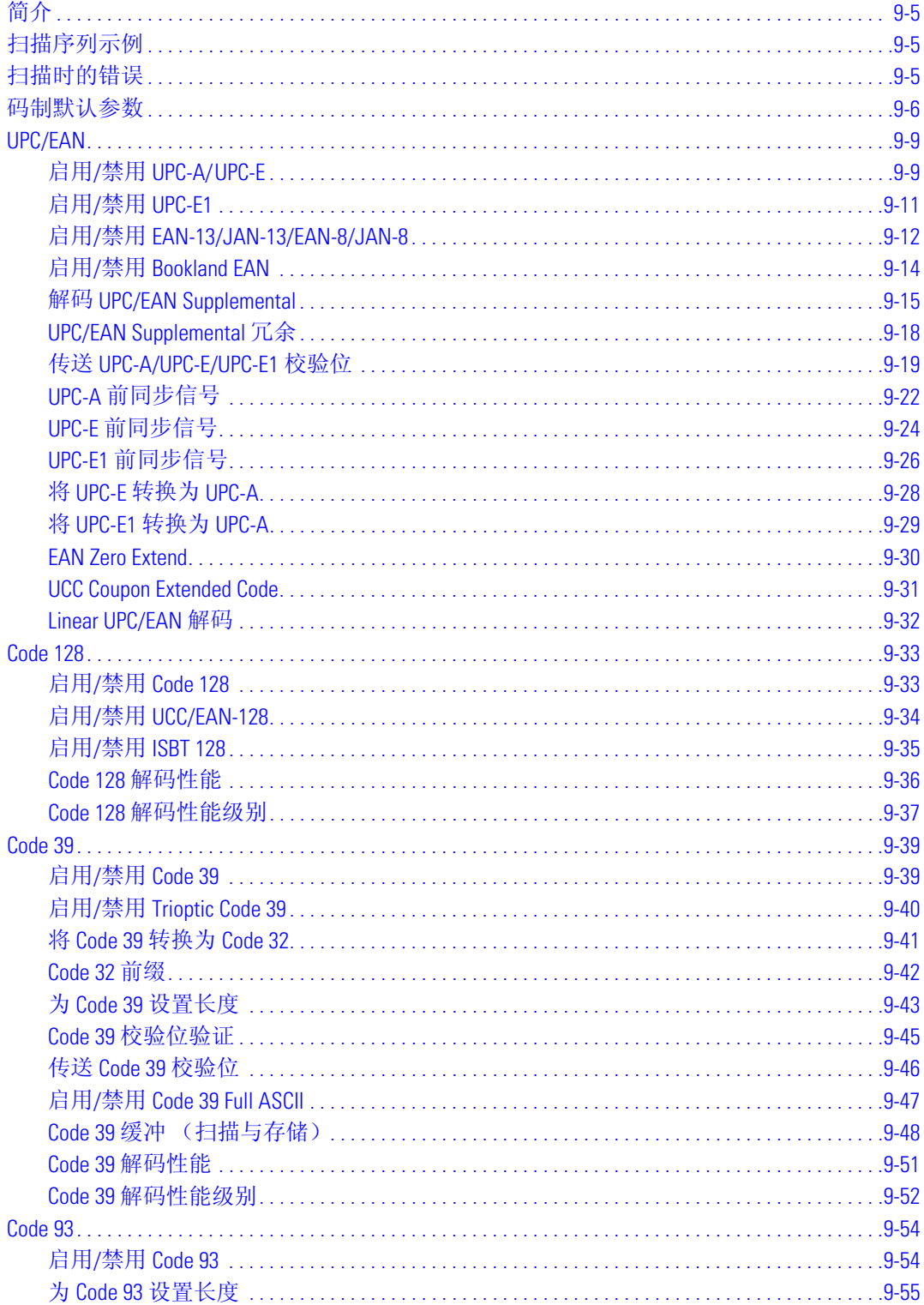

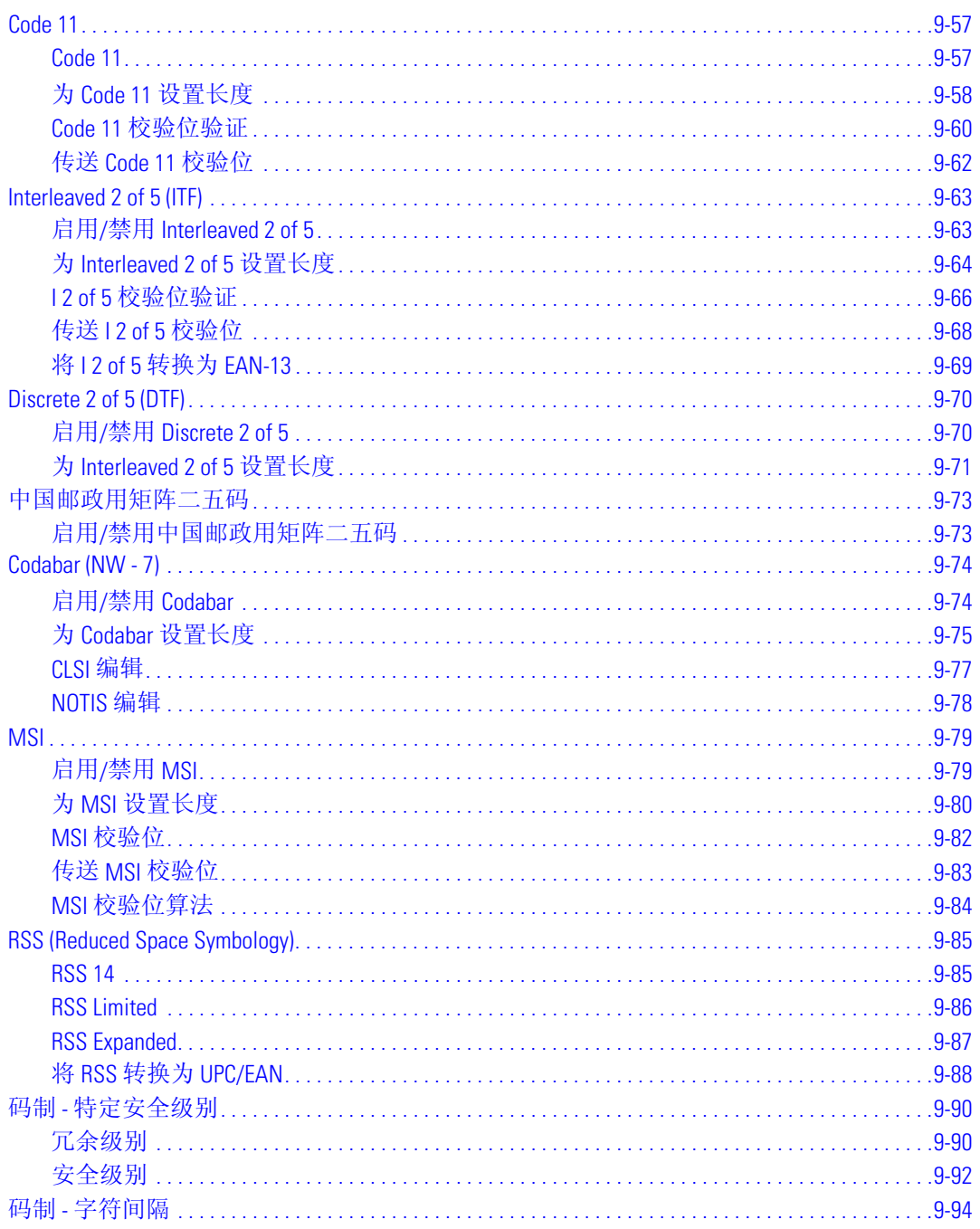

## 第10章其它扫描器选项

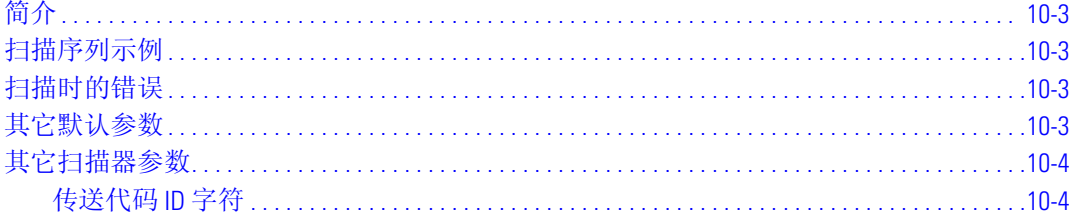

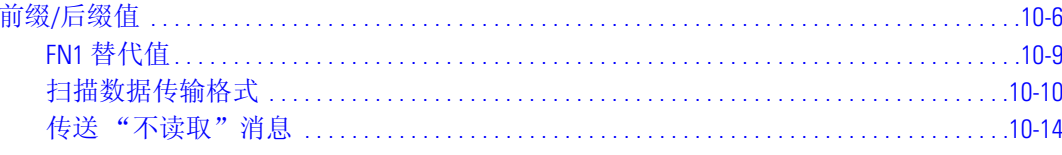

# 附录A标准默认参数

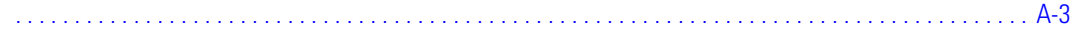

### 附录B编程参考

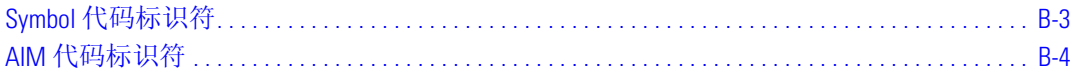

# 附录C示例条码

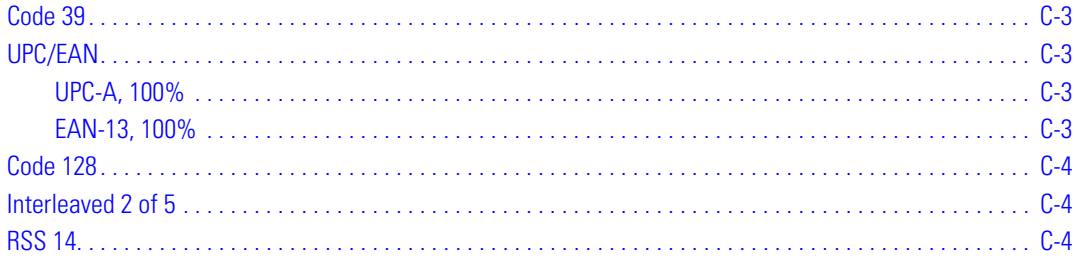

## 附录 D 数字条码

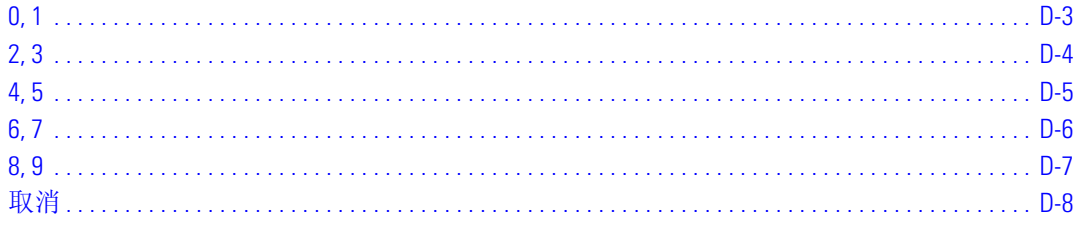

### 词汇表

# 关于本指南

# <span id="page-10-0"></span>一<br>章节目录<br><sub>简介</sub>

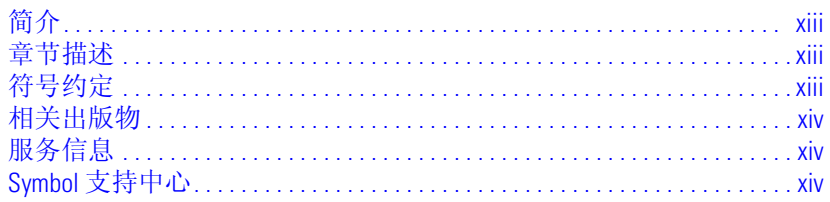

xii *LS9203* 产品参考指南

# <span id="page-12-0"></span>简介

《*LS9203* 产品参考指南》提供了有关设置、操作、维护 LS9203 扫描器及排除其故障的一般指示。

# <span id="page-12-1"></span>章节描述

- 第 *1* [章使用入门](#page-16-1)提供了产品概述和拆除包装指示。
- 第 *2* [章扫描](#page-22-1)描述了扫描器的部件、蜂鸣器和 LED 定义以及如何以手持和免持模式使用扫描器。
- 第 *3* [章维护与技术规格](#page-32-1)提供了有关如何维护扫描器、故障排除和技术规格的信息。
- 第 *4* [章用户首选项](#page-40-1)提供了选择扫描器的用户首选项功能所必需的编程条码。
- 第 *5* [章键盘仿真接口](#page-56-1)介绍了为键盘仿真操作设置扫描器的信息。
- 第6章RS-232 *接口*介绍了为RS-232 操作设置扫描器的信息。
- 第 *7* 章 *[USB](#page-134-1)* 接口介绍了为 USB 操作设置扫描器的信息。
- 第 *8* 章 *Wand* [仿真接口](#page-166-1)介绍了为 Wand 仿真操作设置扫描器的信息。
- 第 *9* [章码制](#page-178-1)描述了所有码制功能,并提供了为扫描器选择这些功能所必需的编程条码。
- 第 *10* [章其它扫描器选项](#page-272-1)包括了用于自定义如何将数据传送到主机设备的常用条码。
- 第 *A* [章标准默认参数](#page-286-1)提供了所有主机设备和其它扫描器默认值的表格。
- 第B [章编程参考](#page-294-1)提供了 AIM 代码标识符、 ASCII 字符转换和键盘映射表。
- 第 *C* [章示例条码](#page-300-1)包括了示例条码。
- 第*D [章数字条码](#page-304-1)*包括了为需要特定数字值的参数扫描的数字条码。

# <span id="page-12-2"></span>符号约定

本文档中使用了下列约定:

- 项目符号 (•) 表示:
	- 操作项
	- 备用项列表
	- 必需步骤列表,不一定按顺序显示
- 顺序列表 (例如,用来描述逐步执行过程的那些列表)显示为已编号的列表
- 在整个编程条码菜单中,星号 (\*) 用于表示默认参数设置

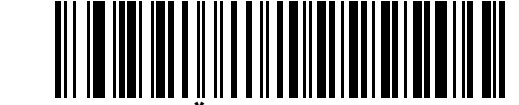

\*表示默认值 **\***波特率**<sup>9600</sup>** 功能/选项

# <span id="page-13-0"></span>相关出版物

《*LS9203* 快速入门指南》 (p/n *72-71576-01*) 提供了帮助用户开始使用扫描器的一般信息。它包括基本的设置和操 作指示。

《*Advanced Data Formatting Programmer Guide*》 (p/n 72-69680-01) 提供了允许用户执行 Symbol Technologies 扫描器高级 编程功能的条码以及使用这些条码的指示。它包括基本的设置和操作指示。

有关最新版本,请访问: <http://www.symbol.com/manuals>。

# <span id="page-13-1"></span>服务信息

如果您的设备有问题,请与当地的 *Symbol* [支持中心](#page-13-2)联系。有关联系信息,请参见第 [xiv](#page-13-2) 页。在致电之前,请预 先准备好型号、序列号和几个条码符号。

请使用扫描设备附近的电话与支持中心联系,以便服务人员可以尝试通过通话帮助您解决问题。如果发现设 备工作正常,是阅读条码出现问题,支持中心会要求提供条码样本以便在我们的工厂进行分析。

如果无法在电话中解决问题,则可能需要将设备返修。如果必须如此,您将得到具体的指示。

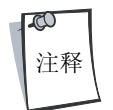

如果不是使用经过认可的装运容器, Symbol Technologies 将不会对发运期间造成的任何损 害承担责任。如果采用不正确的方式发运设备,可能导致保修失效。如果未保留原装运 容器,请与 Symbol 联系, 以便为您发送另一个容器。

# <span id="page-13-3"></span><span id="page-13-2"></span>**Symbol** 支持中心

要了解服务信息、保修信息或技术帮助,请联系或致电 Symbol 支持中心,其地址和电话如下: 如果您是向 Symbol 的商业伙伴购买了 Symbol 产品,请与该商业伙伴联系有关服务事宜。

#### 美国

Symbol Technologies, Inc. One Symbol Plaza Holtsville, New York 11742-1300 1-800-653-5350

#### 英国

Symbol Technologies Symbol Place Winnersh Triangle, Berkshire RG41 5TP United Kingdom 0800 328 2424 (英国境内) +44 118 945 7529 (英国境外)

#### 澳大利亚

Symbol Technologies Pty.Ltd. 432 St.Kilda Road Melbourne, Victoria 3004 1-800-672-906 (澳大利亚境内) +61-3-9866-6044 (澳大利亚境外)

#### 加拿大

Symbol Technologies Canada, Inc. 2540 Matheson Boulevard East Mississauga, Ontario, Canada L4W 4Z2 905-629-7226

#### 亚洲**/**太平洋地区

Symbol Technologies Asia, Inc (新加坡分支机构) 230 Victoria Street #05-07/09 Bugis Junction Office Tower Singapore 188024 电话: +65-6796-9600 传真: +65-6337-6488

#### 奥地利**/Österreich**

Symbol Technologies Austria GmbH Prinz-Eugen Strasse 70 / 2.Haus 1040 Vienna, Austria 01-5055794-0 (奥地利境内) +43-1-5055794-0 (奥地利境外)

#### 丹麦**/Danmark**

Symbol Technologies AS Dr.Neergaardsvej 3 2970 Hørsholm 7020-1718 (丹麦境内) +45-7020-1718 (丹麦境外)

#### 芬兰**/Suomi**

Oy Symbol Technologies Kaupintie 8 A 6 FIN-00440 Helsinki, Finland 9 5407 580 (芬兰境内) +358 9 5407 580 (芬兰境外)

#### 德国**/Deutschland**

Symbol Technologies GmbH Waldstrasse 66 D-63128 Dietzenbach, Germany 6074-49020 (德国境内) +49-6074-49020 (德国境外)

#### 拉丁美洲销售支持部门

2730 University Dr. Coral Springs, FL 33065 USA 1-800-347-0178 (美国境内) +1-954-255-2610 (美国境外) 954-340-9454 (传真)

#### 荷兰**/Nederland**

Symbol Technologies Kerkplein 2, 7051 CX Postbus 24 7050 AA Varsseveld, Netherlands 315-271700 (荷兰境内) +31-315-271700 (荷兰境外)

#### 欧洲 **/**中东经销商业务营运

请与当地经销商联系或致电 +44 118 945 7360

#### 法国

Symbol Technologies France Centre d'Affaire d'Antony 3 Rue de la Renaissance 92184 Antony Cedex, France 01-40-96-52-21 (法国境内) +33-1-40-96-52-50 (法国境外)

#### 意大利**/Italia**

Symbol Technologies Italia S.R.L. Via Cristoforo Columbo, 49 20090 Trezzano S/N Navigilo Milano, Italy 2-484441 (意大利境内) +39-02-484441 (意大利境外)

#### 墨西哥**/México**

Symbol Technologies Mexico Ltd. Torre Picasso Boulevard Manuel Avila Camacho No 88 Lomas de Chapultepec CP 11000 Mexico City, DF, Mexico 5-520-1835 (墨西哥境内) +52-5-520-1835 (墨西哥境外)

#### 挪威**/Norge**

Symbol 的登记和邮寄地址: Symbol Technologies Norway Hoybratenveien 35 C N-1055 OSLO, Norway

Symbol 的维修站和发运地址: Symbol Technologies Norway Enebakkveien 123 N-0680 OSLO, Norway

+47 2232 4375

#### 南非

Symbol Technologies Africa Inc. Block B2 Rutherford Estate 1 Scott Street Waverly 2090 Johannesburg Republic of South Africa 11-809 5311 (南非境内) +27-11-809 5311 (南非境外)

#### 瑞典**/Sverige**

邮寄地址: Symbol Technologies AB Box 1354 S-171 26 SOLNA Sweden

参观/发运地址: Symbol Technologies AB Solna Strandväg 78 S-171 54 SOLNA Sweden

总机:08 445 29 00 (国内) 呼叫中心:+46 8 445 29 29 (国际) 支持电子邮件:Sweden.Support@se.symbol.com

#### 西班牙**/España**

Symbol Technologies S.L. C/ Peonias, 2 Edificio Piovera Azul 28042 Madrid, Spain 91 324 40 00 (西班牙境内) +34 91 324 40 00 (西班牙境外)

<span id="page-16-1"></span>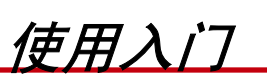

# <span id="page-16-0"></span>-<br>章节目录

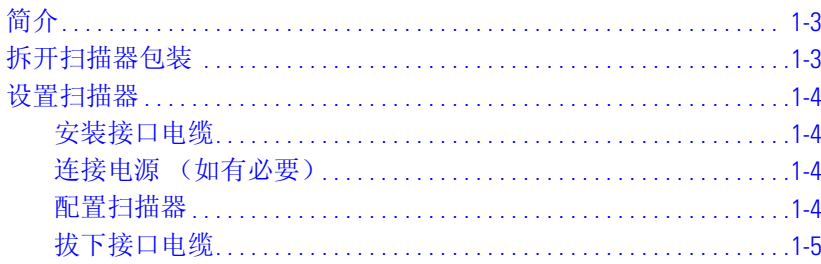

1-2 *LS9203* 产品参考指南

# <span id="page-18-0"></span>简介

LS9203 是一款高效能的全向展示扫描器, 其造型小巧别致、性能卓越、稳定可靠, 几乎适合在任何 POS 环境 中使用。1S9203 提供了一些新增的多功能性,即可以用作展式扫描器,也可以用作手持式扫描器; 它所集成 的轻便支架即可以贴在桌面上,也可以固定在桌面上。

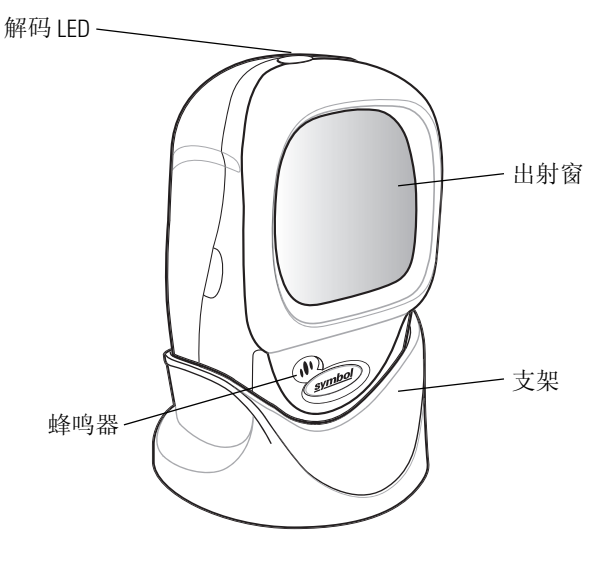

图 **1-1 LS9203** 扫描器

LS9203 扫描器支持以下接口:

- 标准 RS-232,用于连接主机。由扫描条码菜单设置扫描器与主机的正常通讯。
- 键盘仿真,用于连接主机。主机按键盘输入方式解释所扫描的数据。
	- 所支持的国际键盘 (适用于 Windows® 环境) 有: 北美、德语、法语、西班牙语、意大利语、瑞典 语、英国英语、巴西/葡萄牙语和日语
	- 所支持的国际键盘 (适用于 Win XP/2000™ 环境)有:加拿大法语
	- 所支持的国际键盘 (适用于 Win 95/98 环境) 有: 加拿大法语
- Wand 仿真,用于连接主机。扫描器可连接至便携式数据采集终端、控制器或主机,它按 wand 数据形 式收集数据并进行解码。
- USB, 用于连接主机。扫描器会自动检测 USB 主机, 并默认为 HID 键盘接口类型。可通过扫描编程条码 菜单选择其它 USB 接口类型。
	- 支持的国际键盘 (适用于 Windows 环境) 有: 北美、德语、法语、法语 (国际)、西班牙语、意 大利语、瑞典语、英国英语和日语

### <span id="page-18-1"></span>拆开扫描器包装

从包装中取出扫描器,检查扫描器是否损坏。如果扫描器在途中受损,请拨打第 [xiv](#page-13-3) 页列出的其中一个电话号 码与 Symbol [支持中心](#page-13-3)联系。**请保管好包装**。这是经过认可的装运容器, 如果将设备返修, 应该使用此包装。

# <span id="page-19-0"></span>设置扫描器

### <span id="page-19-1"></span>安装接口电缆

- 1. 将接口电缆连接到主机。
- 2. 将接口电缆的标准连接器插入 LS9203 背面的接口电缆端口 (请参见图 [1-2](#page-19-4)。)
- 3. 将连接器推入端口直至听到 "滴答"声。绿色 *LED* 亮起,并发出三声短而高的蜂鸣声,表示扫描器可 操作。

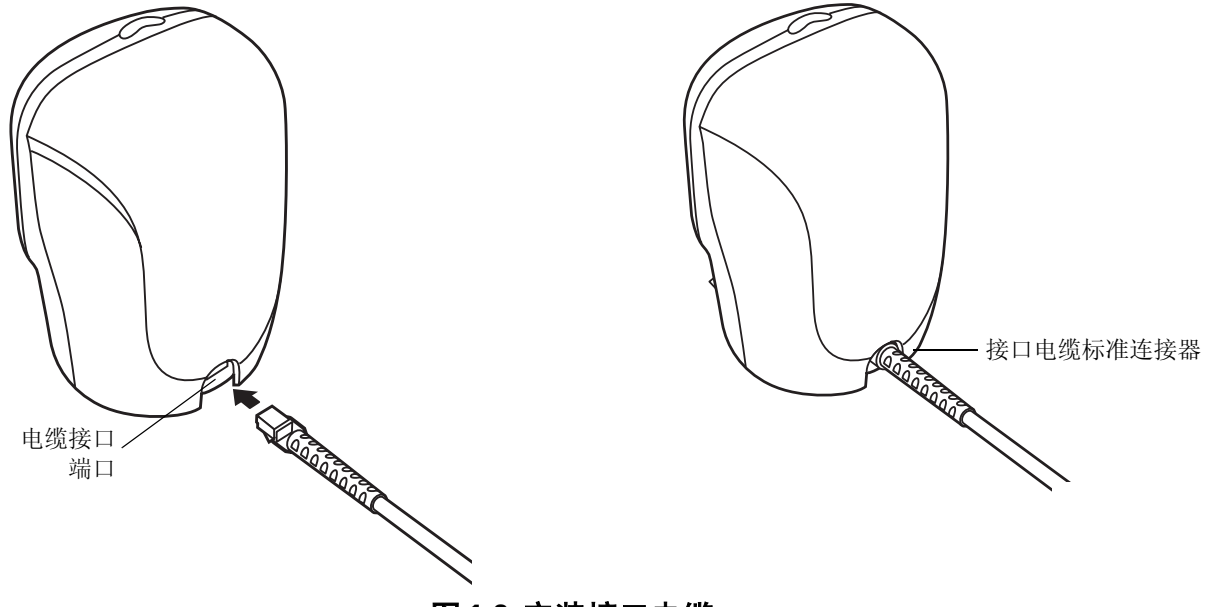

<span id="page-19-5"></span>图 **1-2** 安装接口电缆

<span id="page-19-4"></span>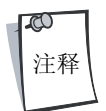

不同主机要求使用不同电缆。每个涉及主机的章节中所示的连接器只是一些示例。实际 所用的连接器可能与所示的连接器不同,但连接扫描器的步骤都是相同的。

# <span id="page-19-2"></span>连接电源 (如有必要)

如果主机没有为扫描器供电,扫描器则需要连接外部电源:

- 1. 将接口电缆连接到扫描器背面,如第 *1-4* [页的安装接口电缆](#page-19-1)所示。
- 2. 将接口电缆的另一端连接到主机 (请参阅主机手册以找到正确端口)。
- 3. 将电源插入接口电缆的插孔中。
- 4. 将电源的另一端插入交流电源插座中。

### <span id="page-19-3"></span>配置扫描器

要配置扫描器,请使用本手册附带的条码。有关使用条码菜单为扫描器编程的信息,请参见*第4 [章用户首](#page-40-1)* [选项](#page-40-1)。

扫描器支持通过 RS - 232、键盘仿真、Wand 仿真和 USB 与主机系统相连接。每个特定于主机的章节都对每一种 接口的连接方式进行了介绍。

# <span id="page-20-0"></span>拔下接口电缆

拔下接口电缆:

- 1. 按下插头固定夹并轻轻向后拉,即可拔出所安装电缆的标准连接器。
- 2. 要连接新电缆,请按第 *1-4* [页的安装接口电缆](#page-19-1)中的步骤操作。

1-6 *LS9203* 产品参考指南

<span id="page-22-1"></span>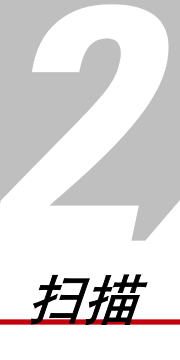

# <span id="page-22-0"></span>-<br>章节目录<br><del>签</del>

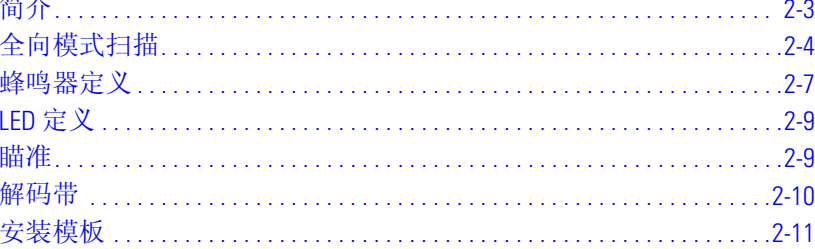

2-2 *LS9203* 产品参考指南

# <span id="page-24-0"></span>简介

本章介绍了扫描条码时采用的技术、蜂鸣器和 LED 的定义以及有关扫描的一般指导和提示。

# <span id="page-24-1"></span>扫描

全向扫描模式提供了全方位的快速扫描功能。扫描时可按免持或手持两种模式进行操作。

要扫描条码,请将条码对准扫描器窗口("展示"扫描,请参见*第 2-5 [页的图](#page-26-0) 2-4*)或从一端扫向另一端 ("掠过"扫描, 请参见*第2-5 [页的图](#page-26-1) 2-5*)。

- 1. 确保所有电缆连接已固定。
- 2. 将扫描器放在支架上 (请参见图 [2-1](#page-24-2))。

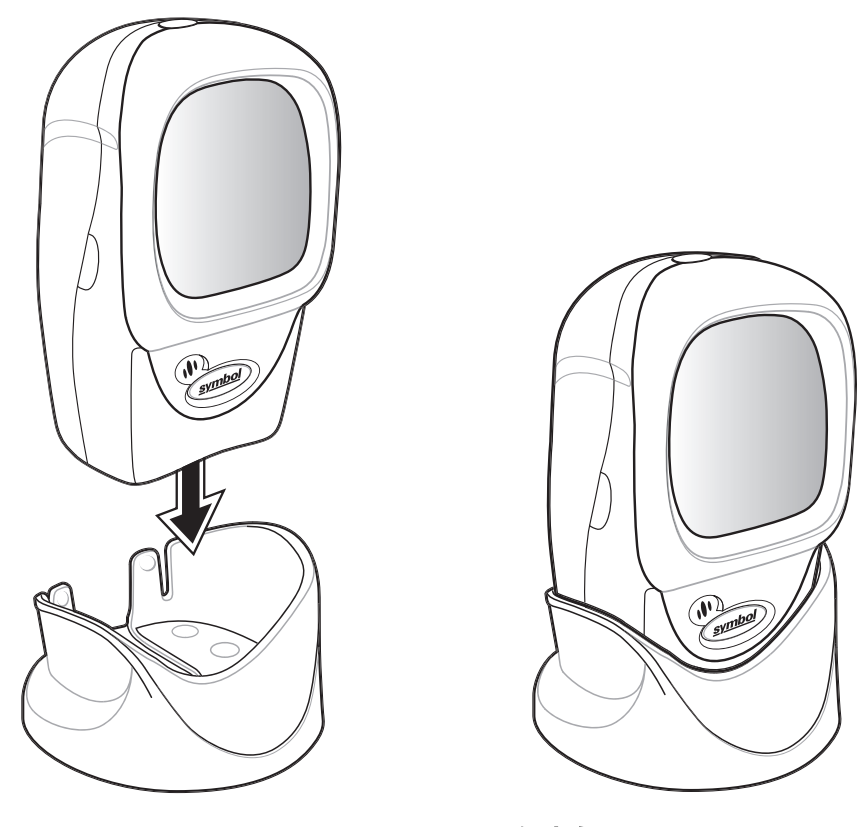

### 图 **2-1** 扫描器在支架上

<span id="page-24-2"></span>要安装可拆支架, 请参见*第 2-9 [页的安装模板](#page-30-0)*。

- 3. 要扫描条码,请展示条码,确保扫描线覆盖符号的每一个条和空白。要以免持模式扫描,请参见 *第 2-4 [页的图](#page-25-1) 2-2*,要以手持模式扫描,请参见*第 2-4 页的图 2-3*。
- 4. 成功解码时,扫描器会发出蜂鸣声,绿色 LED 瞬间闪烁。

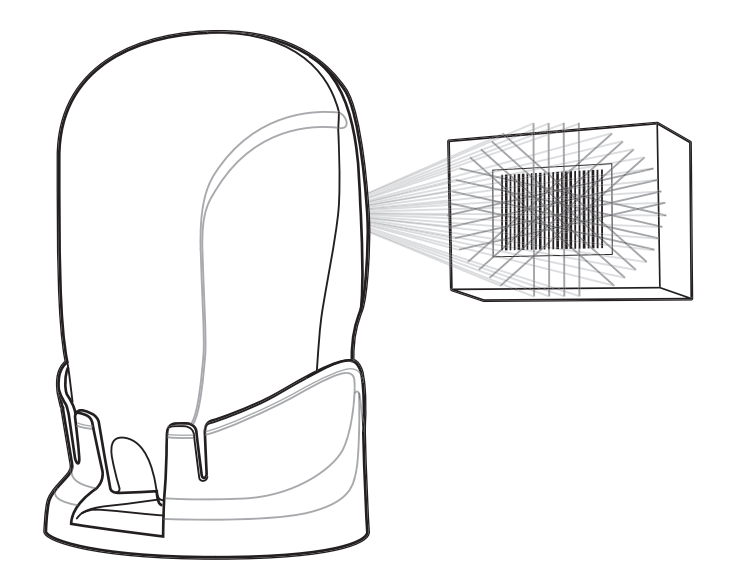

图 **2-2** 免持模式

<span id="page-25-0"></span>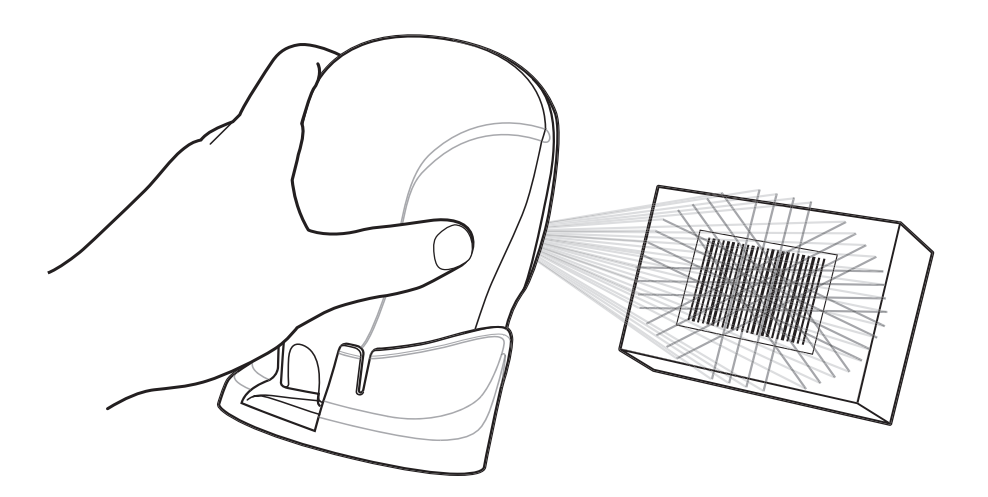

<span id="page-25-1"></span>图 **2-3** 手持模式

要扫描条码,请将条码展示在扫描器的出射窗前("展示"扫描),或将条码从一端扫向另一端("掠过" 扫描),图 [2-4](#page-26-0) 和图 [2-5](#page-26-1) 中分别显示了这两种扫描方式。

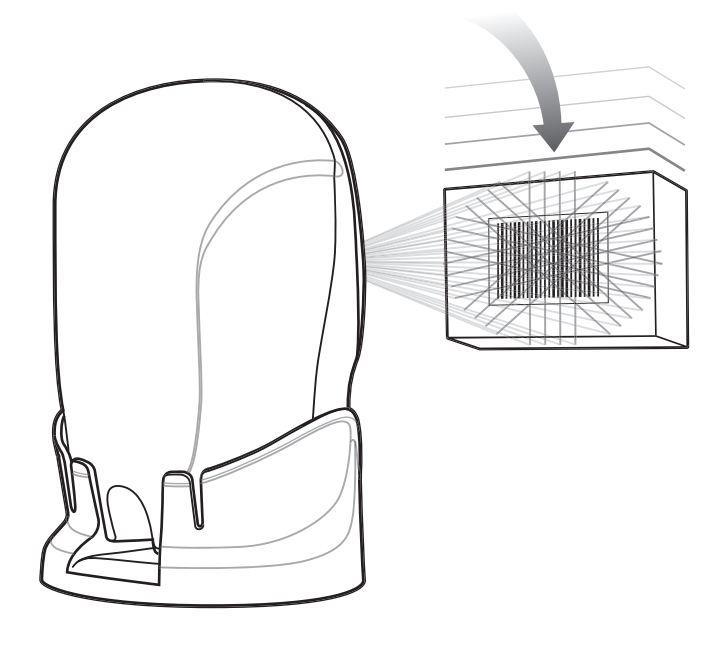

图 **2-4** "展示"扫描

<span id="page-26-0"></span>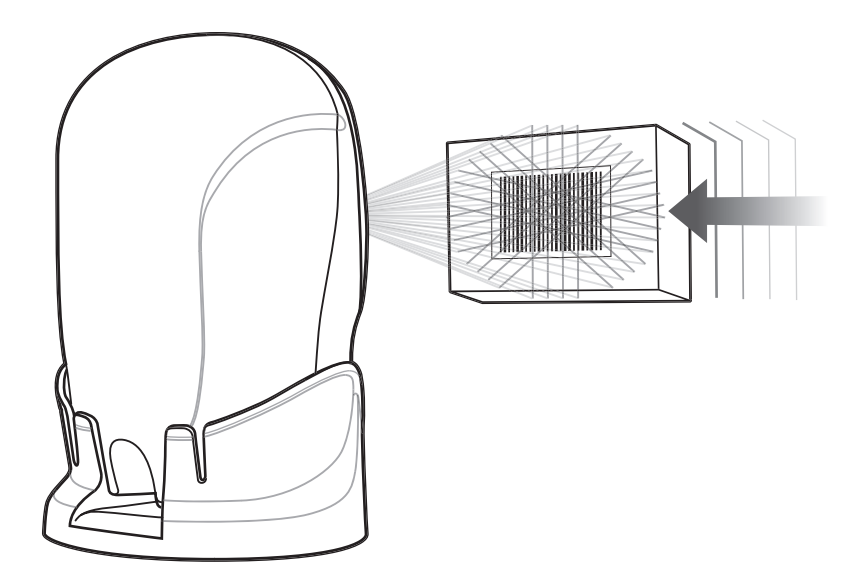

<span id="page-26-1"></span>图 **2-5** "掠过"扫描

# <span id="page-27-0"></span>蜂鸣器定义

扫描器通过发出不同的蜂鸣器顺序和模式,与用户进行通讯。表 2-1 定义了在正常扫描以及对扫描器编程时 发出的蜂鸣顺序。

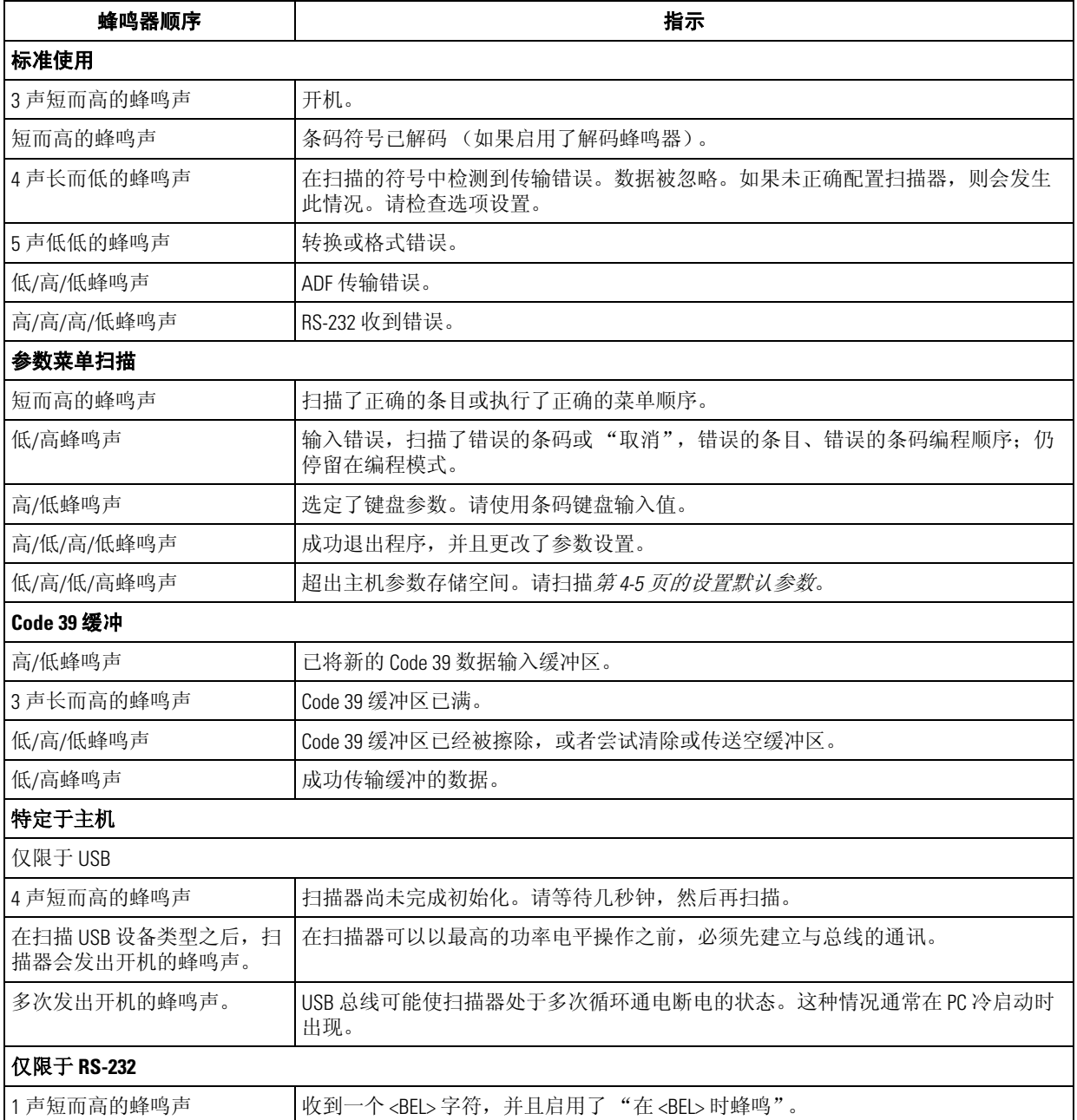

### 表 **2-1** 标准蜂鸣器定义

# <span id="page-28-0"></span>**LED** 定义

除蜂鸣器顺序之外,扫描器还通过 LED 显示与用户通讯。表 2-2 定义了在扫描期间 LED 的闪烁情况。

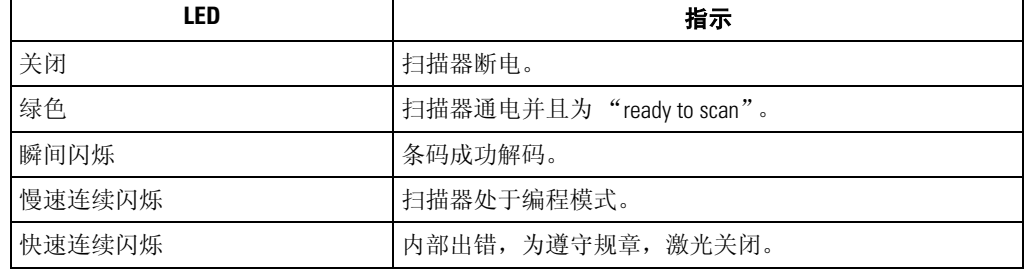

### 表 **2-2** 标准 **LED** 定义

# <span id="page-28-1"></span>瞄准

请不要将扫描器直接正对条码。如果直接正对,激光会从条码*直接*反射回扫描器,这种现象称为镜面反射, 它会导致难以解码。

可以将扫描器朝前上方或后上方倾斜 45°, 就可以成功解码 (图 [2-6](#page-28-2))。通过简单实践就可以快速找到扫描器 容许的工作范围。

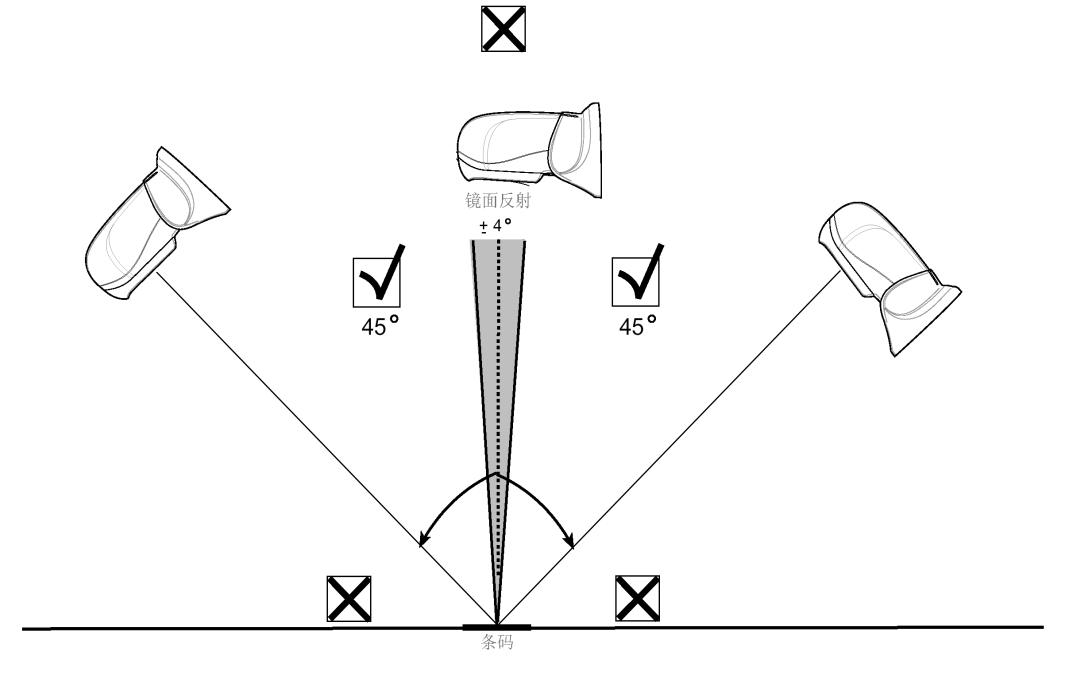

<span id="page-28-2"></span>图 **2-6** 最大倾斜角和死区

## <span id="page-29-0"></span>解码带

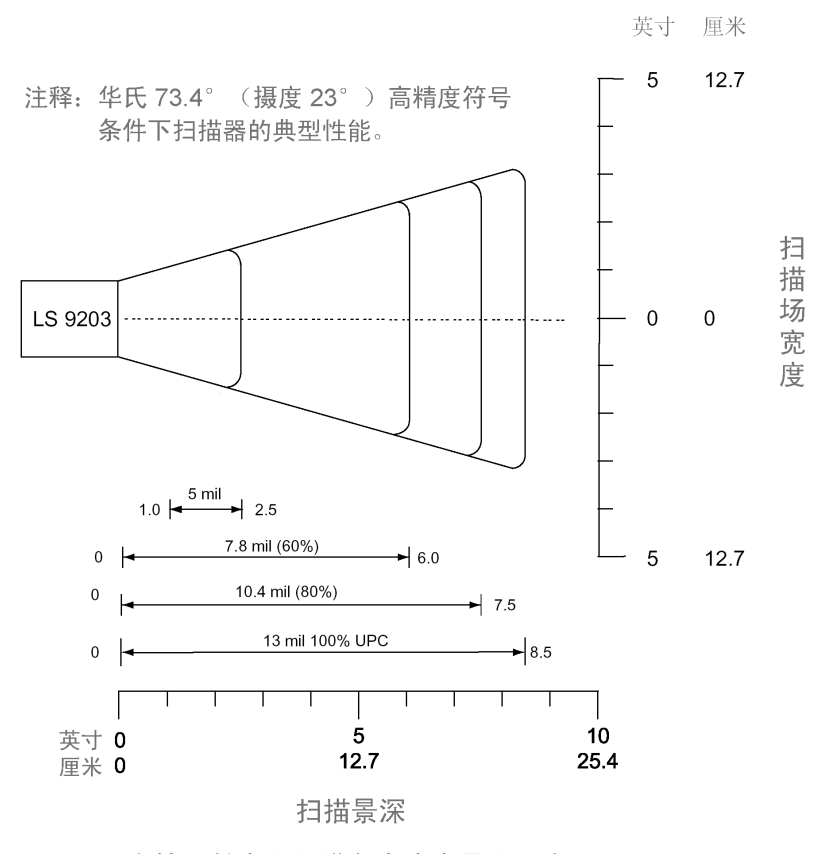

\* 由符号长度和扫描角度确定最小距离

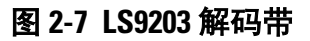

# <span id="page-30-0"></span>安装模板

请使用模板将可选的免持支架安装到一个平坦的表面上。建议使用两个 #6-32 螺丝, 5/8 英寸长。

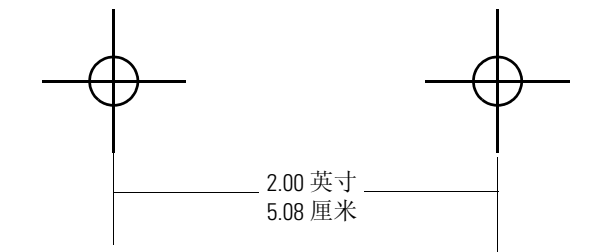

### 图 **2-8** 可拆支架安装模板

2-10 *LS9203* 产品参考指南

<span id="page-32-1"></span>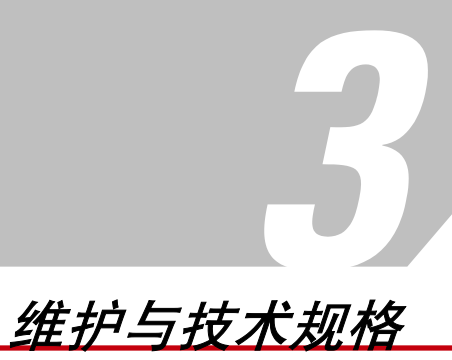

# <span id="page-32-0"></span>\_<br>章节目录

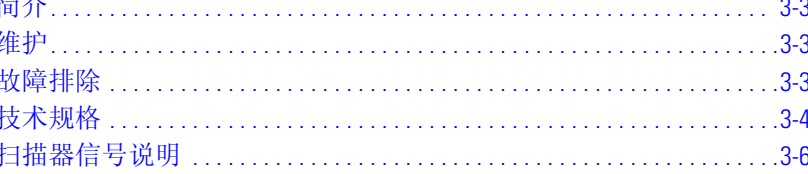

3-2 *LS9203* 产品参考指南

# <span id="page-34-0"></span>简介

本章介绍了所建议的扫描器维护信息、故障排除信息、技术规格以及信号说明 (引线)。

# <span id="page-34-1"></span>维护

唯一需要维护的就是清洁出射窗。出射窗不干净会影响扫描的准确度。

- 请不要让任何磨砂材料接触窗口。
- 用湿布擦去尘粒。
- 用沾有氨水或水的纸巾擦拭窗口。
- 请不要将水或其它清洁剂直接喷到窗口上。

# <span id="page-34-2"></span>故障排除

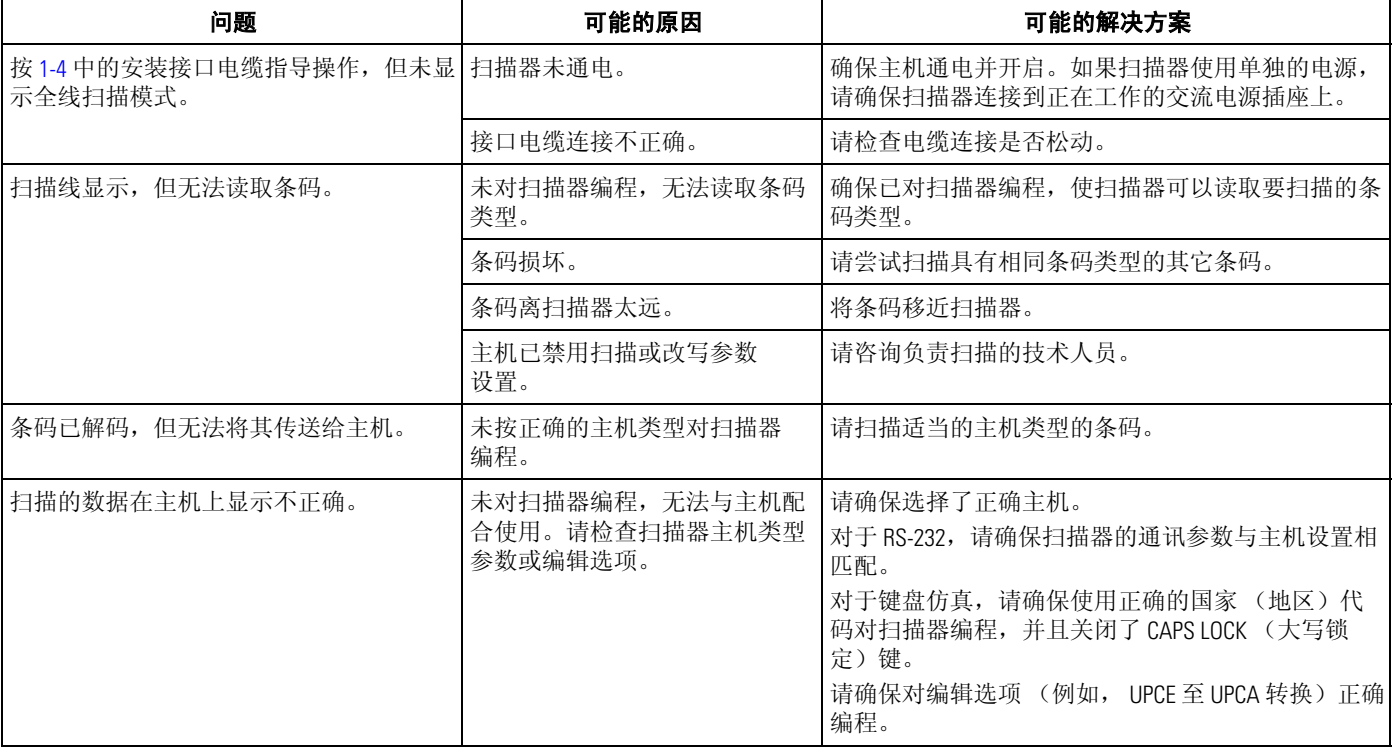

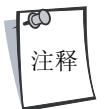

如果执行这些检查之后仍然未扫描符号,请与经销商联系或致电当地的 Symbol 支持中 心。有关电话号码,请参见第 [xiv](#page-13-3) 页。

# <span id="page-35-0"></span>技术规格

表 **3-1** 技术规格

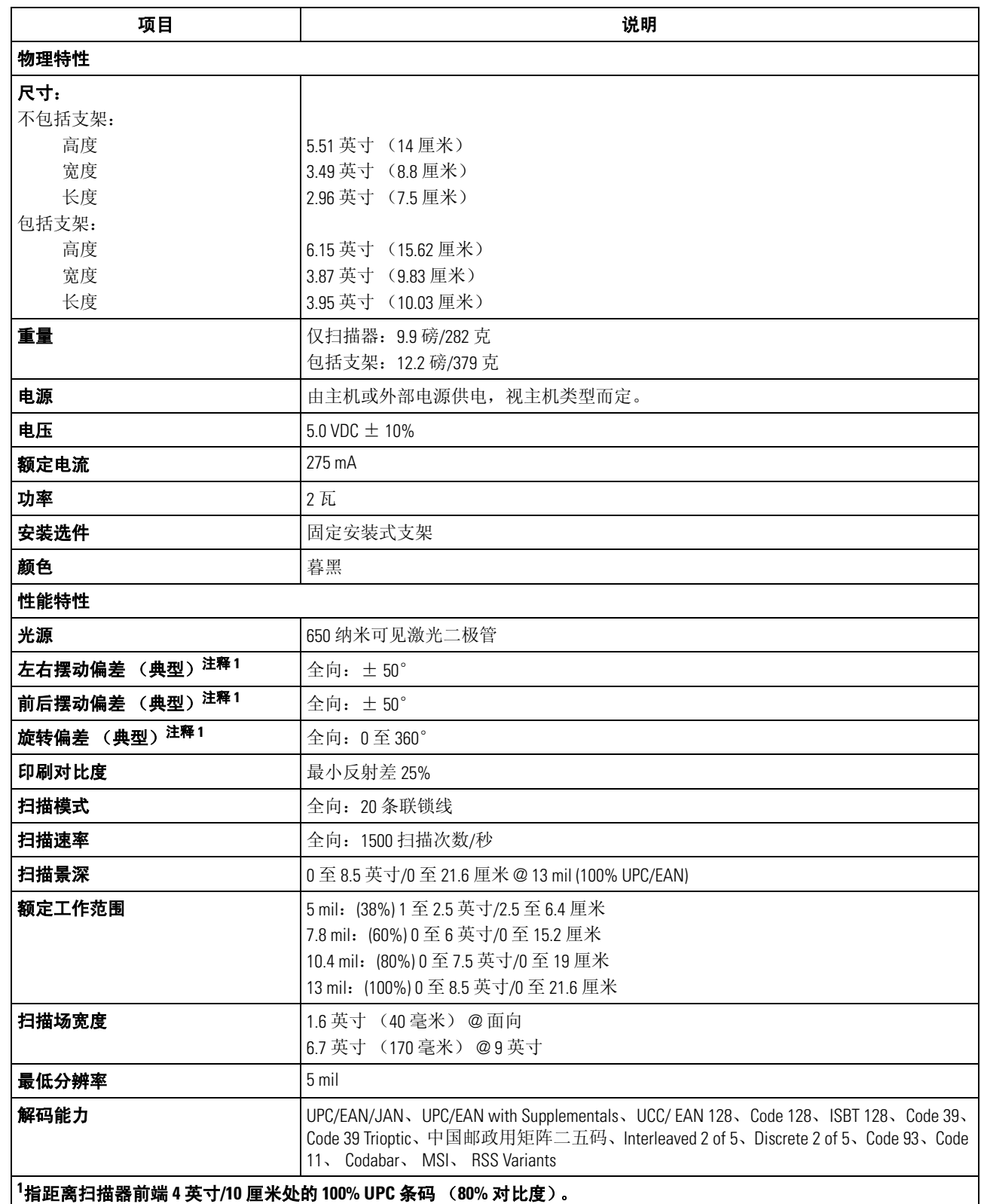
| 项目                                                        | 说明                                                                                                    |
|-----------------------------------------------------------|----------------------------------------------------------------------------------------------------|
| 支持的接口                                                     | USB、RS 232、键盘仿真和 Wand                                                                                               |
| 使用环境                                                      |                                                                                                    |
| 工作温度                                                      | 华氏 32°至104°(摄氏 0°至40°)                                                                                              |
| 储存温度                                                      | 华氏 -40°至158°(摄氏 -40°至70°)                                                                                           |
| 湿度                                                        | 5% 至 95% (不冷凝)                                                                                                    |
| 跌落规格                                                      | 经过精心设计,可以承受从4英尺 (1.2 米) 高跌落的冲击                                                                                      |
| 抗光性                                                       | 可在室内正常照明和室外自然光线 (直射阳光)条件下使用。<br>荧光、白炽灯光、汞蒸气灯光和钠蒸气灯光: 450 Ft Candles (4,844 Lux)<br>日光: 8000 Ft Candles (86,111 Lux) |
| 规章                                                        |                                                                                                    |
| 电气安全                                                      | 通过 UL1950、 CSA C22.2 No.950 认证                                                                                      |
| 激光安全                                                      | CDRH lla 级激光产品<br>IEC 608251级激光产品                                                                                   |
| <b>EMC</b>                                                | $CISPR B$ , FCC B                                                                                                   |
| <sup>1</sup> 指距离扫描器前端 4 英寸/10 厘米处的 100% UPC 条码 (80% 对比度)。 |                                                                                                    |

表 **3-1** 技术规格 (续)

## 扫描器信号说明

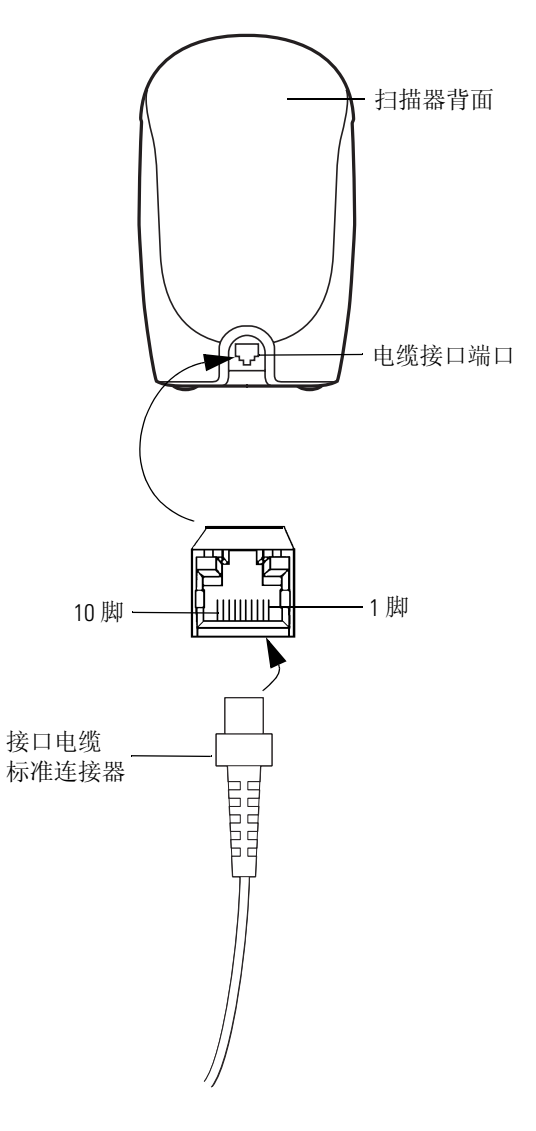

图 **3-1** 扫描器电缆引线

表 [3-2](#page-38-0) 中的信号说明适用于扫描器上的连接器,而且仅供参考。

<span id="page-38-0"></span>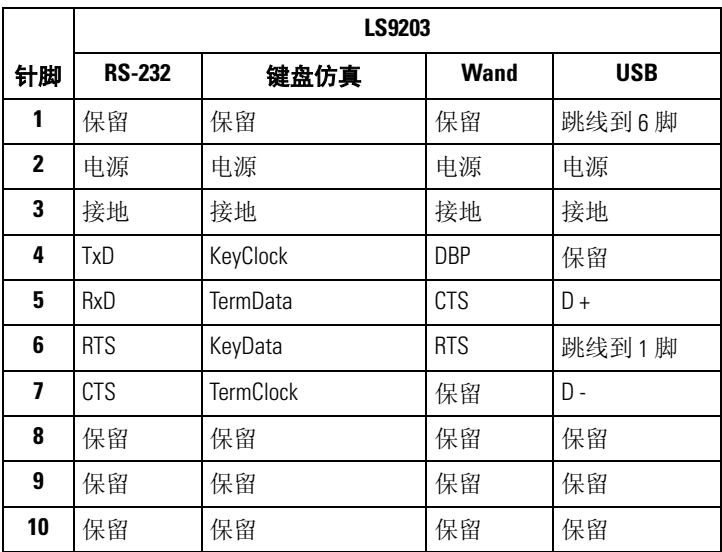

## 表 **3-2** 扫描器信号引线

3-8 *LS9203* 产品参考指南

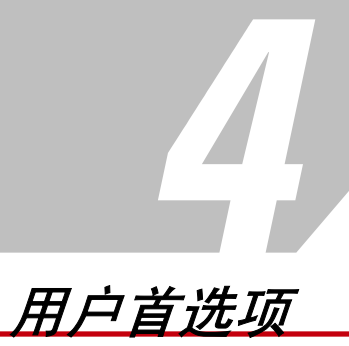

# -<br>\_**章节目录**<br><sup>简介…………</sup>

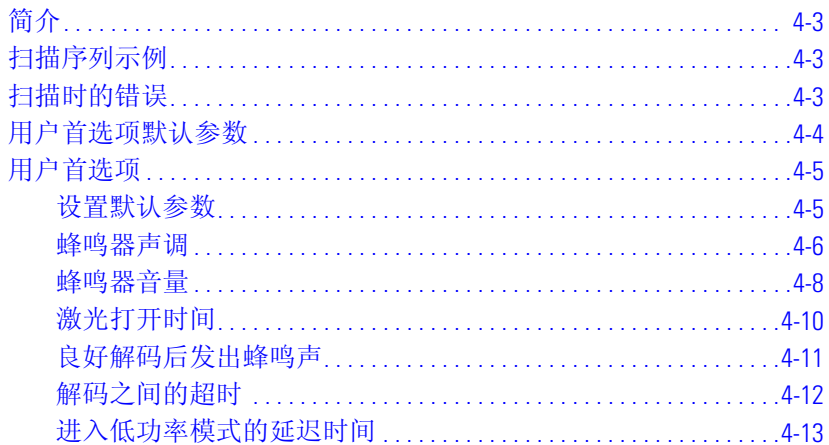

4-2 *LS9203* 产品参考指南

## <span id="page-42-0"></span>简介

可以对 LS9203 扫描器进行编程,以执行各种功能或激活不同的功能。本章描述每个用户首选项功能,并提供 了为 LS9203 扫描器选择这些功能所必需的编程条码。编程前,请遵循第 *1* [章使用入门](#page-16-0)中的指示。

扫描器出厂时配备了如*第4-4 [页的用户首选项默认值表](#page-43-1)*中所示的设置(另请参见*第A [章标准默认参数](#page-286-0)*, 以了 解所有主机设备和其它扫描器默认值)。如果默认值满足所有需要,则不必进行编程。

功能值通过扫描单一条码或短条码序列进行设置。设置存储在未易失性存储器中,即使关闭扫描器电源,仍 会保留这些设置。

如果不使用 USB 电缆,请选择主机类型 (有关特定于主机的信息,请参见每个与主机相关的章节)。听到开 机蜂鸣声后,请选择主机类型。这只需执行一次,即在连接到新主机并第一次开机时。

要恢复所有功能的默认值,请扫描第 *4-5* [页的设置所有默认值条码](#page-44-2)。在整个编程条码菜单中,默认值都用星 号 (**\***) 指示。

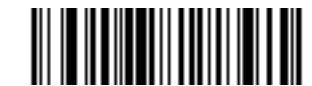

\* 表示默认值 <del>/ 7 **\*\* 高频** - 小+</del> 功能/选项

## <span id="page-42-1"></span>扫描序列示例

在大多数情况下,只需要扫描一个条码就可以设置特定的参数值。例如,要将高蜂鸣器音调设置为高,只需 扫描*第4-6 [页的蜂鸣器声调](#page-45-0)*下所列的"高频"(蜂鸣器声调)条码即可。扫描器发出短而高的蜂鸣声, LED 呈 绿色显示,表示参数输入成功。

其它参数 (例如,指定 "串口响应超时"或设置 "数据传输格式"等)需要扫描多个条码。有关此过程的 说明,请参见第 *6-25* [页的主机串口响应超时](#page-116-0)和第 *10-10* [页的扫描数据传输格式](#page-281-0)。

## <span id="page-42-2"></span>扫描时的错误

除非另有说明,否则在扫描序列期间出错时,只需重新扫描正确的参数即可。

## <span id="page-43-0"></span>用户首选项默认参数

表 [4-1](#page-43-1) 列出了用户首选项参数的默认值。要更改任何选项,请扫描第 [4-5](#page-44-2) 页开始的"用户首选项"部分中提供 的相应条码。

有关所有用户首选项、主机、码制及其它默认参数,请参见第A [章标准默认参数](#page-286-0)。

<span id="page-43-1"></span>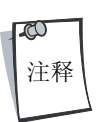

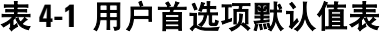

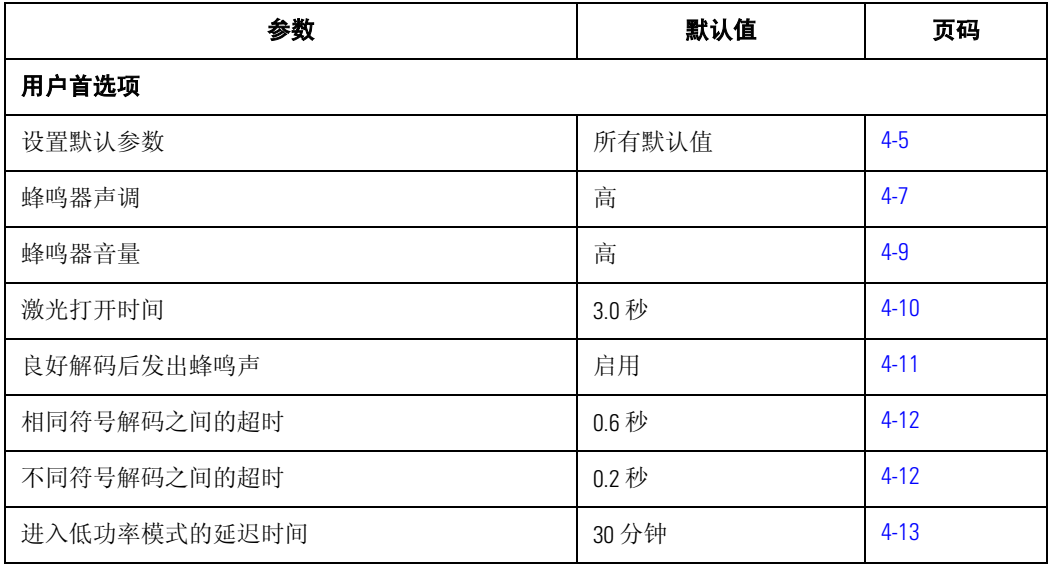

<span id="page-44-0"></span>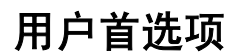

<span id="page-44-1"></span>设置默认参数

<span id="page-44-2"></span>扫描此条码可以将所有参数恢复为*第A-3 [页的表](#page-288-0)A-1* 中所列的默认值。

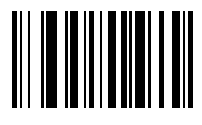

设置所有默认值

## <span id="page-45-0"></span>蜂鸣器声调

要选择解码蜂鸣频率(声调),请扫描低频、中频或高频条码。

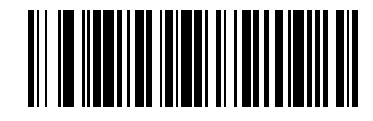

低频

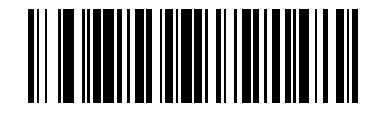

中频

用户首选项 4-7

<span id="page-46-0"></span>蜂鸣器声调 (续)

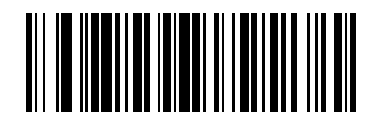

**\***高频

<span id="page-47-0"></span>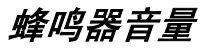

要选择蜂鸣器音量,请扫描低音量、中音量或高音量条码。

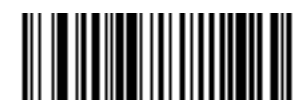

低音量

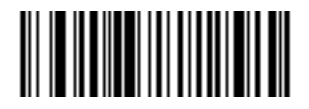

中音量

用户首选项 4-9

## <span id="page-48-0"></span>蜂鸣器音量 (续)

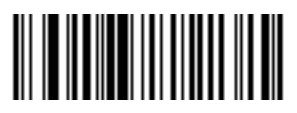

**\***高音量

## <span id="page-49-0"></span>激光打开时间

此参数用于设置在扫描尝试期间解码处理持续的最长时间。它以 0.1 秒为增量, 从 0.5 秒到 10 秒进行编程。默 认的激光打开时间为 3.0 秒。

<span id="page-49-1"></span>要设置激光打开时间,请扫描下面的条码,接着,请扫描从第 [D-1](#page-304-0) 页 (在 [D](#page-304-0) 中)开始的与所需的打开时间相 对应的两个数字条码。单数位数字必须具有前导零。例如,要将打开时间设为 0.5 秒,请扫描下面的条码, 然 后扫描 "0"和 "5"条码。如果出错或更改选择,请扫描第 [D-8](#page-311-0) 页上的取消。

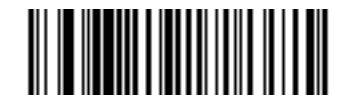

激光打开时间

## <span id="page-50-0"></span>良好解码后发出蜂鸣声

<span id="page-50-1"></span>请扫描下面的条码,以选择扫描器在良好解码后是否发出蜂鸣声。如果选择良好解码后不发出蜂鸣声,蜂鸣 器在参数菜单扫描期间仍会发出蜂鸣声,并指示错误条件。

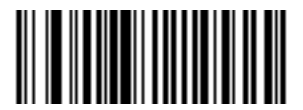

**\***良好解码后发出蜂鸣声 (启用)

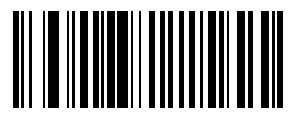

良好解码后不发出蜂鸣声 (禁用)

#### <span id="page-51-0"></span>解码之间的超时

#### <span id="page-51-1"></span>解码之间的超时,相同符号

此参数用于设置相同符号解码之间的最短时间。它以 0.1 秒为增量,从 0.0 秒到 9.9 秒进行编程。建议将此参数 设为高于 0.4 秒。此参数的默认值为 0.6 秒。

请扫描下面的条码以选择新的超时,接着,请扫描从*第 D-1 [页的数字条码](#page-304-0)*开始的与所需超时相对应的两个数 字条码。单数位数字必须具有前导零。例如,要将超时设为 0.5 秒, 请扫描下面的条码, 然后扫描"0"和 "5"条码。如果出错或更改选择,请扫描第 *D-8* [页的取消](#page-311-0)。

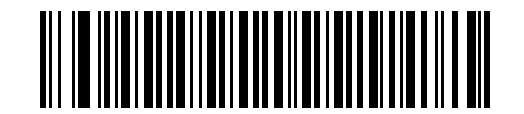

#### 相同符号解码之间的超时

#### <span id="page-51-2"></span>解码之间的超时,不同符号

此参数用于设置不同符号解码之间的最短时间。它以 0.1 秒为增量,从 0.0 秒到 9.9 秒进行编程。此参数的默认 值为 0.2 秒。

请扫描下面的条码以选择新的超时,接着,请扫描从*第 D-1 [页的数字条码](#page-304-0)*开始的与所需超时相对应的两个数 字条码。单数位数字必须具有前导零。例如,要将超时设为 0.5 秒, 请扫描下面的条码, 然后扫描"0"和 "5"条码。如果出错或更改选择,请扫描第 *D-8* [页的取消](#page-311-0)。

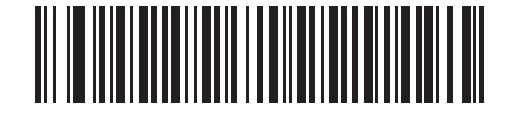

解码之间的超时,不同符号

## <span id="page-52-0"></span>进入低功率模式的延迟时间

扫描器 (在一段时间不活动后)进入低功率模式,并偶尔闪烁以节省电能。

此参数用于设置扫描器在任一扫描活动后仍保持活动状态的时间。请扫描五个选项之一。根据所做的选择, 扫描器会在上次尝试解码后 15、 30、 60、 90 分钟或 127.5 小时 (扩展) 后进入低功率模式。要将扫描器恢复 为最大功率模式,用户只需展示条码以使用扫描器即可。

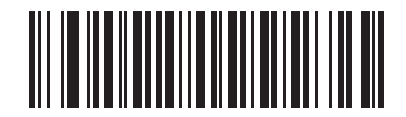

**15** 分钟

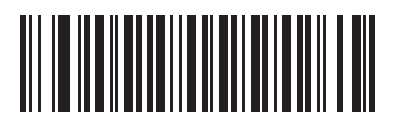

**\*30** 分钟

进入低功率模式的延迟时间 (续)

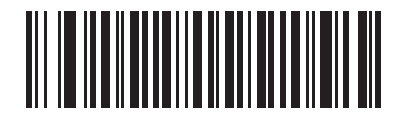

**60** 分钟

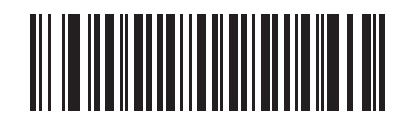

**90** 分钟

用户首选项 4-15

进入低功率模式的延迟时间 (续)

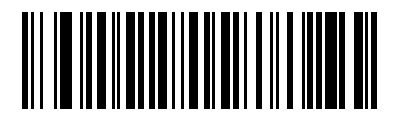

扩展 (**127.5** 小时)

4-16 *LS9203* 产品参考指南

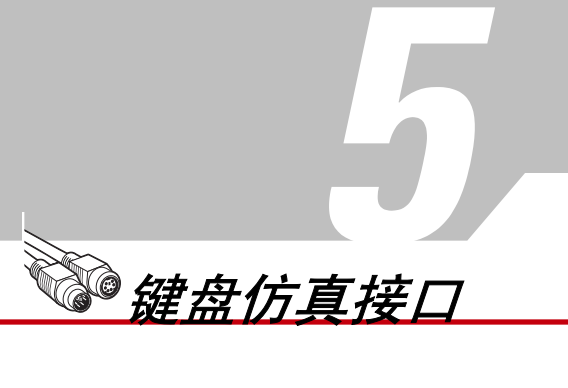

## 」<br>章节目录<br><sub>简介</sub>

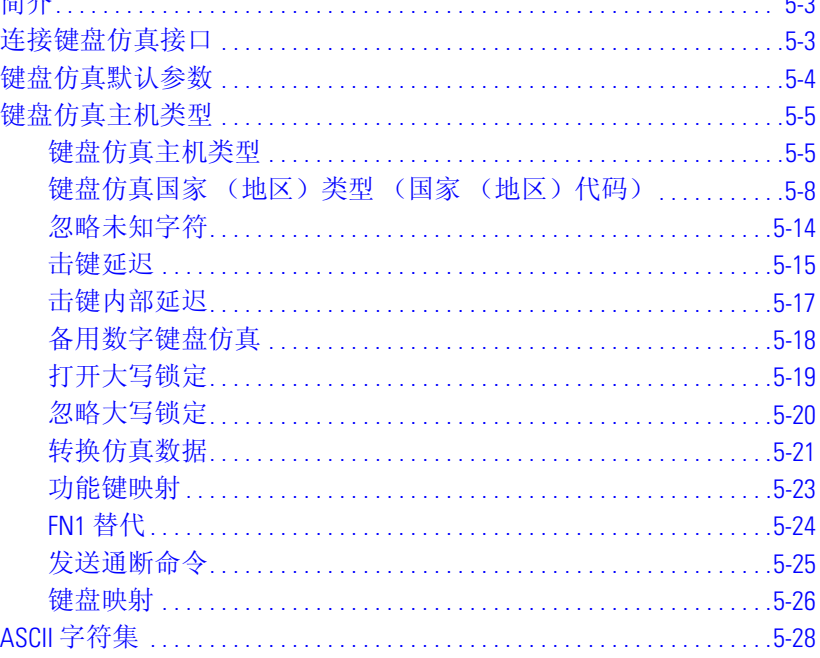

5-2 *LS9203* 产品参考指南

## <span id="page-58-0"></span>简介

本章介绍了用于设置扫描器的键盘仿真接口信息。此接口类型用于在键盘与主机之间连接扫描器。扫描器会 将条码数据转换成击键。主机接受击键,就好象它们是从键盘中发出的一样。

此操作模式允许将条码阅读功能添加到设计为手动键盘输入的系统中。在此模式中,只是传递键盘上的 击键。

在整个编程条码菜单中,默认值都用星号 (**\***) 指示。

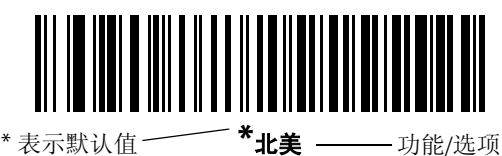

<span id="page-58-1"></span>连接键盘仿真接口

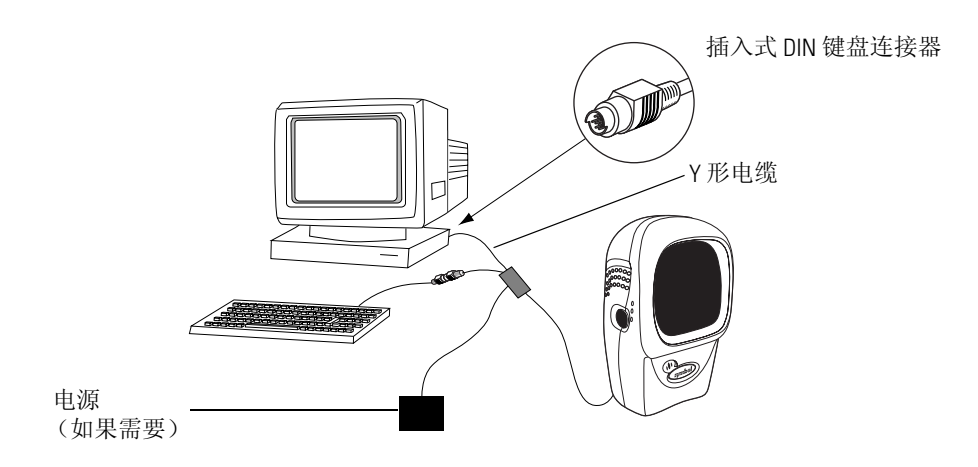

图 **5-1** 使用 **Y** 形电缆的键盘仿真连接

连接键盘仿真的 Y 形电缆:

- 1. 关闭主机,并拔下键盘连接器。
- 2. 将 Y 形电缆的标准连接器连接到扫描器上的电缆接口端口。(请参见第 *1-4* [页的安装接口电缆](#page-19-0)。)
- 3. 将 Y 形电缆的圆形插入式 DIN 主机连接器连接到主机设备上的键盘端口。
- 4. 将 Y 形电缆的圆形内孔 DIN 键盘连接器连接到键盘。
- 5. 如果需要,将可选的电源连接到 Y 形电缆中间的连接器。
- 6. 确保所有连接已固定。
- 7. 接通主机系统电源。
- 8. 扫描本章中的适当条码以配置扫描器。

## <span id="page-59-0"></span>键盘仿真默认参数

表 [5-1](#page-59-1) 列出了键盘仿真主机参数的默认值。要更改任何选项,请扫描第 [5-5](#page-60-0) 页开始的"键盘仿真主机参数"部 分中提供的相应条码。

有关所有用户首选项、主机、码制及其它默认参数,请参见第A [章标准默认参数](#page-286-0)。

<span id="page-59-1"></span>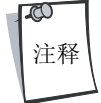

### 表 **5-1** 键盘仿真主机默认值表

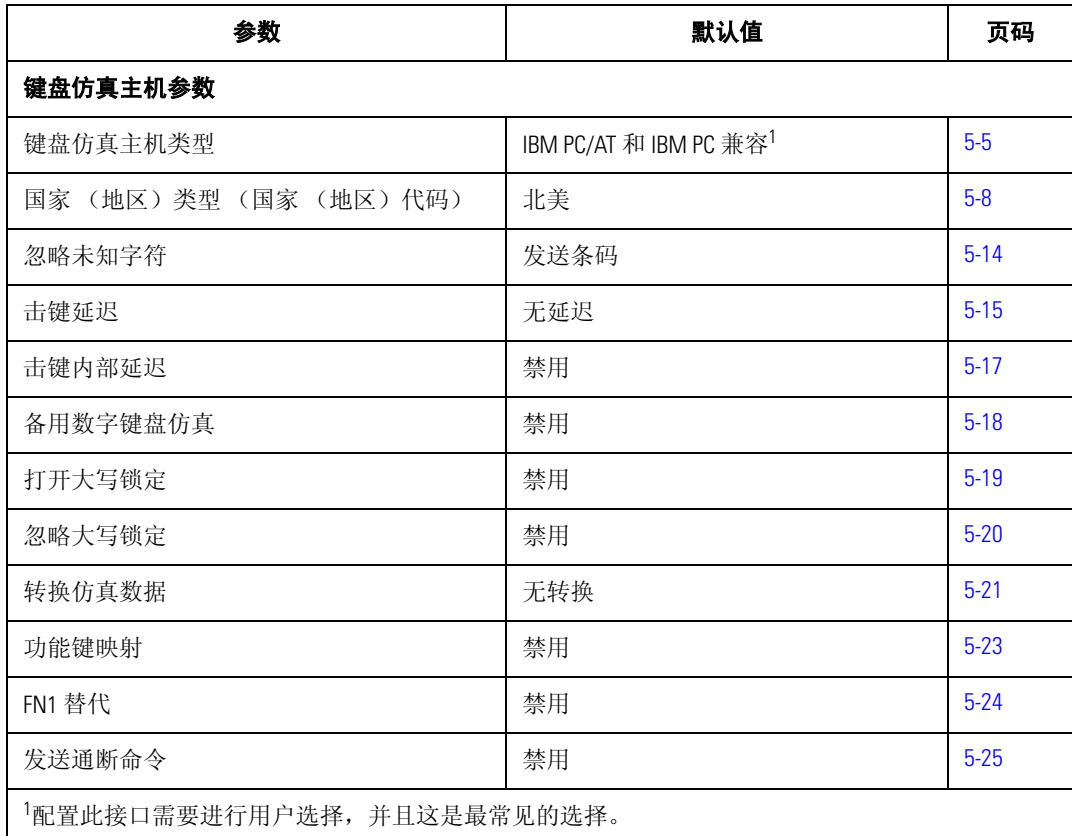

键盘仿真接口 5-5

<span id="page-60-0"></span>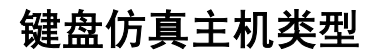

## <span id="page-60-1"></span>键盘仿真主机类型

<span id="page-60-2"></span>通过扫描下面的一个条码选择键盘仿真主机。

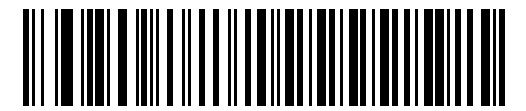

**IBM PC/AT & IBM PC** 兼容**1**

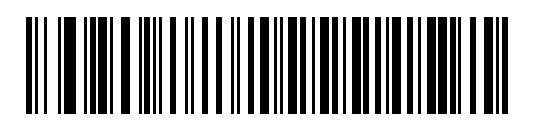

**IBM PS/2** (机型 **30**)

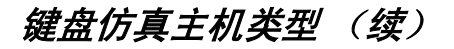

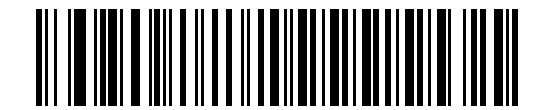

**IBM AT** 笔记本

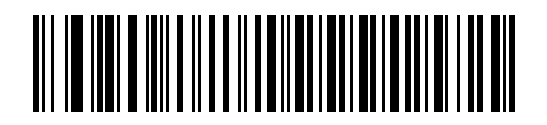

**IBM XT**

键盘仿真接口 5-7

键盘仿真主机类型 (续)

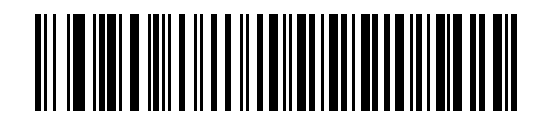

**NCR 7052**

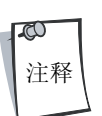

1 配置此接口需要进行用户选择,并且这是最常见的选择。

## <span id="page-63-0"></span>键盘仿真国家 (地区)类型 (国家 (地区)代码)

<span id="page-63-1"></span>扫描与键盘类型相对应的条码。如果未列出特殊的键盘类型,请参见第5-18 [页的备用数字键盘仿真](#page-73-0)。

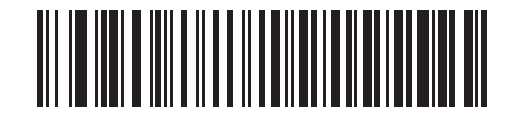

**\***北美

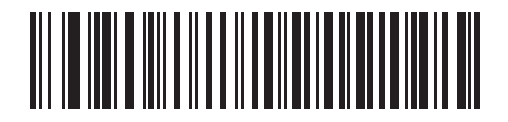

德语版 **Windows**

键盘仿真接口 5-9

键盘仿真国家 (地区)类型 (续)

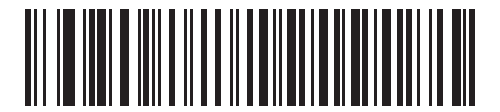

法语版 **Windows**

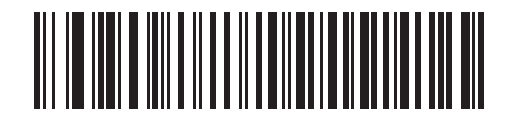

加拿大法语版 **Win 95/98**

## 键盘仿真国家 (地区)类型 (续)

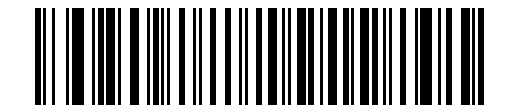

加拿大法语版 **Windows XP/2000**

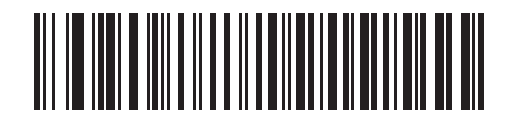

西班牙语版 **Windows**

键盘仿真接口 5-11

键盘仿真国家 (地区)类型 (续)

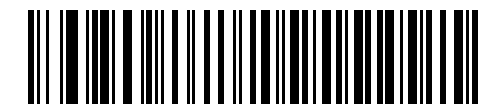

意大利语版 **Windows**

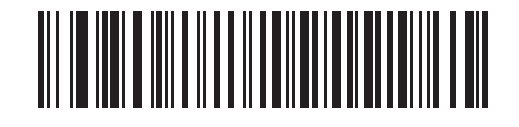

瑞典语版 **Windows**

键盘仿真国家 (地区)类型 (续)

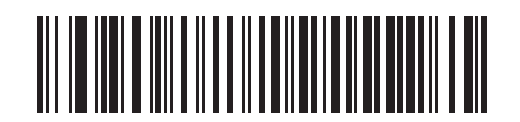

英国英语版 **Windows**

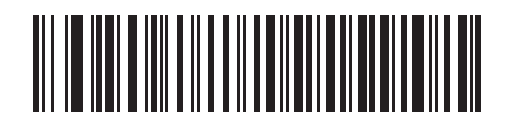

日语版 **Windows**

键盘仿真接口 5-13

键盘仿真国家 (地区)类型 (续)

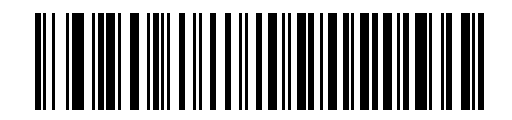

巴西**/**葡萄牙语版 **Windows**

<span id="page-69-0"></span>忽略未知字符

未知字符是指主机不能识别的字符。选择发送带未知字符的条码时,将发送除未知字符之外的所有条码数 据, 并且扫描器不发出错误蜂鸣声。选择不发送带未知字符的条码时, 将发送条码数据直至遇到第一个未知 \*\*\*\*, \*\*\*\*\*\*\*, \*\*\*\*\*, \*\*\*\*\*, \*\*\*\*, \*\*\*

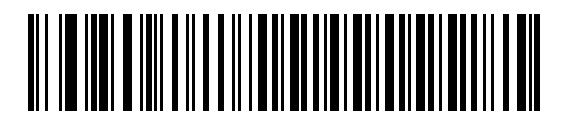

**\***发送带未知字符的条码

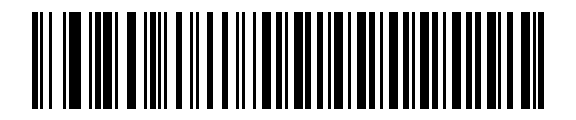

不发送带未知字符的条码

## <span id="page-70-0"></span>击键延迟

<span id="page-70-1"></span>这是两次仿真击键之间的延迟,以毫秒为单位。请扫描下面的条码,以便在主机需要更慢速传输数据时增加 延迟。

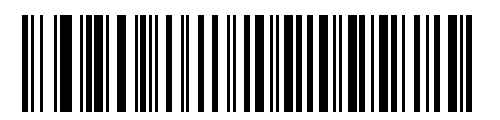

**\***无延迟

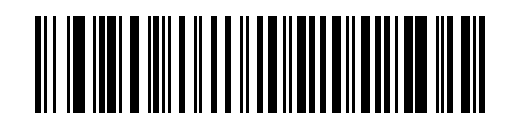

中等延迟 (**20** 毫秒)

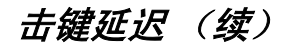

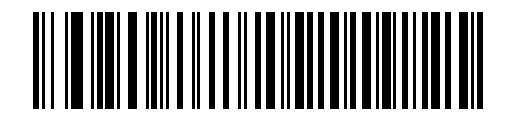

长延迟 (**40** 毫秒)
### 击键内部延迟

如果启用,则在每次按下与松开仿真按键之间插入额外的延迟,同时还会将 "击键延迟"参数设为最低 5 毫秒。

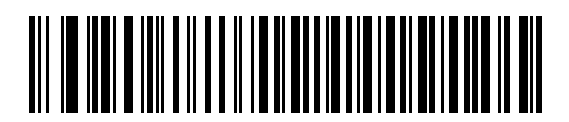

启用

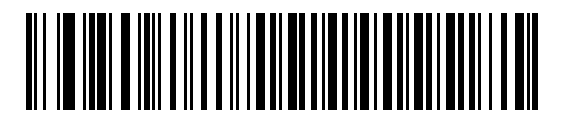

**\***禁用

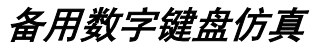

它允许在 Microsoft 操作系统环境中模拟第 *5-8* [页的键盘仿真国家](#page-63-0) (地区)类型 (国家 (地区)代码)未列出 的大多数其它的国家 (地区)键盘类型。

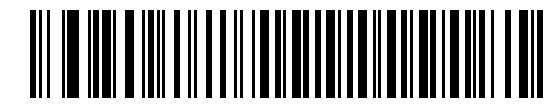

启用备用数字键盘

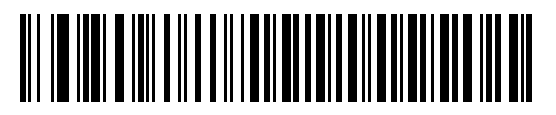

**\***禁用备用数字键盘

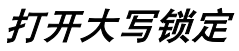

如果启用,扫描器在模拟击键时就仿佛始终按下了 Caps Lock (大写锁定)键一样。

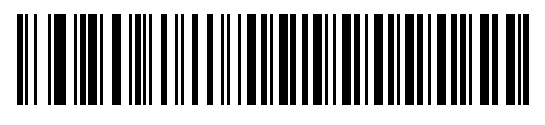

启用打开大写锁定

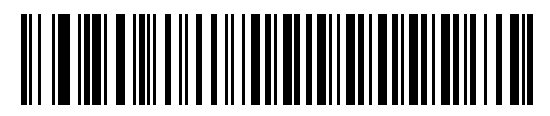

**\***禁用打开大写锁定

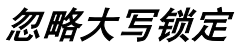

如果启用, 在 AT 或 AT 笔记本主机上, 键盘会忽略 Caps Lock (大写锁定) 键的状态。因此, 无论键盘的 Caps Lock (大写锁定)键处于哪个状态,条码中的'A'均作为'A'发送。

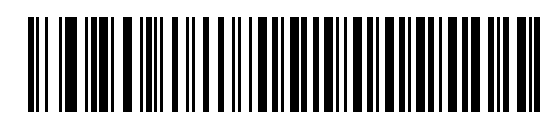

启用忽略大写锁定

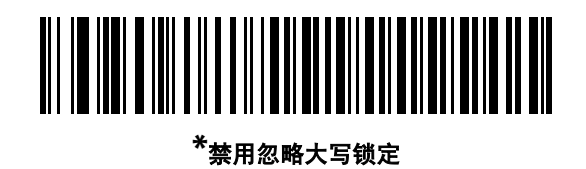

如果同时启用了"打开大写锁定"和"忽略大写锁定","忽略大写锁定"优先。

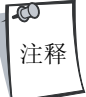

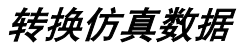

如果启用,扫描器会将所有条码数据转换为所选的大小写字母方式。

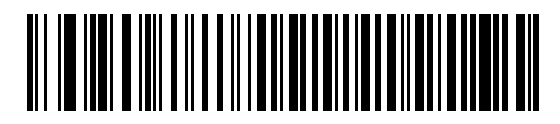

转换为大写字母

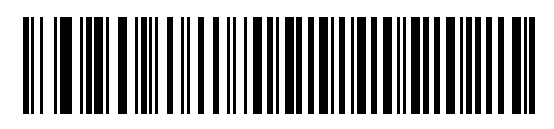

转换为小写字母

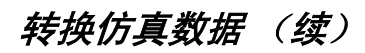

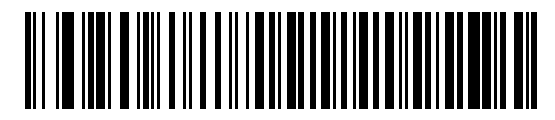

**\***无转换

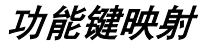

低于 32 的 ASCII 值通常作为控制键序列发送 (请参见第 7-23 [页的表](#page-156-0) 7-2)。如果启用此参数,将发送粗体显示 的键,而不是标准键映射。不管是否启用此参数,没有粗体条目的表条目保持不变。

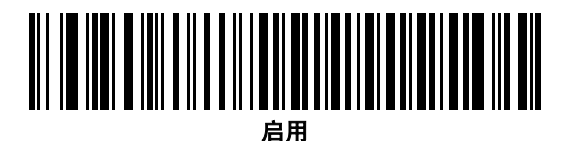

**\***禁用

### *FN1* 替代

如果启用,则允许使用用户选择的键类别和键值替换 Code 128 或 EAN 128 条码中的任何 FN1 字符 (请参[见第](#page-280-0) 9 页的 "FN1 [替代值"](#page-280-0))。

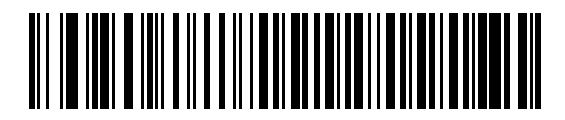

启用

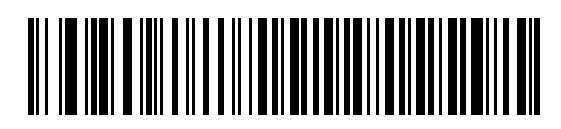

**\***禁用

键盘仿真接口 5-25

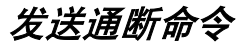

如果启用,将不发送表示松开按键的扫描代码。

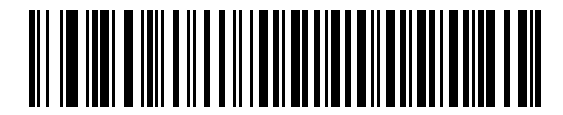

**\***发送通断扫描代码

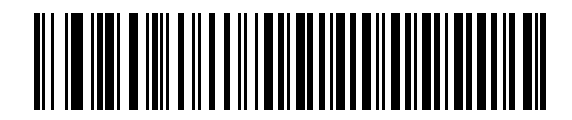

只发送接通扫描代码

### 键盘映射

.

提供了以下键盘映射表用于前缀/后缀击键参数。要编程前缀/后缀值,请参见第 [10-6](#page-277-0) 页的条码。

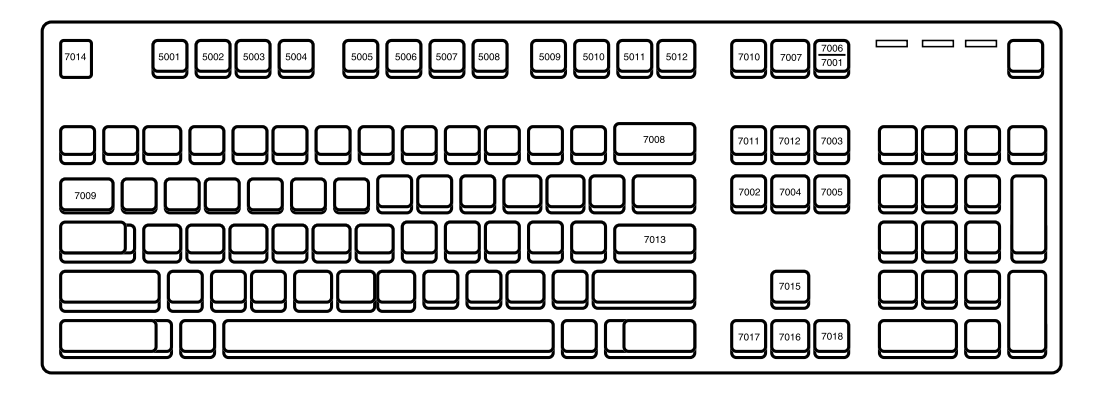

图 **5-2 IBM PS2** 类型键盘

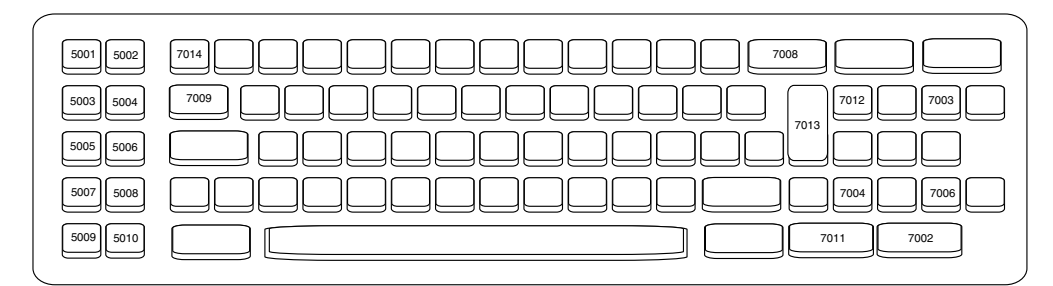

图 **5-3 IBM PC/XT**

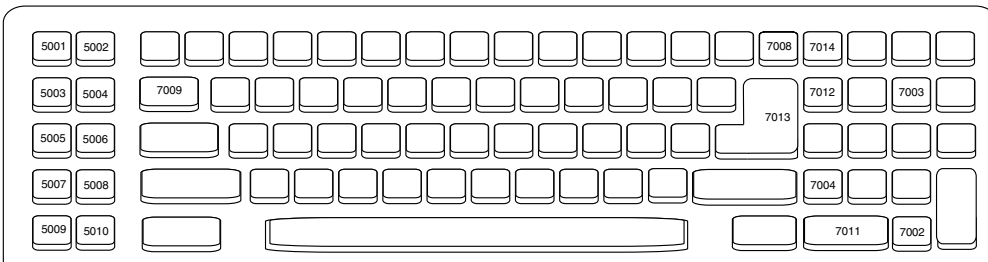

图 **5-4 IBM PC/AT**

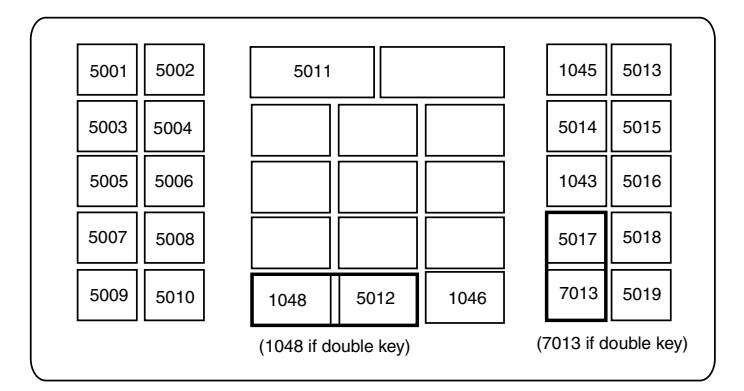

图 **5-5 NCR 7052 32** 键

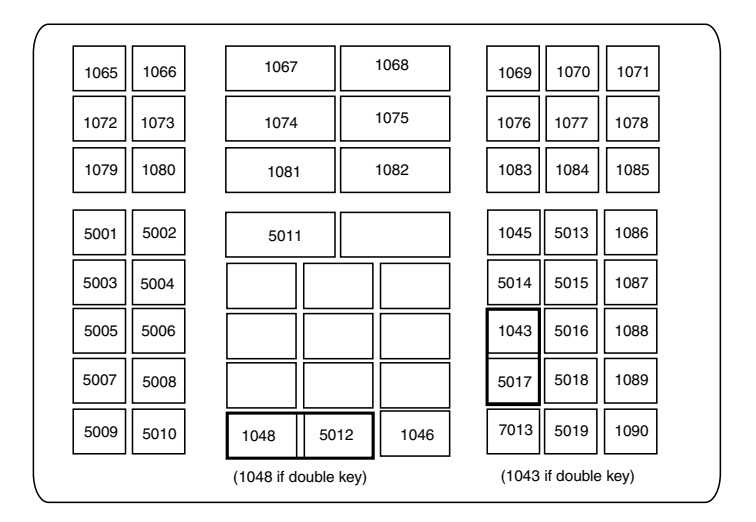

图 **5-6 NCR 7052 58** 键

# **ASCII** 字符集

 $\infty$ 注释

Code 39 Full ASCII 会对条码特殊字符 (\$+ % /) + Code 39 字符组成的字符对进行解释,并为该 字符对分配一个 ASCII 字符值。例如, 在启用 Code 39 Full ASCII 时, 扫描 +B 解释成 b, 扫描 **%J** 解释成 **?**,扫描 **%V** 则解释成 **@**。扫描 **ABC%I** 将输出与 **ABC >** 等效的击键。

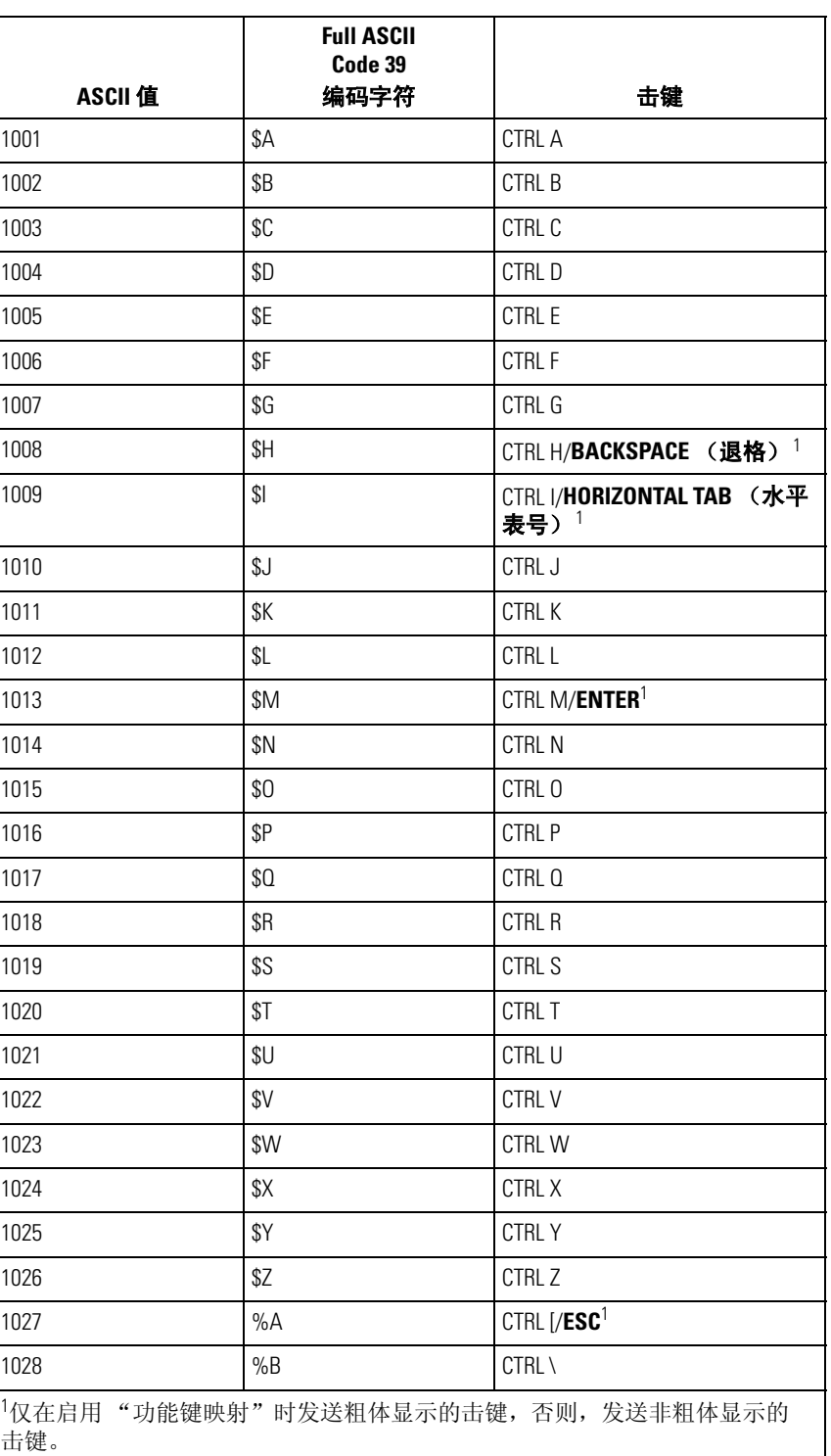

### 表 **5-2** 键盘仿真 **ASCII** 字符集

### 1029 %C CTRL ] 1030 %D CTRL 6 1031 %E CTRL - 1032 Space (空格) Space (空格) 1033 /A ! 1034 /B  $\sqrt{B}$  / 1035  $/C$   $#$ 1036  $/D$  \$ 1037 /E % 1038 /F & 1039 /G  $\sqrt{6}$ 1040 /H ( 1041 /I ) 1042  $/$ J  $*$ 1043 +  $1044$  /L ,  $\phantom{100}$ 1045 - - 1046 . . 1047 /O / 1048 0 0 1049 1 1050 2 2 1051 3 1052 4 4 1053 5 1054 6 6 1055 7 7 1056 8 8 1057 9 9 1058  $/Z$  : 1059 %F ; 1060 %G  $1061$   $\%H$   $=$ **ASCII** 值 **Full ASCII Code 39** 编码字符 | ・ ・ ・ ・ 击键 1仅在启用"功能键映射"时发送粗体显示的击键,否则,发送非粗体显示的 击键。

### 表 **5-2** 键盘仿真 **ASCII** 字符集 (续)

### $1062$   $\frac{\%}{\%}$  > 1063 %J ? 1064 %V @ 1065 A A 1066 B B B 1067 C 1068 **D** D 1069 E 1070 F F F 1071 G G G 1072 H H H 1073 I I 1074 J 1075 K K 1076 L L 1077 M M 1078 N N 1079 O O 1080 P P P 1081 Q Q 1082 R R 1083 S 1084 T 1085 U U 1086 V V V 1087 W W 1088 X X 1089 Y Y 1090 Z Z 1091 %K [  $\%$ L  $\%$ 1093 %M ] 1094 %N ^ **ASCII** 值 **Full ASCII Code 39** 编码字符 击键 1仅在启用"功能键映射"时发送粗体显示的击键,否则,发送非粗体显示的 击键。

### 表 **5-2** 键盘仿真 **ASCII** 字符集 (续)

### 1095 %O \_ 1096 %W '  $+A$  a  $+B$  b  $\vert +C \vert$  c  $+D$  d 1101  $+E$  e 1102  $+F$  f 1103  $+G$  g 1104 +H h 1105 **+I** i  $1106$   $+J$  j 1107 **+K** k  $1108$   $|+L$   $|$ 1109 +M m 1110  $+N$  n 1111  $+0$  o 1112  $+P$  p 1113  $+Q$  q 1114  $+R$  r 1115  $+S$  s 1116  $+T$  t 1117  $+U$  u 1118  $+V$  v 1119 + W w 1120  $+X$  x 1121  $+Y$  y 1122  $+Z$  z 1123  $\sqrt{ }$   $\sqrt{ }$ 1124 %Q |  $1125$   $\%R$  }  $1126$  %S  $\sim$ **ASCII** 值 **Full ASCII Code 39** 编码字符 击键 1仅在启用"功能键映射"时发送粗体显示的击键,否则,发送非粗体显示的 击键。

### 表 **5-2** 键盘仿真 **ASCII** 字符集 (续)

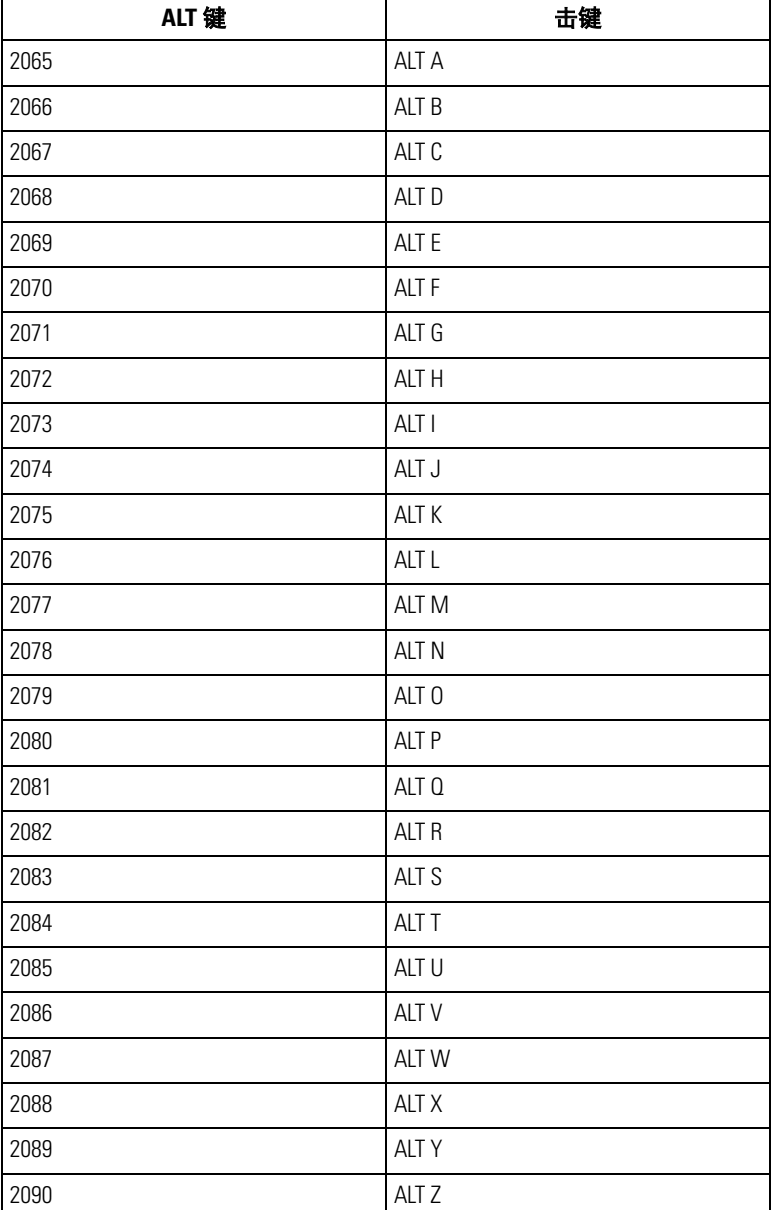

### 表 **5-3** 键盘仿真 **ALT** 键字符集

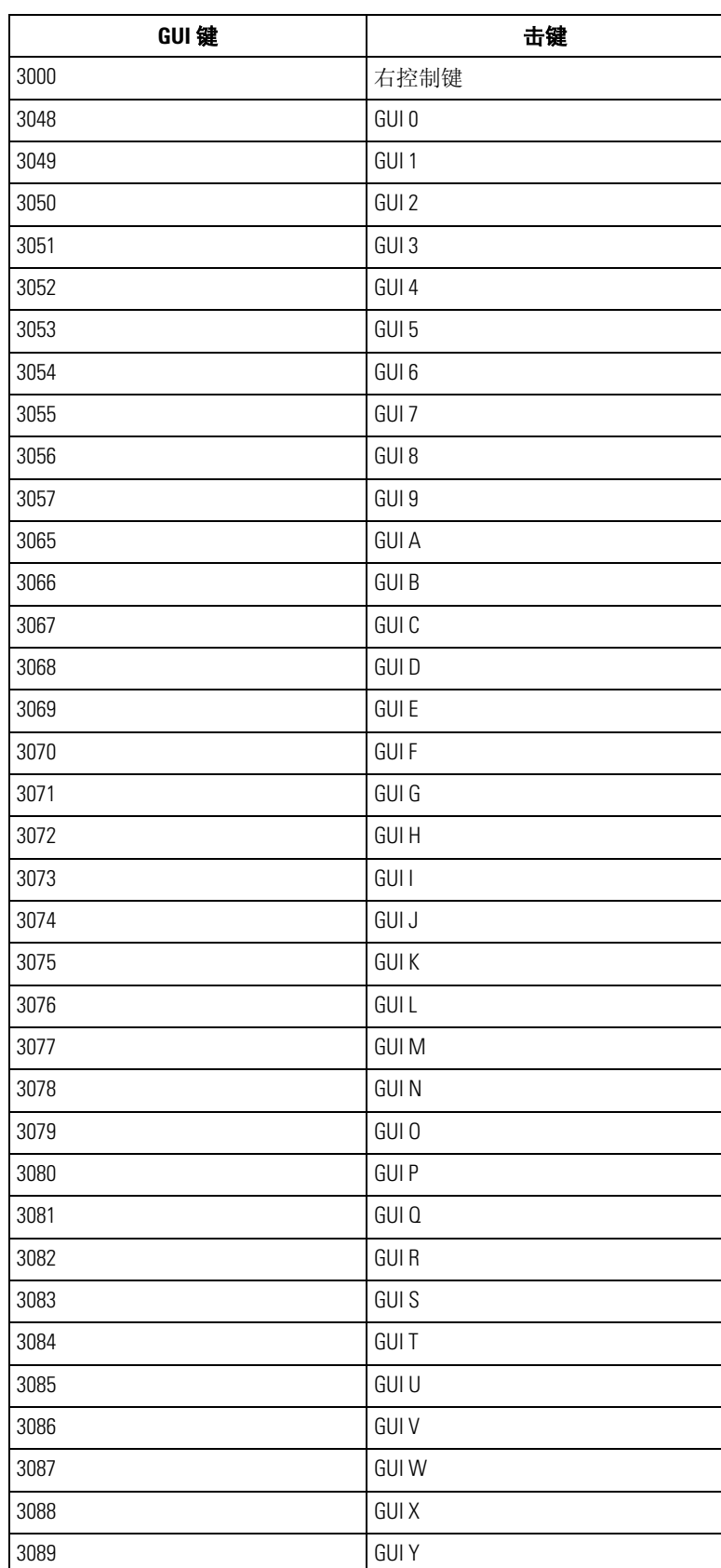

## 表 **5-4** 键盘仿真 **GUI** 键字符集

# 表 **5-4** 键盘仿真 **GUI** 键字符集 (续)

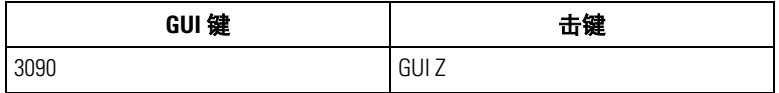

### 表 **5-5** 键盘仿真 **F** 键字符集

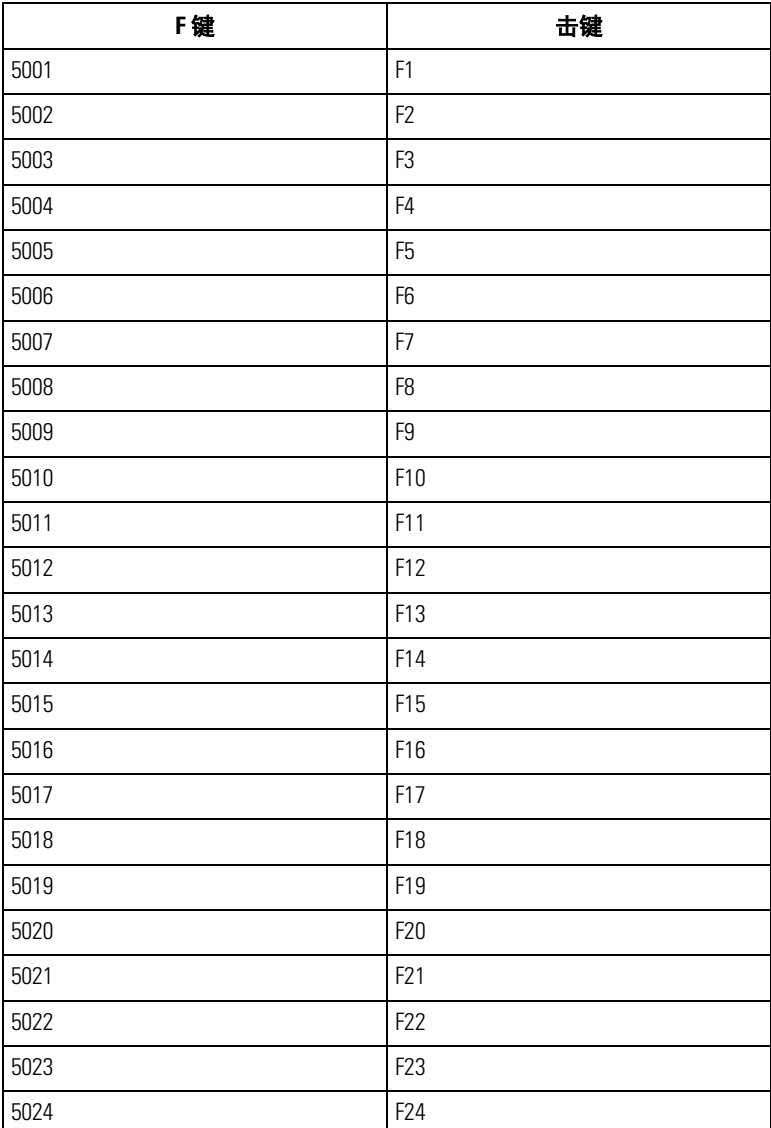

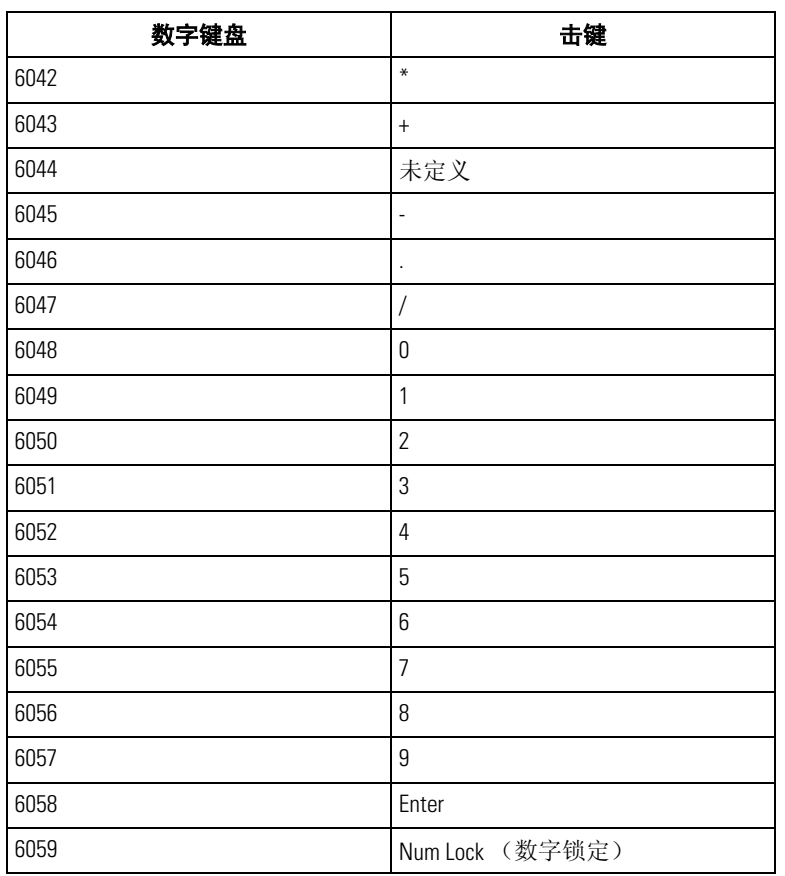

### 表 **5-6** 键盘仿真数字键盘字符集

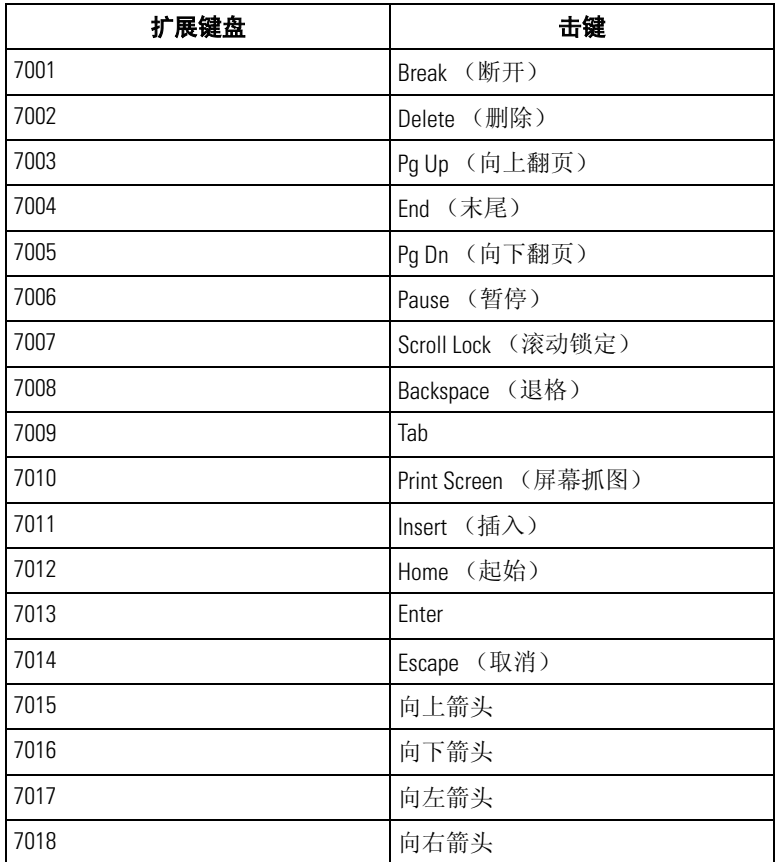

### 表 **5-7** 键盘仿真扩展键盘字符集

# $\frac{1}{100}$  RS-232 接口

# 章节目录

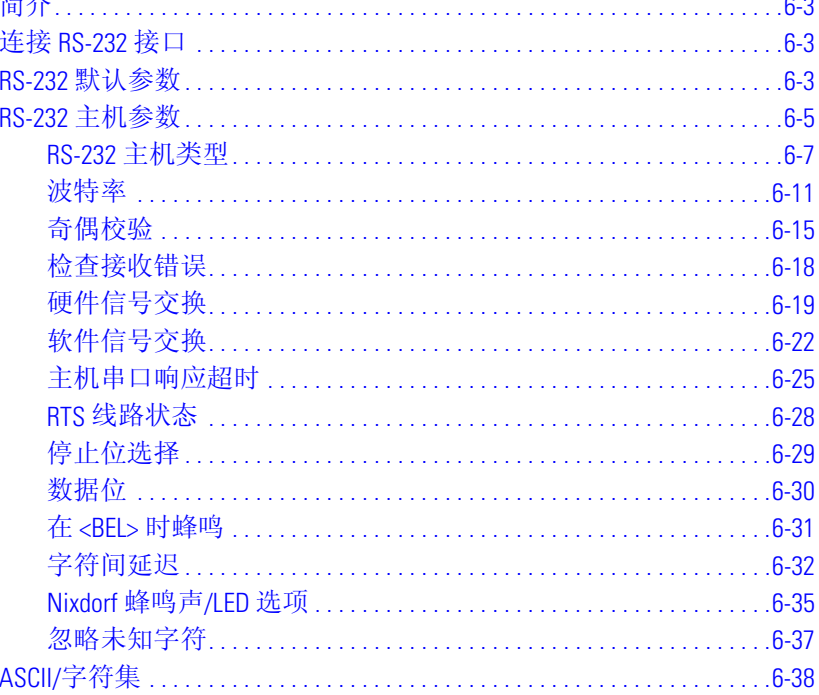

6-2 *LS9203* 产品参考指南

# <span id="page-94-0"></span>简介

本章介绍了用于设置扫描器的 RS-232 主机信息。 RS-232 接口用于将扫描器连接到销售点设备、主机或带有可 用 RS-232 端口的其它设备 (例如, com 端口)。

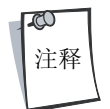

扫描器利用了 TTL RS-232 信号电平与大多数系统体系结构连接。对于需要 RS-232C 信号电 平的系统体系结构, Symbol 提供了不同的电缆以实现 TTL 到 RS-232C 的转换。有关详细信 息,请与 Symbol 支持中心联系。

如果*第6-5 [页的表](#page-96-1)6-2* 中未列出特定的主机,请设置通讯参数以匹配主机设备。要为未列出的主机设置通讯参 数,请参见主机设备的文档。

在整个编程条码菜单中,默认值都用星号 (**\***) 指示。

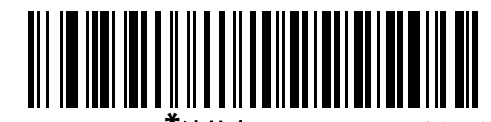

\* 表示默认值 ————<sup>\*</sup>波特率 9600 ———— 功能/选项

### <span id="page-94-1"></span>连接 **RS-232** 接口

此连接直接从扫描器到主机。

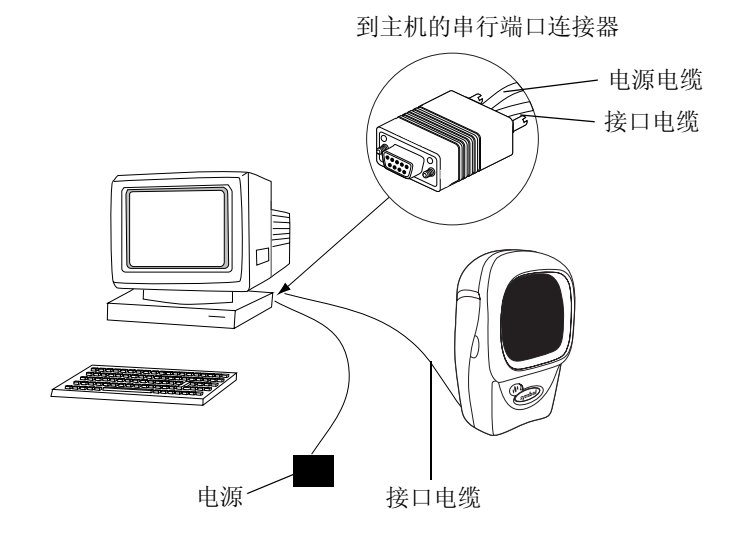

#### 图 **6-1 RS-232** 直接连接

- 1. 如第1-4 [页的安装接口电缆](#page-19-0)所述,将 RS-232 接口电缆连接到扫描器的背面。
- 2. 将接口电缆的另一端连接至主机的串行端口。
- 3. 连接电源。
- 4. 扫描本章中的适当条码以匹配主机设置。

### <span id="page-94-2"></span>**RS-232** 默认参数

表 [6-1](#page-95-0) 列出了 RS-232 主机参数的默认值。要更改任何选项, 请扫描第 [6-5](#page-96-0) 页开始的"参数描述"部分中提供的 相应条码。

<span id="page-95-0"></span>注释

有关所有用户首选项、主机、码制及其它默认参数,请参见第A [章标准默认参数](#page-286-0)。

# 参数 页码 **RS-232** 主机参数 RS-232 主机类型 标准<sup>1</sup> [6-7](#page-98-1) 波特率 [6-11](#page-102-0) 奇偶校验 2008年 10月 10:00 10:00 10:00 10:00 10:00 10:00 10:00 10:00 10:00 10:00 10:00 10:00 10:00 10:00 1 检查接收错误 启用 [6-18](#page-109-1) 硬件信号交换 [6-19](#page-110-0) 软件信号交换 无 [6-22](#page-113-1) 主机串口响应超时 2 秒 [6-25](#page-116-1) RTS 线路状态 インタントン インタント はんしゃ しんしゃ しんしゃ しんしゃ しんしゃ おおし [6-28](#page-119-1) 停止位选择 1 5-29 数据位 8 位 [6-30](#page-121-1) 在 <BEL> 时蜂鸣 | [6-31](#page-122-1) 字符间延迟 [6-32](#page-123-0) Nixdorf 蜂鸣声/LED 选项 **Example 2018** 正常操作 This of the 15-35 忽略未知字符 发送条码 [6-37](#page-128-0) 1 配置此接口需要进行用户选择,并且这是最常见的选择。

### 表 **6-1 RS-232** 主机默认值表

### <span id="page-96-0"></span>**RS-232** 主机参数

<span id="page-96-2"></span>不同的 RS-232 主机通过自己的参数默认设置进行设定 [\(表](#page-96-2))。如果选择 ICL、 Fujitsu、 Wincor-Nixdorf 模式 A、 Wincor-Nixdorf 模式 B、 Olivetti、 Omron 或终端, 将设定以下所列的默认值。

<span id="page-96-1"></span>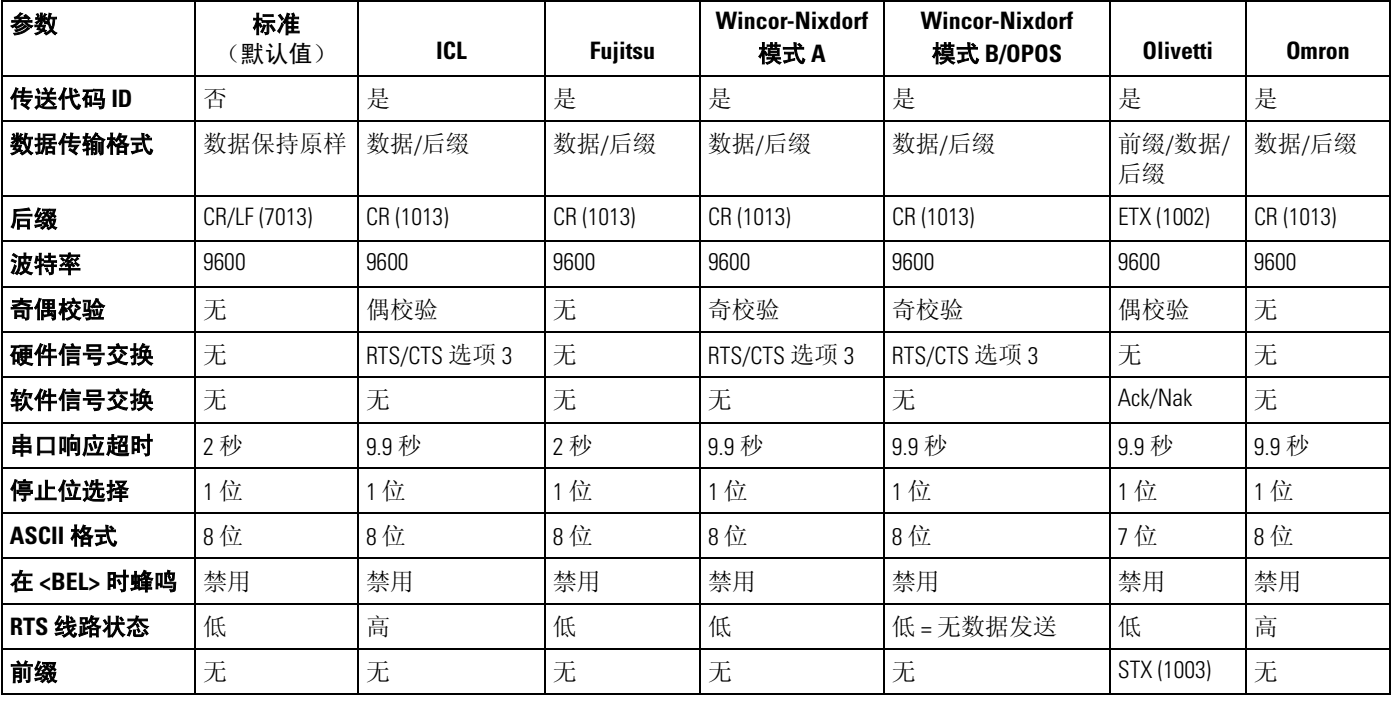

### 表 **6-2** 特定于终端的 **RS-232**

\*在 Nixdorf 模式 B 中, 如果 CTS 为 "低", 将禁用扫描, CTS 为 "高", 用户则可以扫描条码。

\*\*如果扫描 Nixdorf 模式 B 时扫描器未连接至正确的主机, 则可能显示无法扫描。发生这种情况时, 在扫描器循环电能的 5 秒时间内 扫描另一个 RS-232 主机类型。

<span id="page-96-3"></span>如果选择 ICL、Fujitsu、Wincor-Nixdorf 模式 A、Wincor-Nixdorf 模式 B、OPOS、JPOS 终端, 将启用下面[表](#page-96-3)所列的代 码 ID 字符传输。这些代码 ID 字符不可编程, 并且与"传送代码 ID"功能分开。不应为这些终端启用"传送 代码 ID"功能。

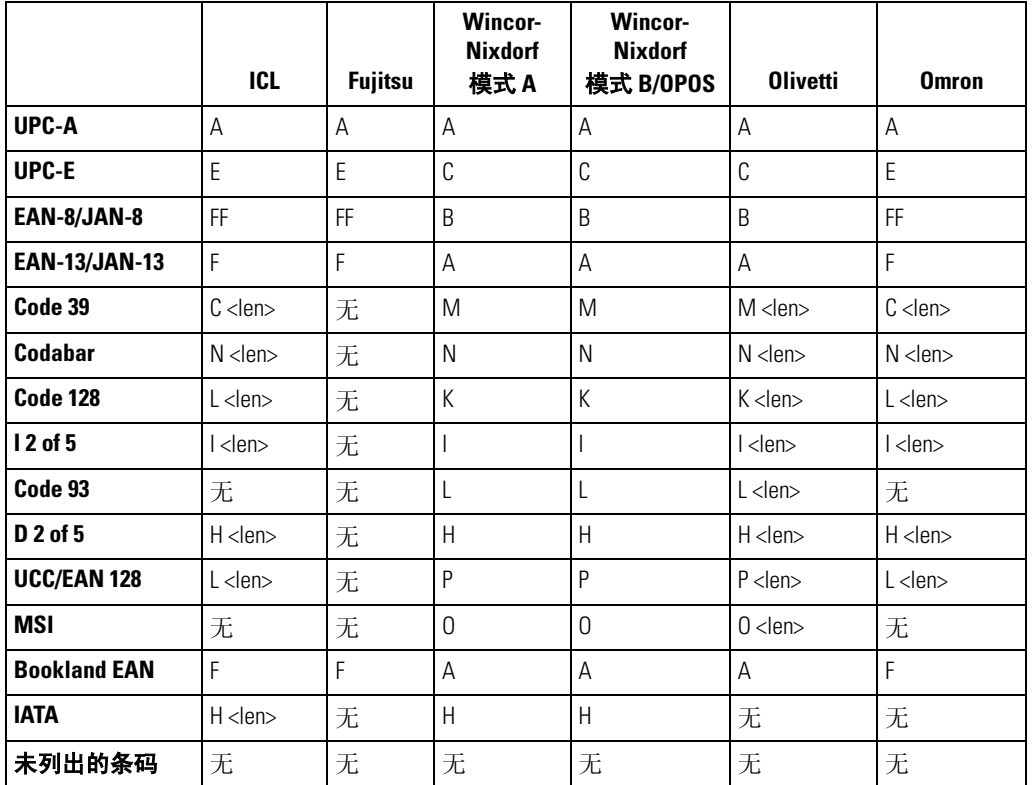

### 表 **6-3** 特定于终端的代码 **ID** 字符

*RS-232* 接口 6-7

### <span id="page-98-0"></span>*RS-232* 主机类型

<span id="page-98-1"></span>要选择 RS-232 主机接口,请扫描以下条码之一。

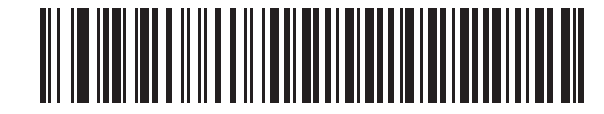

标准 **RS-232**<sup>1</sup>

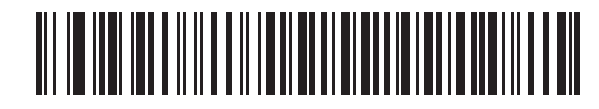

**ICL RS-232**

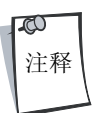

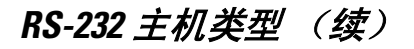

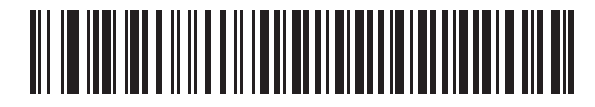

**Wincor-Nixdorf RS-232** 模式 **A**

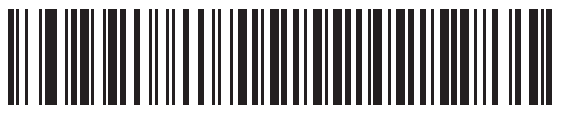

**Wincor-Nixdorf RS-232** 模式 **B**

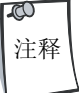

*RS-232* 接口 6-9

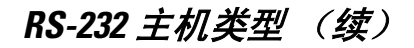

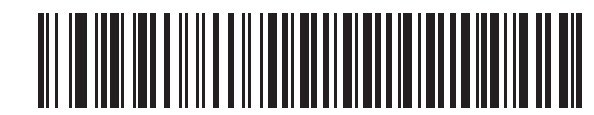

**Fujitsu RS-232**

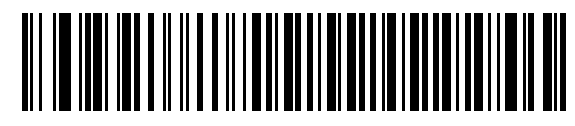

**Olivetti ORS4500**

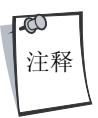

### *RS-232* 主机类型 (续)

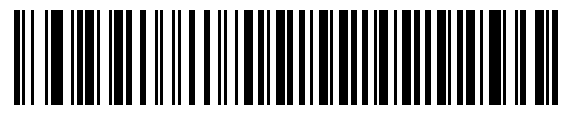

**Omron**

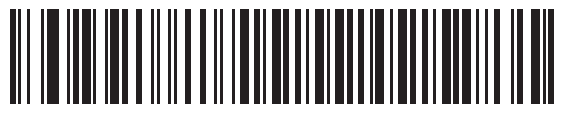

**OPOS/JPOS**

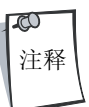

### <span id="page-102-0"></span>波特率

波特率是指每秒传送的数据位数。扫描器的波特率设置应与主机设备的波特率设置相匹配。否则,数据可能 无法到达主机设备,或者在到达主机设备时可能失真。

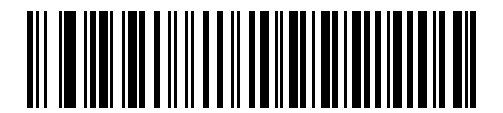

波特率 **600**

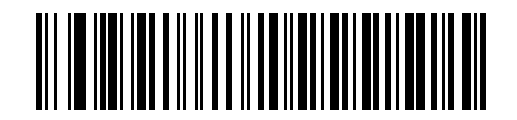

波特率 **1200**

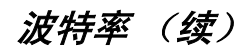

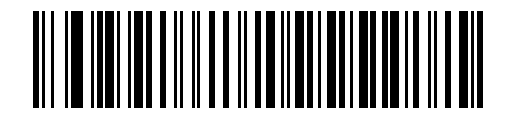

波特率 **2400**

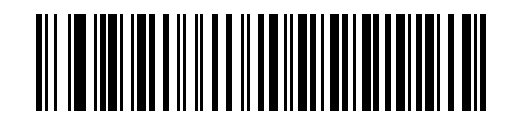

波特率 **4800**

*RS-232* 接口 6-13

波特率 (续)

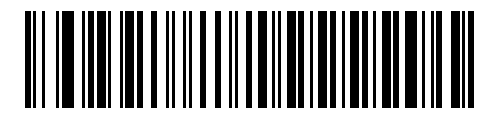

**\***波特率**<sup>9600</sup>**

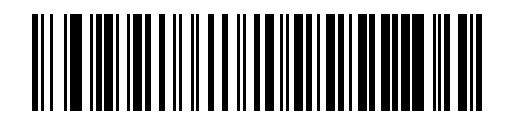

波特率 **19,200**

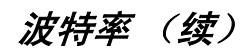

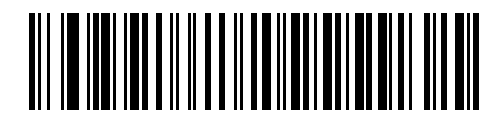

波特率 **38,400**

<span id="page-106-0"></span>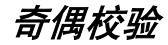

奇偶校验位是每个 ASCII 编码字符最重要的位。请根据主机设备要求选择奇偶校验类型。 若要确保编码字符中包含1位奇数,请选择奇校验,并根据数据将校验位值设为 0 或 1。

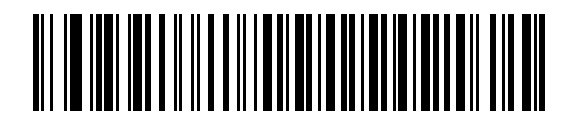

奇校验

若要确保编码字符中包含1位偶数,请选择**偶校验**,并根据数据将校验位值设为 0 或 1。

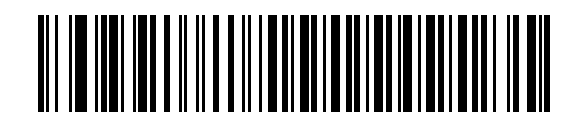

偶校验

奇偶校验 (续)

选择 **Mark** 奇偶校验,并且奇偶校验位始终为 1。

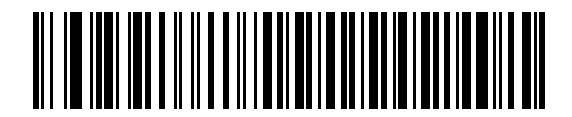

**Mark**

选择 **Space** 奇偶校验,并且奇偶校验位始终为 0。

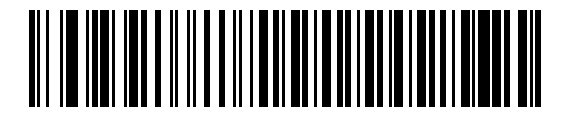

**Space**
# 奇偶校验 (续)

如果不需要奇偶校验位,请选择无。

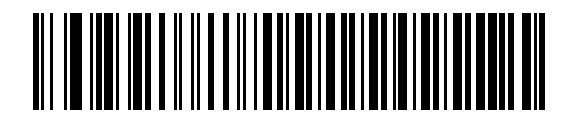

**\***无

## 检查接收错误

选择是否检查所接收字符的奇偶校验、构成和溢出。所接收字符的奇偶校验值由上面选择的奇偶校验参数进 行验证。

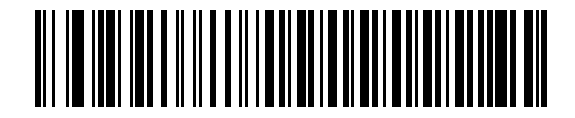

**\***检查是否有接收错误

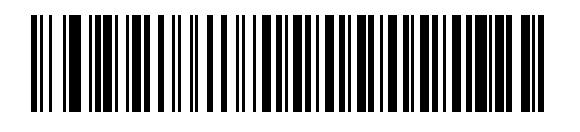

不检查是否有接收错误

#### 硬件信号交换

数据接口由设计为使用或不使用硬件信号交换线路 (*请求发送 (*RTS*)及清除发送 (*CTS*)*)进行操作的 RS-232 端 口组成。

如果不选择标准 RTS/CTS 信号交换,则在扫描数据可用时传送扫描数据。如果选择标准 RTS/CTS 信号交换,则 按以下顺序传送扫描数据:

- 扫描器读取 CTS 线路是否有活动。如果对 CTS 进行断言,扫描器将最长等待 2 秒让主机否定 CTS 线路。 如果在 2 秒 (默认值)后仍在对 CTS 线路进行断言,扫描器会发出传送错误的蜂鸣声,并且所有扫描 的数据都会丢失。
- 在否定 CTS 线路时,扫描器会对 RTS 线路进行断言,并最长等待 2 秒让主机对 CTS 进行断言。在主机对 CTS 进行断言时, 将传送数据。如果在 2 秒 (默认值)后没有对 CTS 线路进行断言, 扫描器会发出传 送错误的蜂鸣声,并丢弃数据。
- 数据传输完成时,扫描器会在发送最后一个字符后否定 RTS 10 毫秒。
- 主机应通过否定 CTS 进行响应。扫描器在下一次传输数据时会检查是否有否定的 CTS。

在数据传输期间,应对 CTS 线路进行断言。如果在两个字符间对 CTS 进行反断言超过 50 毫秒,则中止传送, 扫描器会发出传送错误的蜂鸣声,并丢弃数据。

如果上述通讯顺序失败,扫描器会发出错误指示。在这种情况下,数据会丢失并且必须重新扫描。

如果同时启用硬件信号交换与软件信号交换,硬件信号交换优先。

注释

DTR 信号跳转到活动状态。

#### 无

如果不想进行硬件信号交换,请扫描下面的条码。

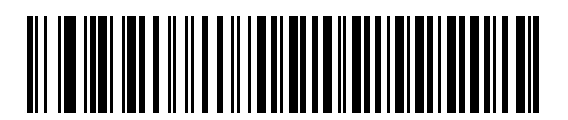

**\***<sup>无</sup>

#### 标准 **RTS/CTS**

扫描下面的条码以选择标准 RTS/CTS 硬件信号交换。

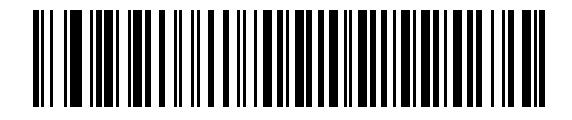

标准 **RTS/CTS**

#### **RTS/CTS** 选项 **1**

如果选择"RTS/CTS选项1",扫描器会在传送前对 RTS 进行断言,并忽略 CTS 的状态。传输完成时,扫描器 对 RTS 进行反断言。

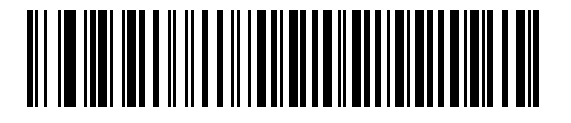

**RTS/CTS** 选项 **1**

#### **RTS/CTS** 选项 **2**

在选择 "选项 2"时, RTS 始终为高或低 (用户编程的逻辑级)。然而,扫描器会在传送数据之前等待对 CTS 进行断言。如果没有在2秒(默认值)内对 CTS 进行断言,扫描器会发出错误指示并丢弃数据。

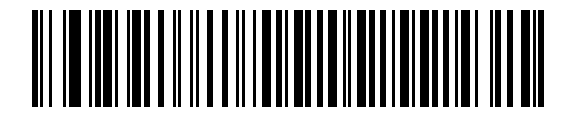

**RTS/CTS** 选项 **2**

#### **RTS/CTS** 选项 **3**

选择"选项3"时,扫描器会在进行任何数据传输前对 RTS 进行断言,不管 CTS 处于何种状态。扫描器将最长 等待 2 秒 (默认值)以便对 CTS 进行断言。如果没有在此时间内对 CTS 进行断言, 扫描器会发出错误指示并 丢弃数据。传输完成时,扫描器对 RTS 进行反断言。

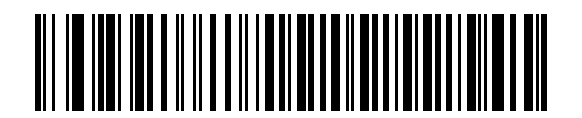

**RTS/CTS** 选项 **3**

## 软件信号交换

除硬件信号交换提供的数据传输进程控制外,此参数提供了对数据传输进程的控制,或替代硬件信号交换提 供的数据传输进程控制。有五个选项。

如果同时启用软件信号交换与硬件信号交换,硬件信号交换优先。

#### 无

选择此选项时,会立即传送数据。

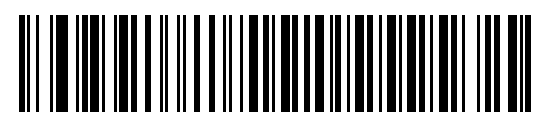

**\***<sup>无</sup>

#### **ACK/NAK**

如果选择此选项,在传送数据后,扫描器会预计从主机收到 ACK 或 NAK 响应。如果收到 NAK,扫描器会再次 传送相同的数据,并等待 ACK 或 NAK 响应。在三次尝试发送数据不成功并收到 NAK 后,扫描器会发出错误指 示并丢弃数据。

扫描器等待接收 ACK 或 NAK 的最长时间为可编程的"主机串口响应超时"。如果扫描器在此时间内未收到响 应,就会发出错误指示并丢弃数据。超时发生时不进行重试。

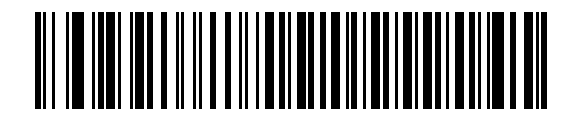

**ACK/NAK**

#### **ENQ**

如果选择此选项,扫描器会在传送数据前等待从主机收到 ENQ 字符。如果在"主机串口响应超时"时间期内 未收到 ENQ, 扫描器会发出错误指示并丢弃数据。主机必须至少在每个"主机串口响应超时"传送一次 ENQ 字符以防止传输错误。

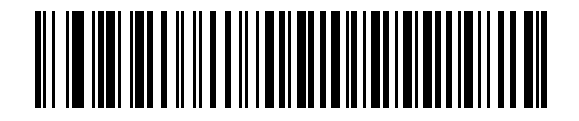

**ENQ**

**ACK/NAK** 与 **ENQ** 它将前面两个选项组合在一起。

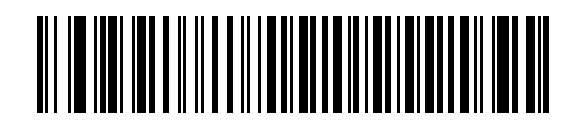

**ACK/NAK** 与 **ENQ**

#### **XON/XOFF**

XOFF 字符可关闭扫描器传输,直至扫描器收到 XON 字符。有两种情况适于使用 XON/XOFF:

- 在扫描器有数据要发送前收到 XOFF。在扫描器有数据要发送时,它会在传输前最长等待 2 秒以接收 XON 字符。如果没有在此时间内收到 XON, 扫描器会发出错误指示并丢弃数据。
- 在传输期间收到 XOFF。在发送当前字节后,数据传输随后便停止。在扫描器收到 XON 字符时,它会发 送其余的数据消息。扫描器会无限制地等待收到 XON。

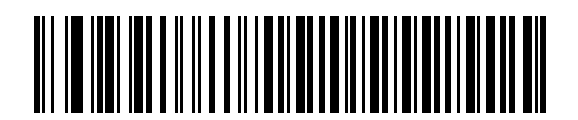

**XON/XOFF**

# 主机串口响应超时

此参数指定扫描器在确定发生传输错误前等待收到 ACK、NAK 或 CTS 的时长。它只在使用其中一种 ACK/NAK 软 件信号交换模式或 RTS/CTS 硬件信号交换选项时才适用。

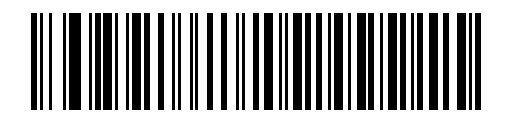

**\***最小值:**2** <sup>秒</sup>

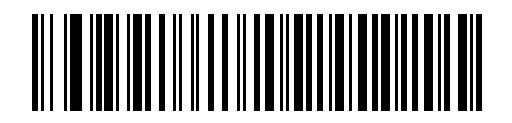

低:**2.5** 秒

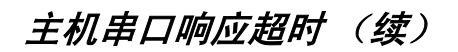

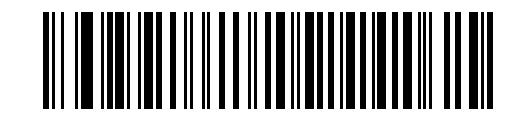

中等:**5** 秒

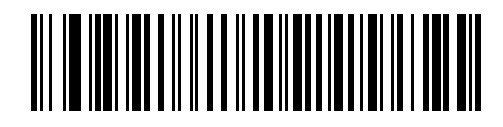

高:**7.5** 秒

*RS-232* 接口 6-27

主机串口响应超时 (续)

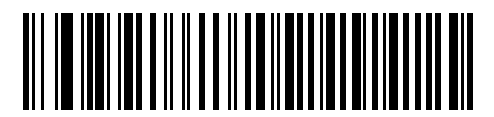

最大值:**9.9** 秒

## *RTS* 线路状态

此参数用于设置串口主机 RTS 线路的闲置状态。请扫描下面的条码以选择低 **RTS** 或高 RTS 线路状态。

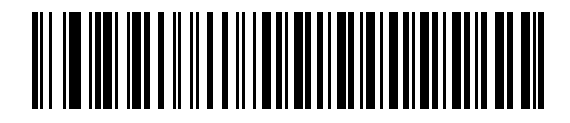

**\***主机:低 **RTS**

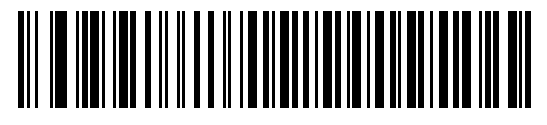

主机:高 **RTS**

### 停止位选择

每个所传送字符末端的停止位用于标记一个字符传输结束,并让接收设备准备接收串行数据流中的下一个 字符。所选的停止位数(1位或2位)取决于对接收终端编程接纳的数字。请设置停止位数以匹配主机设 备要求。

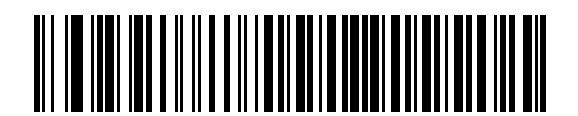

**\*1** 个停止位

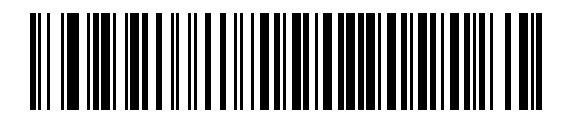

**2** 个停止位

## 数据位

此参数允许扫描器连接需要 7 位或 8 位 ASCII 协议的设备。

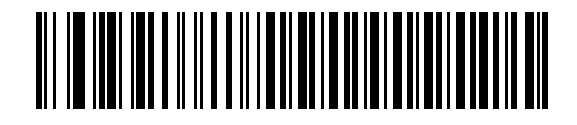

**7** 位

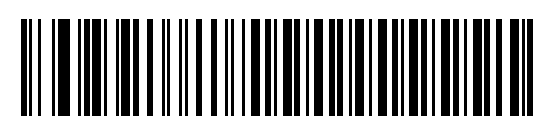

## 在 *<BEL>* 时蜂鸣

如果启用此参数,扫描器会在 RS-232 串行线路上检测到 <BEL> 字符时发出蜂鸣声。发出 <BEL> 是为了引起用户 对非法进入或其它重要事件的关注。

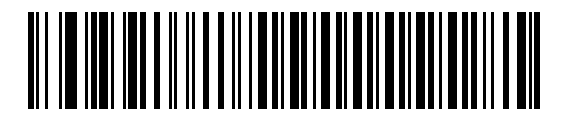

在 **<BEL>** 字符时蜂鸣 (启用)

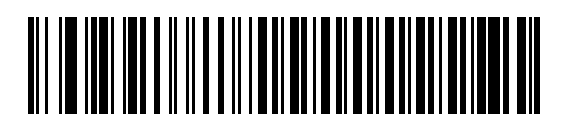

**\***<sup>在</sup> **<BEL>** 字符时不蜂鸣 (禁用)

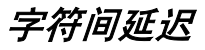

此参数指定在两个字符传输间插入的字符间延迟。

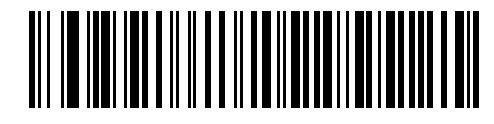

**\***最小值:**0** 毫秒

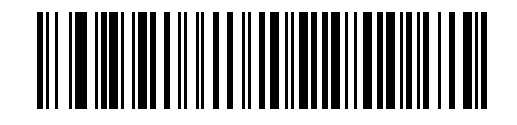

低:**25** 毫秒

*RS-232* 接口 6-33

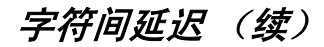

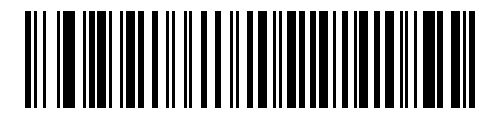

中等:**50** 毫秒

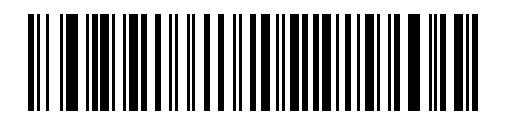

高:**75** 毫秒

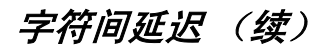

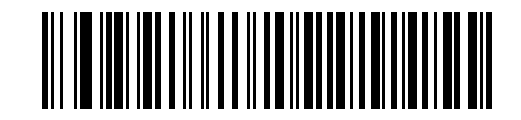

最大值:**99** 毫秒

#### *Nixdorf* 蜂鸣声*/LED* 选项

如果选择"Nixdorf 模式 B", 此项用于指示扫描器何时应发出蜂鸣声, 并在解码后打开 LED。

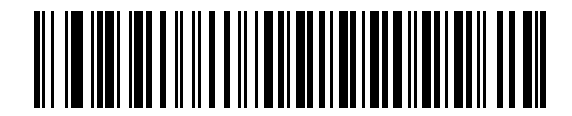

**\***正常操作 (解码后立即发出蜂鸣声**/**打开 **LED**)

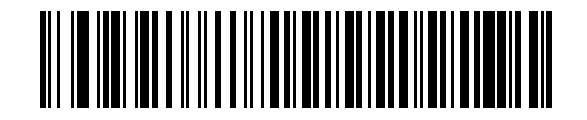

传输后发出蜂鸣声**/**打开 **LED**

*Nixdorf* 蜂鸣声*/LED* 选项 (续)

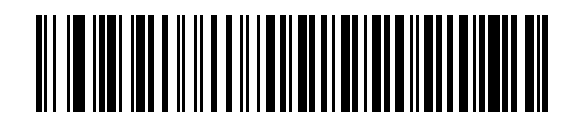

**CTS** 脉冲后发出蜂鸣声**/**打开 **LED**

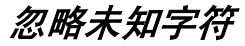

未知字符是指主机不能识别的字符。选择发送带未知字符的条码时,将发送除未知字符之外的所有条码数 据, 并且扫描器不发出错误蜂鸣声。选择不发送带未知字符的条码时, 将发送条码数据直至遇到第一个未知 字符,随后扫描器发出错误蜂鸣声。

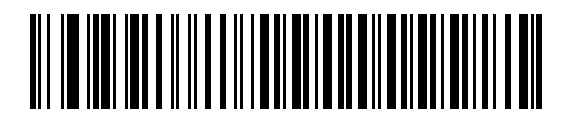

**\***发送条码 (带未知字符)

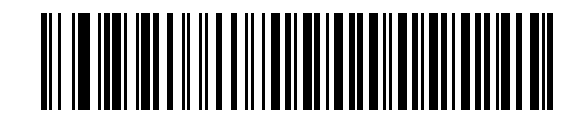

不发送条码 (带未知字符)

# **ASCII/**字符集

<span id="page-129-0"></span>可以将表[6-4](#page-129-0) 中的值分配为 ASCII 字符数据传输的前缀或后缀。

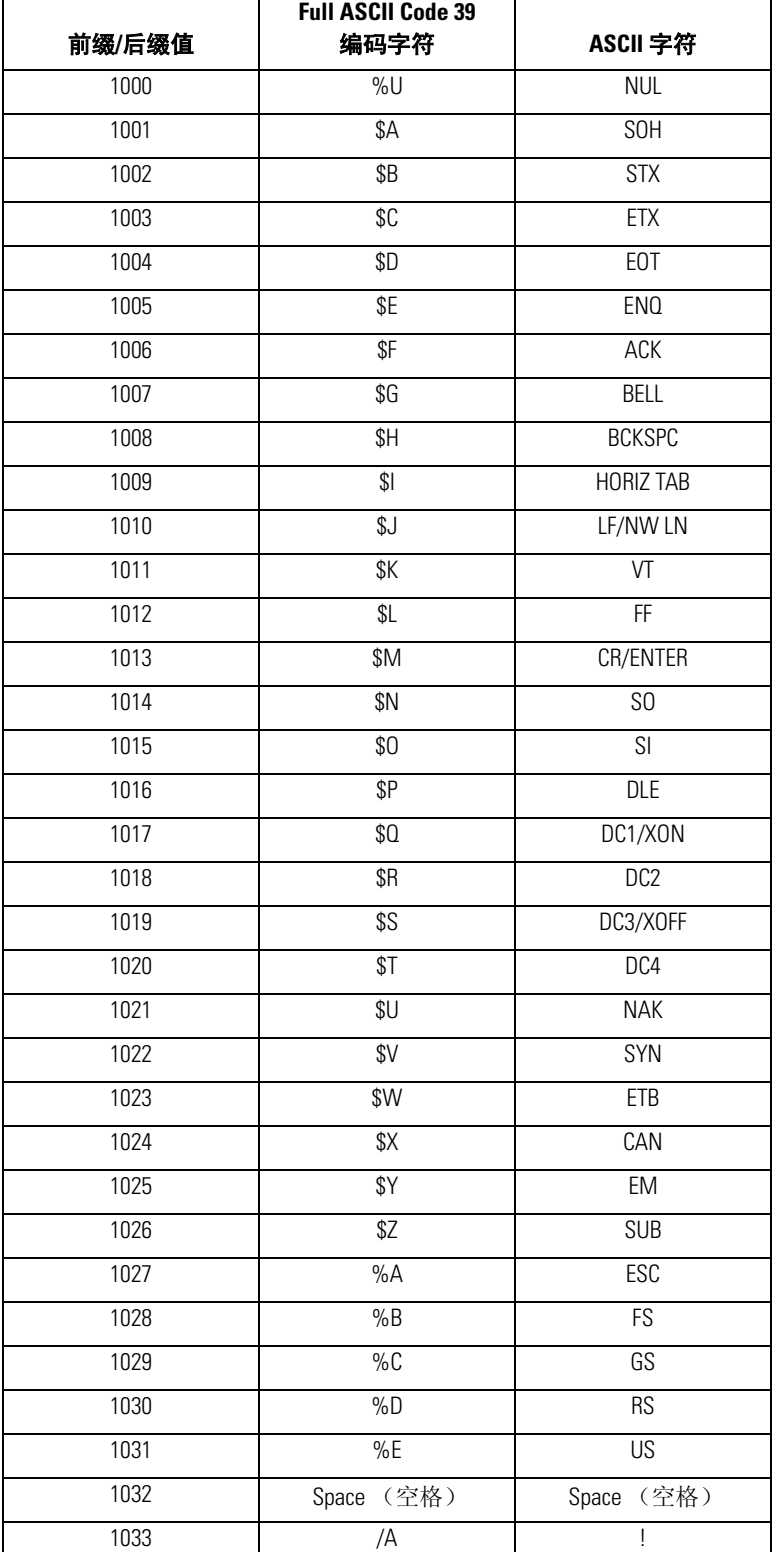

#### 表 **6-4 RS-232** 前缀**/**后缀值

| 前缀/后缀值 | <b>Full ASCII Code 39</b><br>编码字符 | ASCII 字符                  |
|--------|-----------------------------------|---------------------------|
| 1034   | /B                                | $\mathbf{u}$              |
| 1035   | /C                                | $\#$                      |
| 1036   | /D                                | \$                        |
| 1037   | /E                                | $\%$                      |
| 1038   | /F                                | &                         |
| 1039   | /G                                | $\pmb{\zeta}$             |
| 1040   | /H                                | $\overline{\phantom{a}}$  |
| 1041   |                                   | $\big)$                   |
| 1042   | $\sqrt{2}$                        | ¥                         |
| 1043   | /K                                | $^{+}$                    |
| 1044   | $/\mathsf{L}$                     | $\overline{\phantom{a}}$  |
| 1045   |                                   |                           |
| 1046   | $\ddot{\phantom{0}}$              | l,                        |
| 1047   | /0                                | $\sqrt{2}$                |
| 1048   | $\boldsymbol{0}$                  | $\pmb{0}$                 |
| 1049   | $\mathbf{1}$                      | $\mathbf{1}$              |
| 1050   | $\overline{2}$                    | $\mathbf{2}$              |
| 1051   | $\mathfrak 3$                     | $\mathfrak 3$             |
| 1052   | $\overline{4}$                    | 4                         |
| 1053   | 5                                 | 5                         |
| 1054   | 6                                 | 6                         |
| 1057   | $\overline{7}$                    | $\overline{7}$            |
| 1056   | 8                                 | 8                         |
| 1057   | $\boldsymbol{9}$                  | $\boldsymbol{9}$          |
| 1058   | $\sqrt{2}$                        | $\vdots$                  |
| 1059   | $\%$ F                            | $\frac{1}{l}$             |
| 1060   | %G                                | $\,<$                     |
| 1061   | %H                                | $=$                       |
| 1062   | $\%$                              | $\, >$                    |
| 1063   | %J                                | $\overline{?}$            |
| 1064   | $\%V$                             | $^\text{\textregistered}$ |
| 1065   | $\mathsf A$                       | $\mathsf A$               |
| 1066   | B                                 | B                         |
| 1067   | $\mathbb C$                       | С                         |
| 1068   | D                                 | D                         |
| 1069   | $\overline{E}$                    | E                         |

表 **6-4 RS-232** 前缀**/**后缀值 (续)

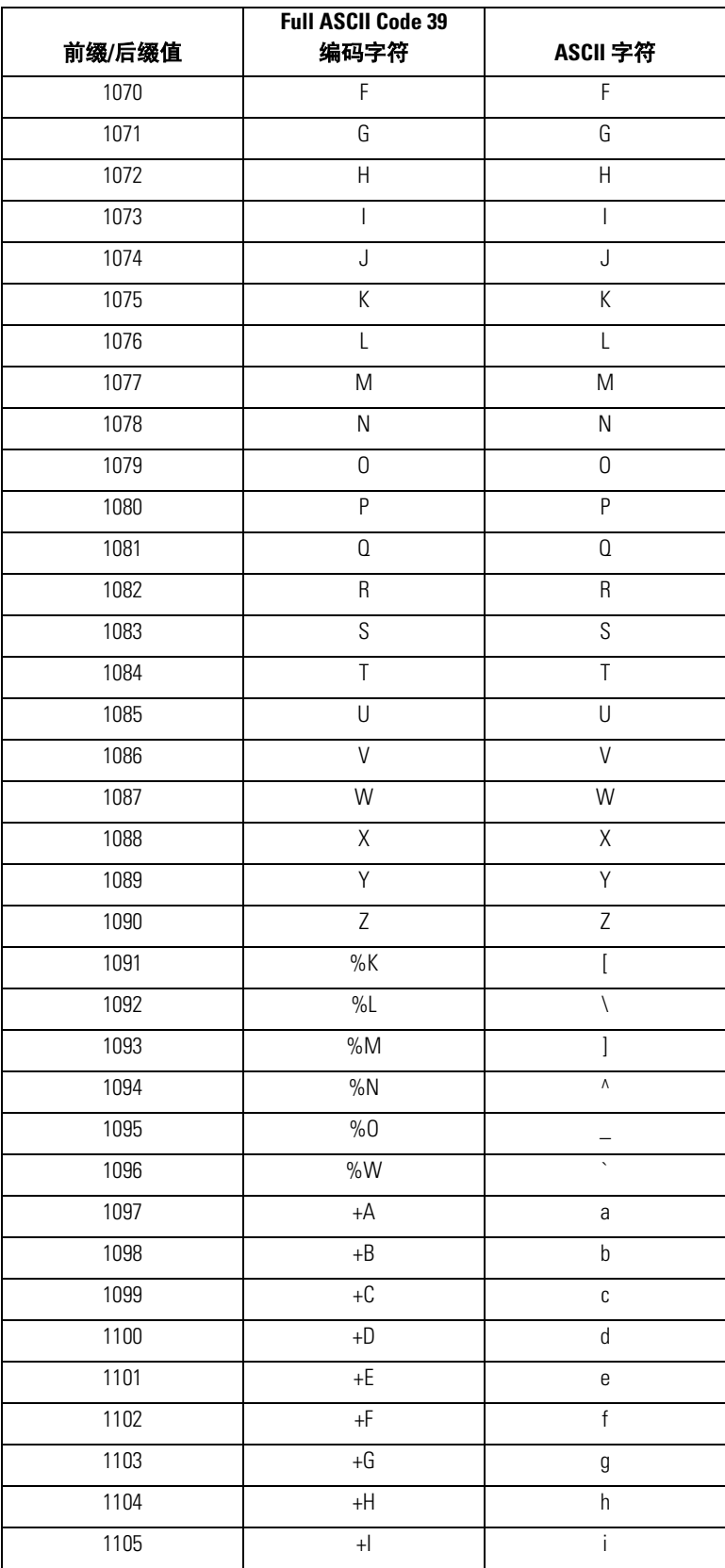

表 **6-4 RS-232** 前缀**/**后缀值 (续)

|        | <b>Full ASCII Code 39</b> |                |
|--------|---------------------------|----------------|
| 前缀/后缀值 | 编码字符                      | ASCII 字符       |
| 1106   | $+\mathsf{J}$             | j              |
| 1107   | $+K$                      | $\mathsf k$    |
| 1108   | $+L$                      | $\overline{1}$ |
| 1109   | $+M$                      | m              |
| 1110   | $+N$                      | n              |
| 1111   | $+0$                      | $\mathbf 0$    |
| 1112   | $+P$                      | р              |
| 1113   | $+0$                      | q              |
| 1114   | $+R$                      | r              |
| 1115   | $+S$                      | $\mathbb S$    |
| 1116   | $+T$                      | $\mathsf{t}$   |
| 1117   | $+U$                      | u              |
| 1118   | $\mathsf{V}\mathsf{+}$    | $\mathsf{V}$   |
| 1119   | $\pm W$                   | W              |
| 1120   | $+X$                      | X              |
| 1121   | $+Y$                      | y              |
| 1122   | $+Z$                      | $\mathsf Z$    |
| 1123   | $\%P$                     | $\{$           |
| 1124   | %Q                        |                |
| 1125   | %R                        | $\big\}$       |
| 1126   | %S                        |                |
| 1127   |                           | 未定义            |
| 7013   |                           | <b>ENTER</b>   |

表 **6-4 RS-232** 前缀**/**后缀值 (续)

6-42 *LS9203* 产品参考指南

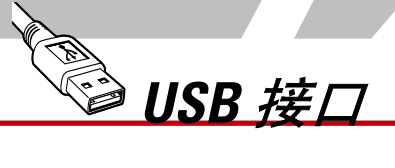

# 章节目录

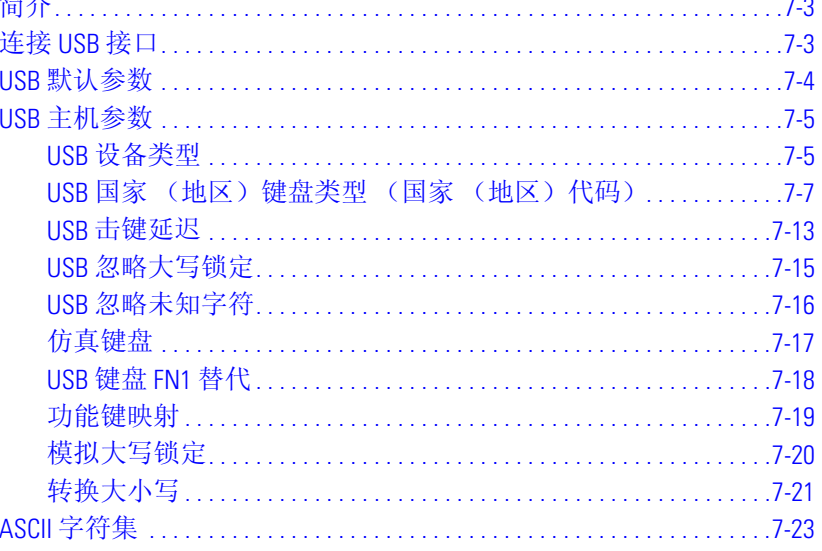

7-2 *LS9203* 产品参考指南

# <span id="page-136-0"></span>简介

本章介绍了扫描器到 USB 主机的连接和设置。扫描器可直接连接到 USB 主机, 或通电的 USB 集线器并由其供 电。无需提供额外的电源。

在整个编程条码菜单中,默认值都用星号 (**\***) 指示。

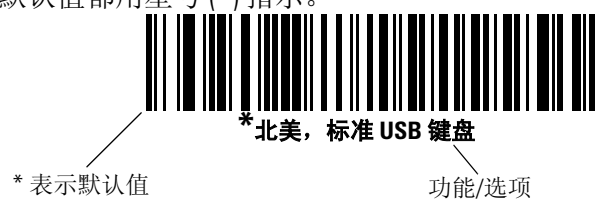

<span id="page-136-1"></span>连接 **USB** 接口

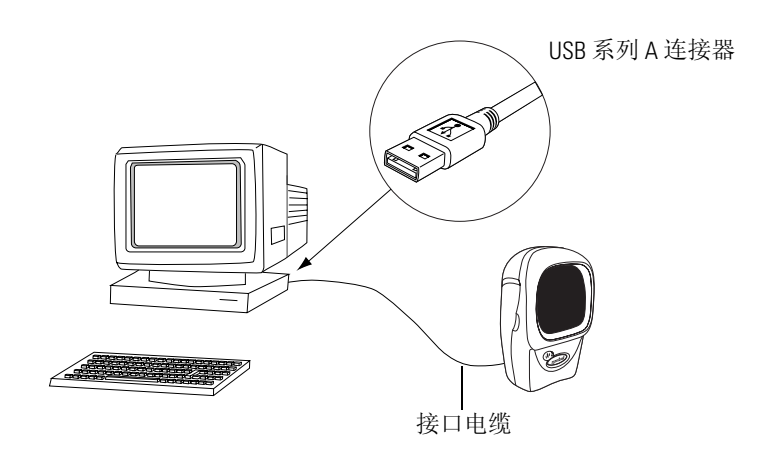

图 **7-1 USB** 连接

扫描器与具有 USB 功能的主机连接,包括:

- 台式 PC 和笔记本
- Apple™ iMac, G4, iBooks (仅限北美)
- IBM SurePOS 终端
- Sun、 IBM 和其它支持多种键盘的网络计算机

以下操作系统通过 USB 支持扫描器:

- Windows 98、 2000、 ME、 XP
- MacOS 8.5 和更高版本
- IBM 4690 操作系统

扫描器也可与支持 USB 人机交互设备 (HID) 的其它 USB 主机连接。有关 USB 技术、主机和外围设备的更多信 息,请访问 *[www.symbol.com/usb](http://www.symbol.com/usb)*。

设置扫描器:

- 1. 如第1-4 [页的安装接口电缆](#page-19-0)所述,将 USB 接口电缆连接到扫描器的背面。
- 2. 在 USB 主机或集线器中插入系列 A 连接器, 或者在 IBM SurePOS 终端的可用端口中插入 Plus Power 连 接器。
- 3. 选择 USB 设备类型。请参见第 *7-5* 页的 *USB* [设备类型](#page-138-1)。
- 4. 如果在使用 Windows 时首次进行安装, 此软件会提示您选择或安装 "人机交互设备"驱动程序。要安 装 Windows 提供的 "人机交互设备"驱动程序,请一直单击 "下一步"完成所有选择,并在最后一 个选择中单击 "完成"。扫描器在此安装期间会启动。
- 5. 如果不使用北美键盘,请扫描*第7-7 页的 USB 国家[\(地区\)键盘类型](#page-140-0)(国家(地区)代码)*下的适当 国家 (地区)条码。

如果系统有问题,请参见第3-3 [页的故障排除](#page-34-0)。

## <span id="page-137-0"></span>**USB** 默认参数

表 [7-1](#page-137-1) 列出了 USB 主机参数的默认值。要更改任何选项, 请扫描第 [7-5](#page-138-0) 页开始的"参数描述"部分中提供的相 应条码。

有关所有用户首选项、主机、码制及其它默认参数,请参见*第A [章标准默认参数](#page-286-0)*。

<span id="page-137-1"></span>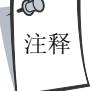

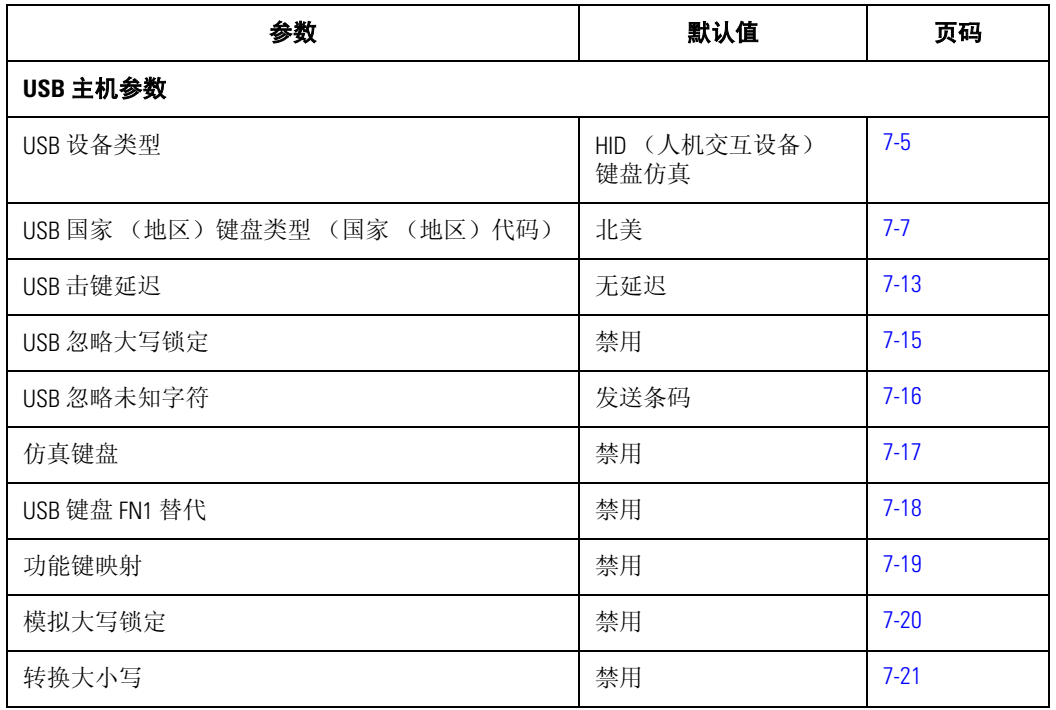

#### 表 **7-1 USB** 主机默认值表

# <span id="page-138-0"></span>**USB** 主机参数

## <span id="page-138-1"></span>*USB* 设备类型

请选择所需的 USB 设备类型。

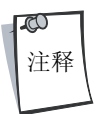

更改 USB 设备类型时, 扫描器会自动重新启动。扫描器发出标准的启动时蜂鸣声序列。

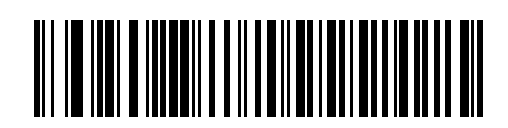

**\*HID** 键盘仿真

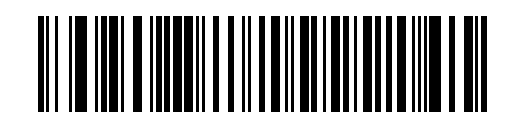

**IBM Table Top USB**

# *USB* 设备类型 (续)

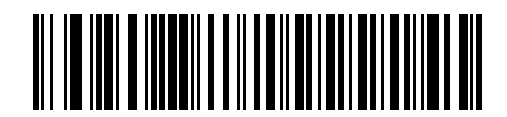

**IBM Hand-Held USB**

## <span id="page-140-0"></span>*USB* 国家 (地区)键盘类型 (国家 (地区)代码)

扫描与键盘类型相对应的条码。此设置仅适用于 USB HID 键盘仿真设备。

<span id="page-140-1"></span>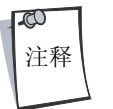

在更改国家 (地区)选择时,扫描器会自动重新启动。扫描器发出标准的启动时蜂鸣声 序列。

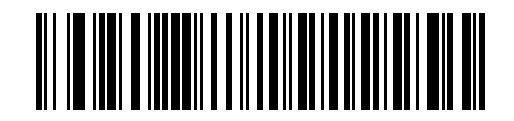

**\***北美,标准 **USB** 键盘

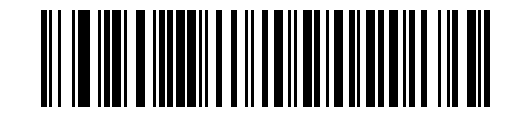

法语版, **Windows**

*USB* 国家 (地区)键盘类型 (续)

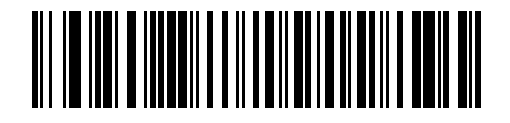

德语版, **Windows**

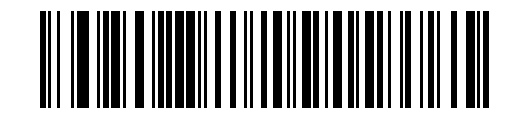

加拿大法语版, **Windows**

*USB* 接口 7-9

*USB* 国家 (地区)键盘类型 (续)

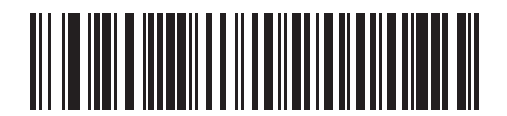

加拿大法语版, **Windows XP/2000**

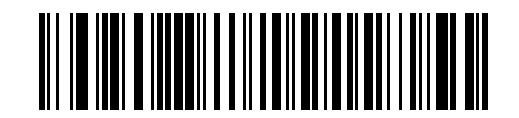

西班牙语版 (传统), **Windows**

## *USB* 国家 (地区)键盘类型 (续)

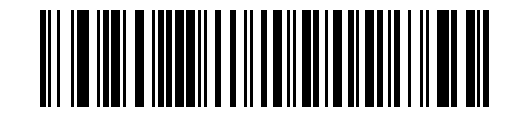

意大利语版, **Windows**

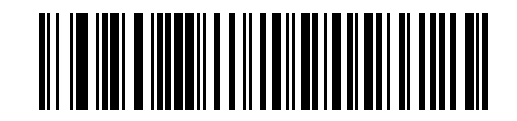

瑞典语版, **Windows**
*USB* 接口 7-11

*USB* 国家 (地区)键盘类型 (续)

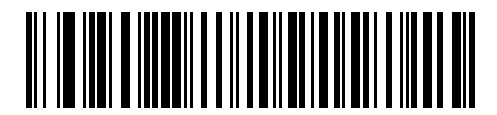

英国英语版, **Windows**

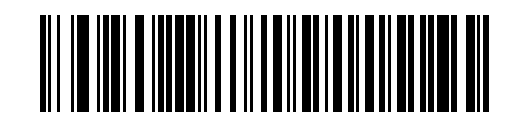

日语版, **Windows**

## *USB* 国家 (地区)键盘类型 (续)

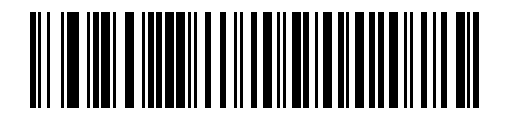

巴西葡萄牙语版, **Windows**

#### *USB* 击键延迟

此参数设置两次仿真击键之间的延迟,以毫秒为单位。请扫描下面的条码,以便在主机需要更慢速传输数据 时增加延迟。

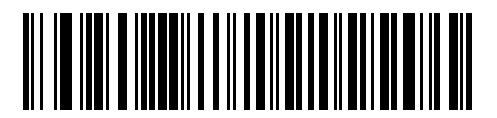

**\***无延迟

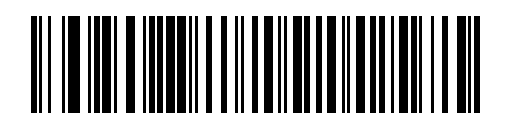

中等延迟 (**20** 毫秒)

## *USB* 击键延迟 (续)

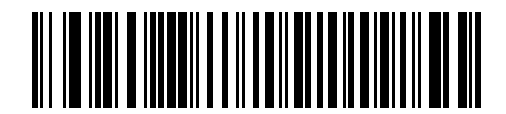

长延迟 (**40** 毫秒)

#### *USB* 忽略大写锁定

此选项仅适用于 USB HID 键盘仿真设备。如果启用, 则保留数据的大小写, 不管 Caps Lock (大写锁定) 键处于 何种状态。对于 "日语版, Windows (ASCII)"键盘类型,此设置始终启用,并且无法禁用。

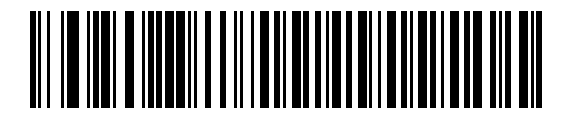

忽略 **Caps Lock** (大写锁定)键 (启用)

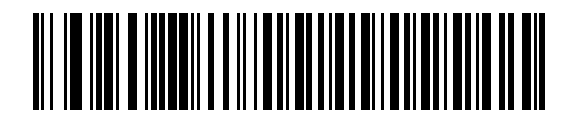

**\***不忽略 **Caps Lock** (大写锁定)键 (禁用)

#### *USB* 忽略未知字符

此选项仅适用于 USB HID 键盘仿真设备和 IBM 设备。未知字符是指主机不能识别的字符。选择发送带未知字符 的条码时,将发送除未知字符之外的所有条码数据,并且扫描器不发出错误蜂鸣声。选择不发送带未知字符 的条码时,则不会将至少包含一个未知字符的条码发送到主机,并且扫描器发出错误蜂鸣声。

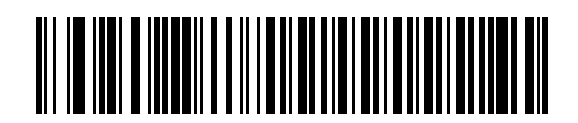

**\***发送带未知字符的条码

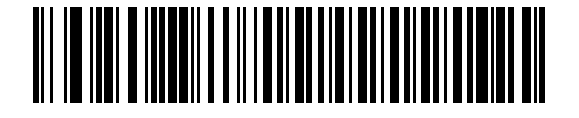

**\***不发送带未知字符的条码 (禁用)

#### 仿真键盘

如果启用, 则经过数字键盘将所有字符作为 ASCII 序列发送。例如, ASCII A 将作为"ALT 接通"065 "ALT 断 开"发送。

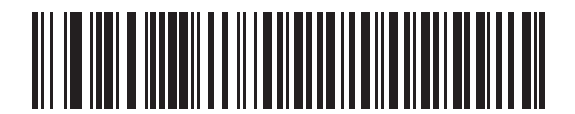

**\***禁用键盘仿真

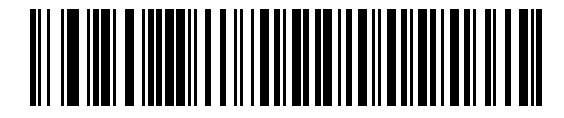

启用键盘仿真

#### *USB* 键盘 *FN1* 替代

此设置仅适用于 USB HID 键盘仿真设备。如果启用,则允许将 Code 128 或 EAN 128 条码中的任何 FN1 字符替换为 用户选择的键类别和值 (请参见第 [10-9](#page-280-0) 页上的 "FN1 替代值"以设置键类别和键值)。

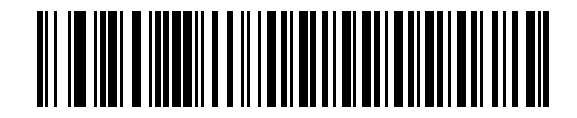

启用

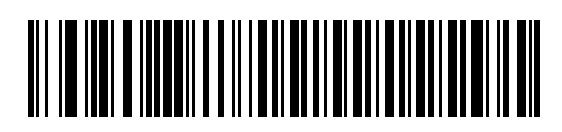

**\***禁用

#### 功能键映射

低于 32 的 ASCII 值通常作为控制键序列发送 (请参见第 7-23 [页的表](#page-156-0) 7-2)。如果启用此参数, 将发送粗体显示 的键,而不是标准键映射。不管是否启用此参数,没有粗体条目的表条目保持不变。

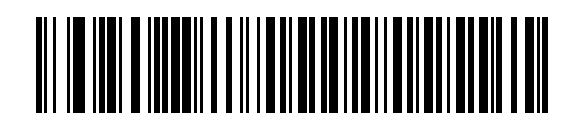

**\***禁用功能键映射

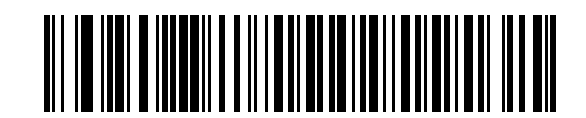

启用功能键映射

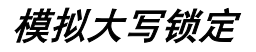

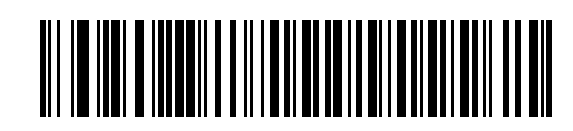

**\***禁用模拟大写锁定

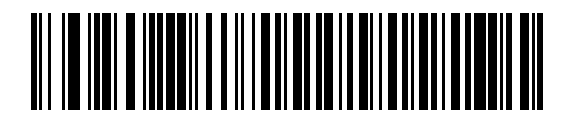

启用模拟大写锁定

#### 转换大小写

如果启用,扫描器会将所有条码数据转换为所选的大小写字母方式。

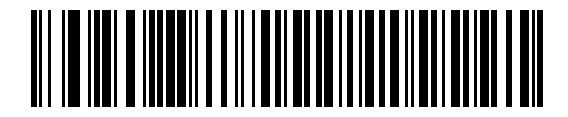

**\***不转换大小写

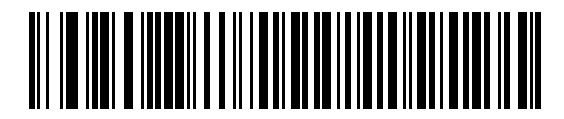

全部转换为大写字母

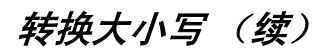

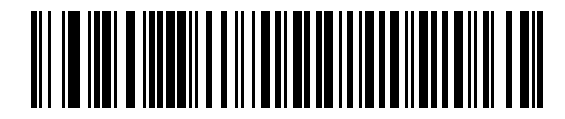

全部转换为小写字母

## <span id="page-156-0"></span>**ASCII** 字符集

#### 表 **7-2 USB** 前缀**/**后缀值

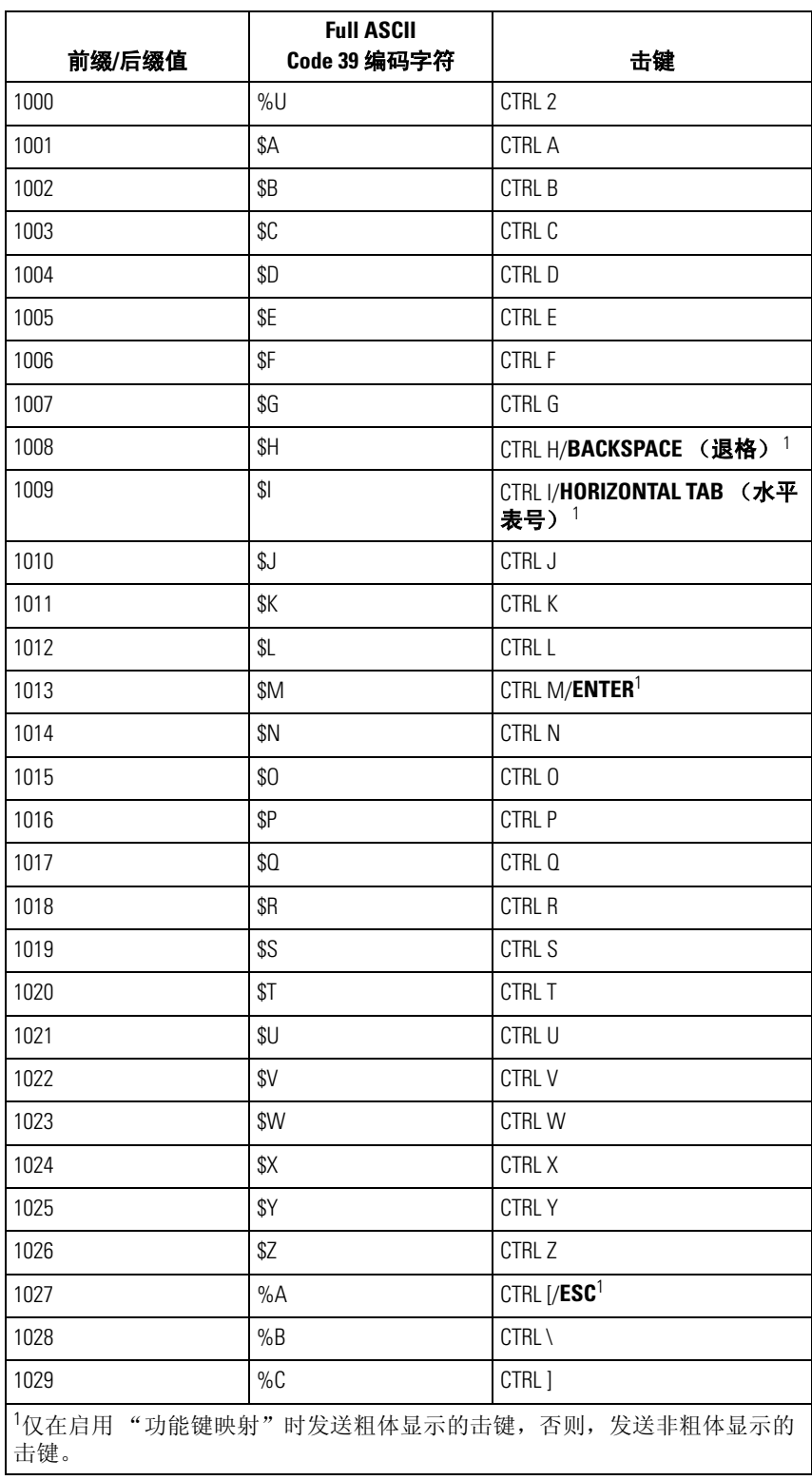

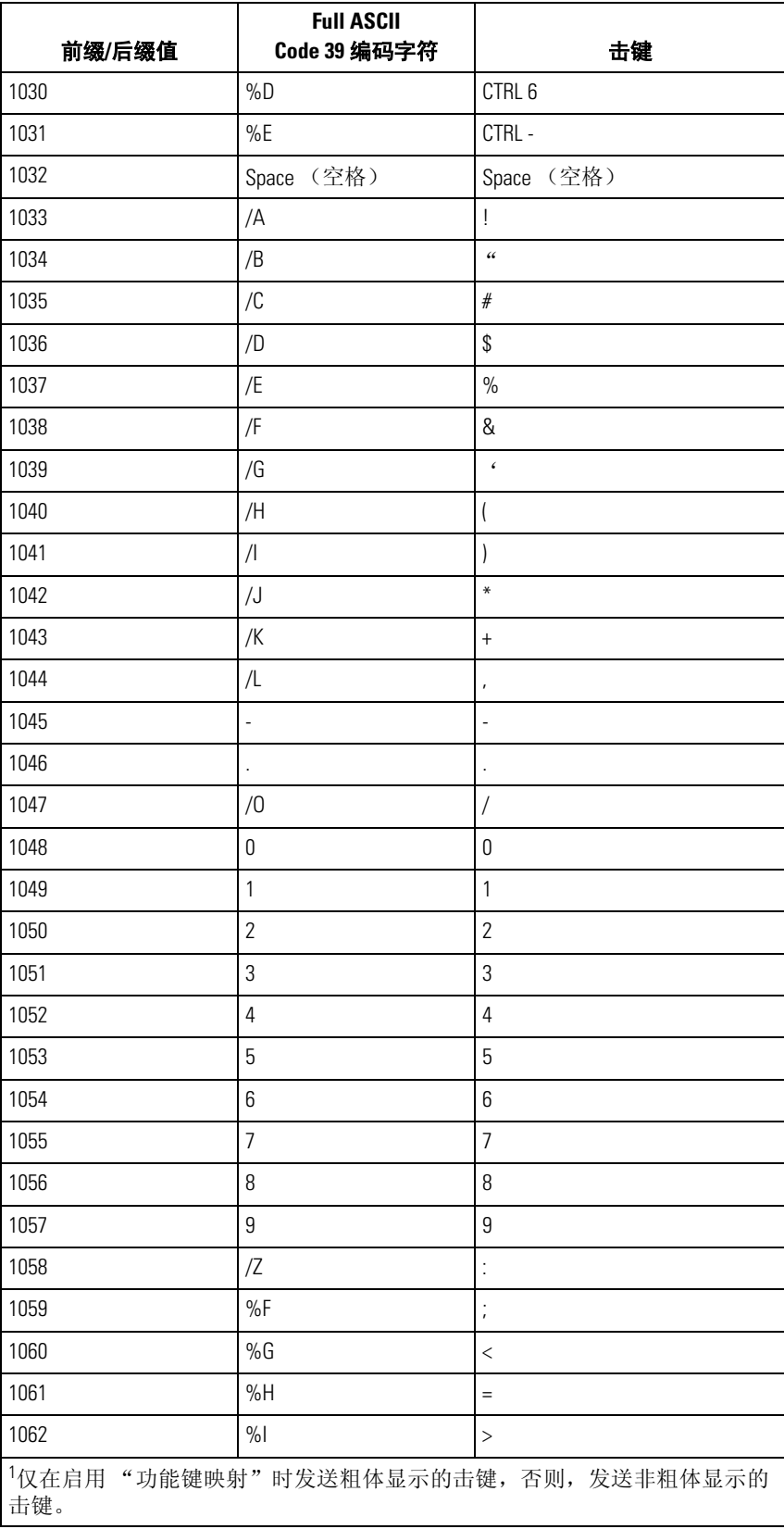

#### 表 **7-2 USB** 前缀**/**后缀值 (续)

| 前缀/后缀值                                    | <b>Full ASCII</b><br><b>Code 39 编码字符</b> | 击键                       |
|-------------------------------------------|------------------------------------------|--------------------------|
| 1063                                      | $\%J$                                    | $\overline{\mathcal{L}}$ |
| 1064                                      | $\%V$                                    | $^{\copyright}$          |
| 1065                                      | А                                        | A                        |
| 1066                                      | B                                        | B                        |
| 1067                                      | C                                        | C                        |
| 1068                                      | D                                        | D                        |
| 1069                                      | E                                        | E                        |
| 1070                                      | F                                        | F                        |
| 1071                                      | G                                        | G                        |
| 1072                                      | $\mathsf{H}$                             | $\mathsf{H}$             |
| 1073                                      | $\overline{\phantom{a}}$                 | I                        |
| 1074                                      | J                                        | J                        |
| 1075                                      | К                                        | К                        |
| 1076                                      | L                                        | L                        |
| 1077                                      | M                                        | M                        |
| 1078                                      | N                                        | N                        |
| 1079                                      | $\mathsf 0$                              | $\mathsf 0$              |
| 1080                                      | P                                        | P                        |
| 1081                                      | $\hbox{\bf Q}$                           | $\Omega$                 |
| 1082                                      | $\sf R$                                  | $\sf R$                  |
| 1083                                      | S                                        | $\mathsf S$              |
| 1084                                      | $\bar{1}$                                | T                        |
| 1085                                      | U                                        | U                        |
| 1086                                      | V                                        | $\vee$                   |
| 1087                                      | W                                        | W                        |
| 1088                                      | Χ                                        | Χ                        |
| 1089                                      | Υ                                        | Υ                        |
| 1090                                      | $\mathsf Z$                              | $\mathsf Z$              |
| 1091                                      | $\%K$                                    | $\lbrack$                |
| 1092                                      | $\%$ L                                   | $\backslash$             |
| 1093                                      | %M                                       | 1                        |
| 1094                                      | $\%N$                                    | $\Lambda$                |
| 1095                                      | %0                                       |                          |
| 1仅在启用"功能键映射"时发送粗体显示的击键,否则,发送非粗体显示的<br>击键。 |                                          |                          |

表 **7-2 USB** 前缀**/**后缀值 (续)

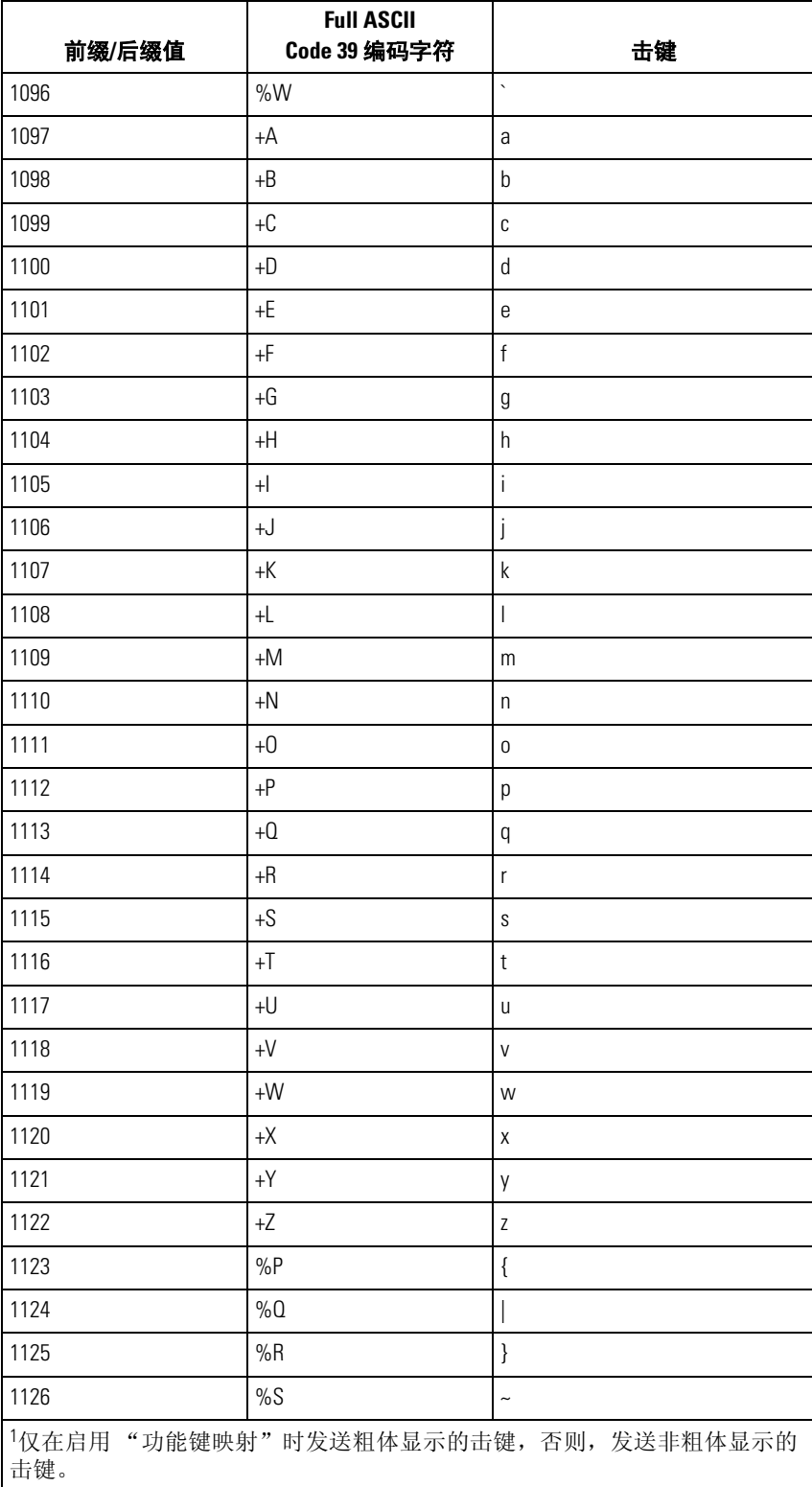

#### 表 **7-2 USB** 前缀**/**后缀值 (续)

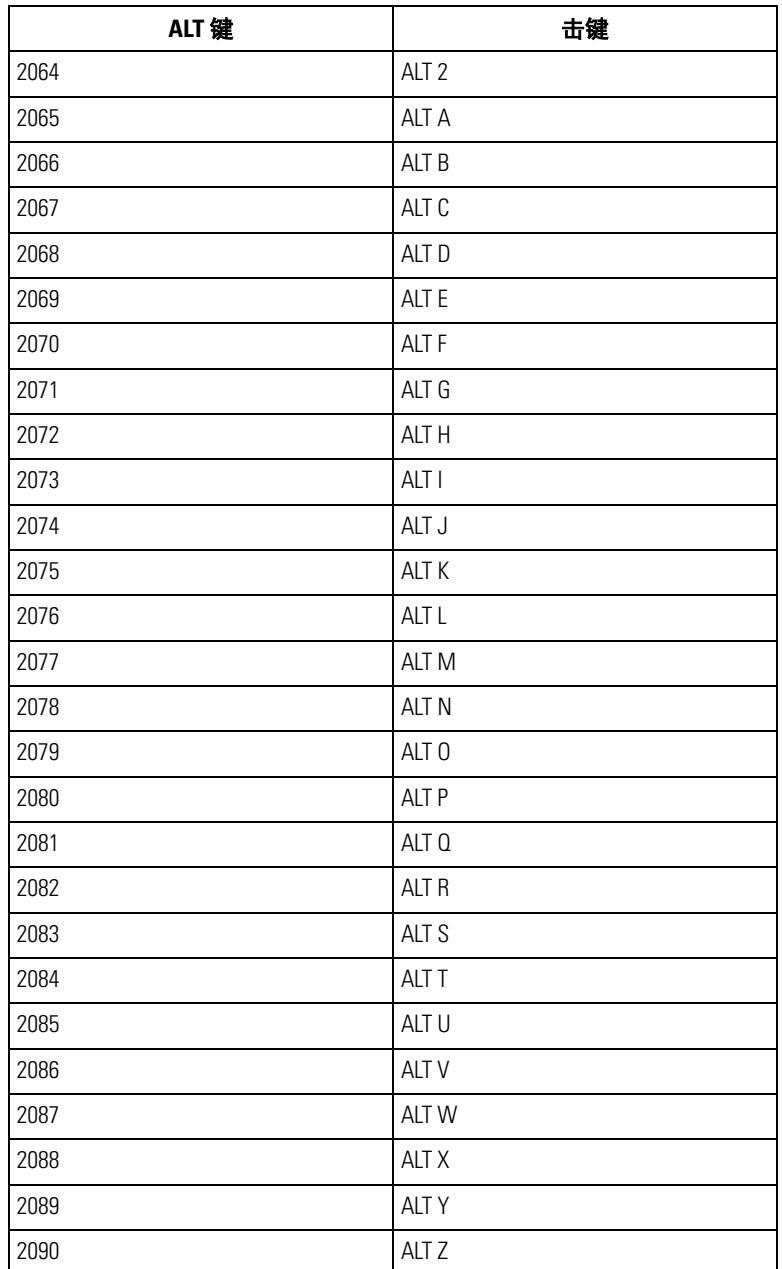

#### 表 **7-3 USB ALT** 键字符集

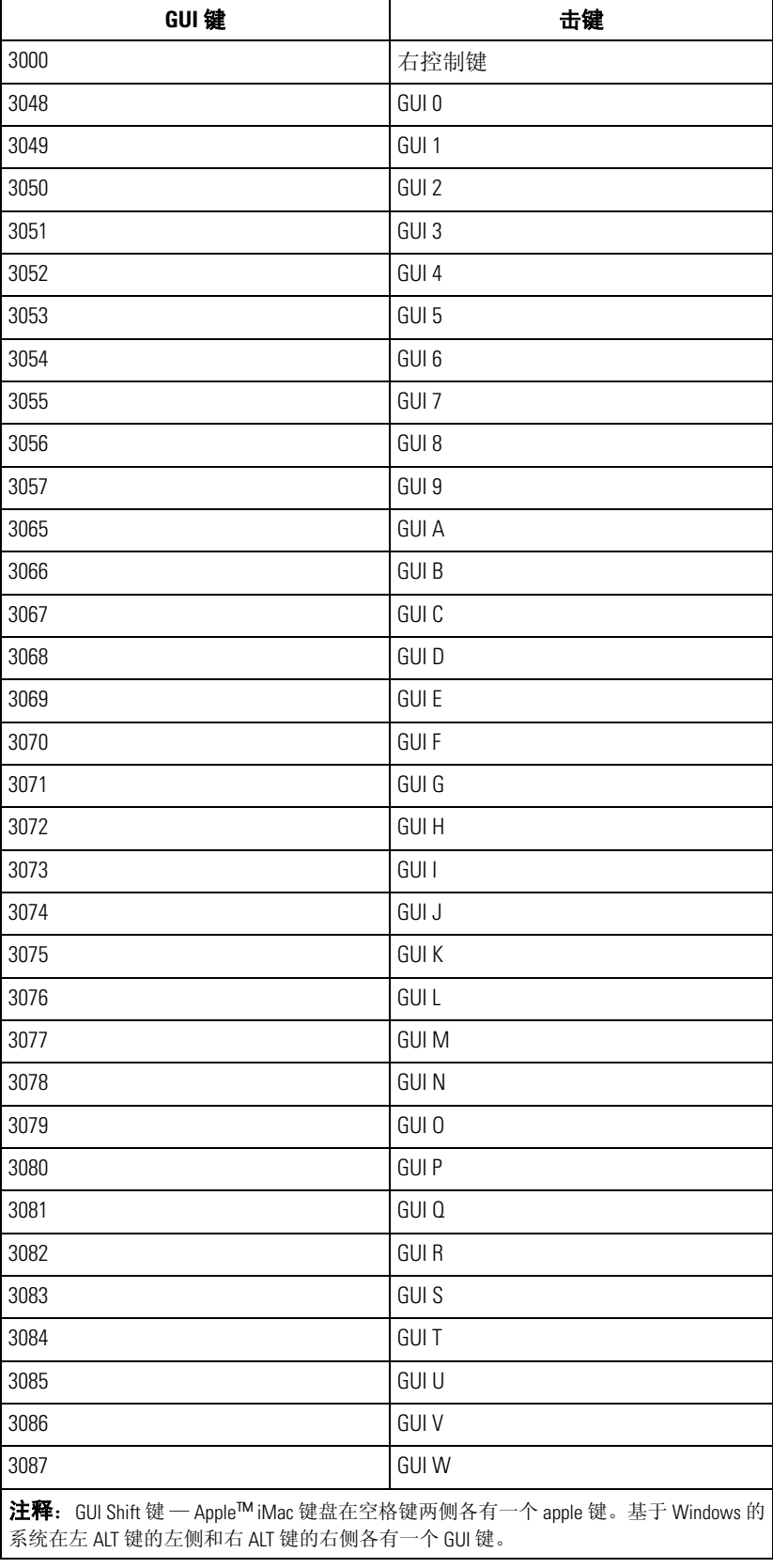

## 表 **7-4 USB GUI** 键字符集

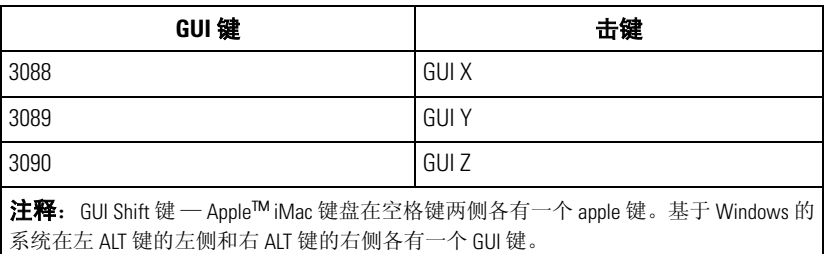

#### 表 **7-4 USB GUI** 键字符集 (续)

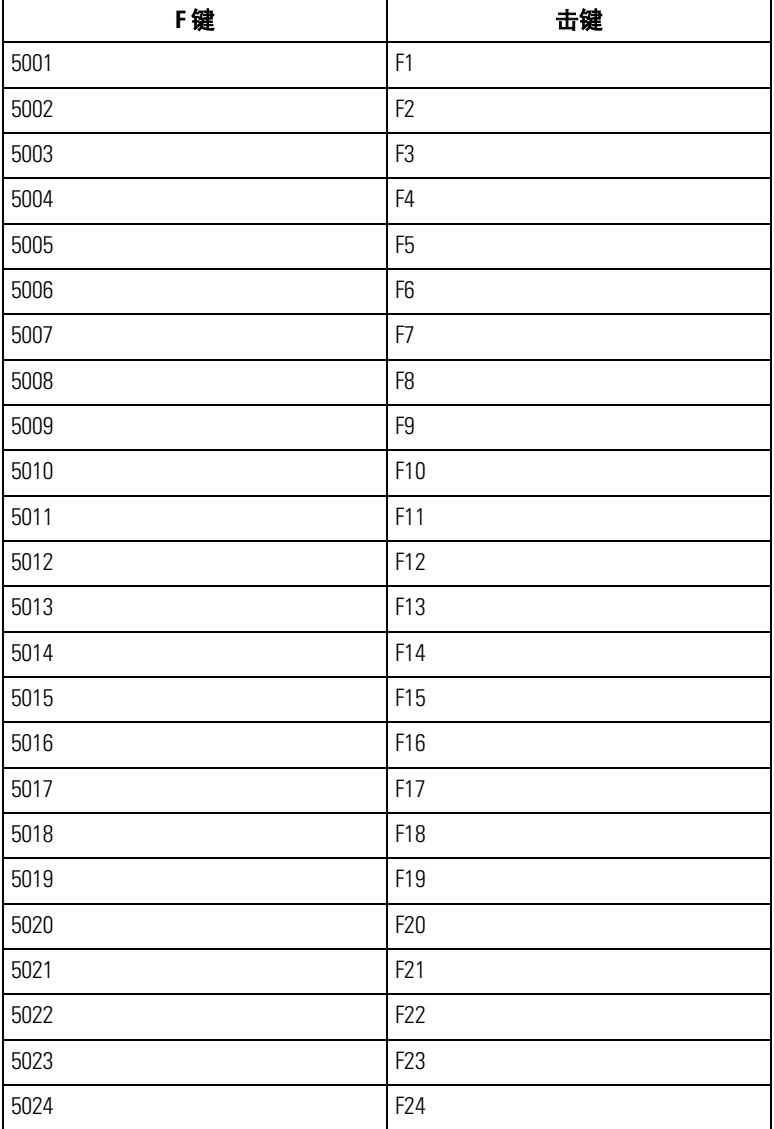

## 表 **7-5 USB F** 键字符集

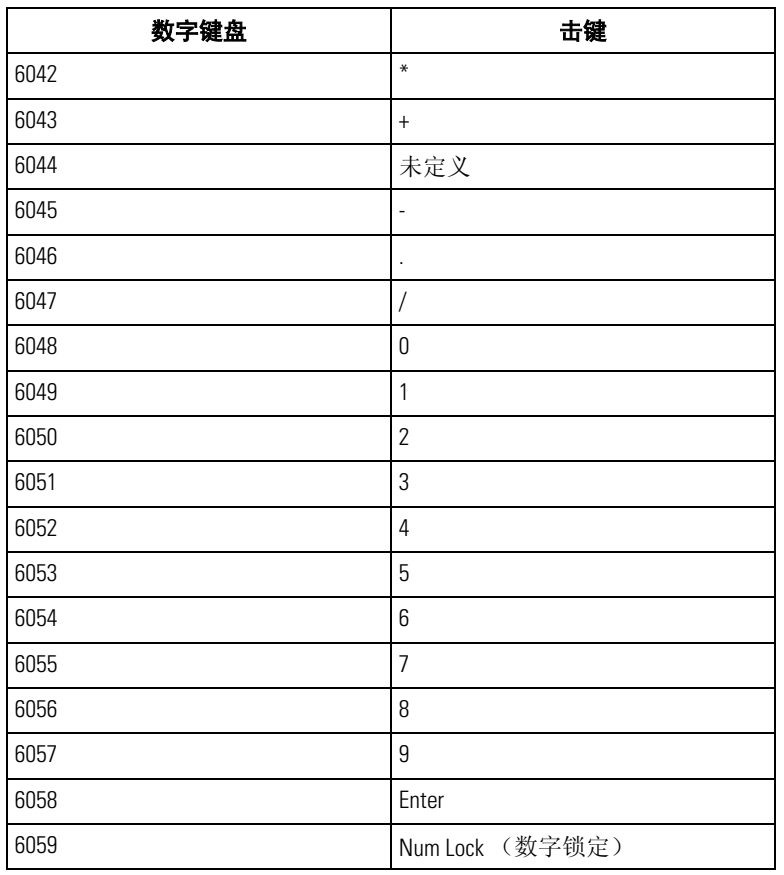

#### 表 **7-6 USB** 数字键盘字符集

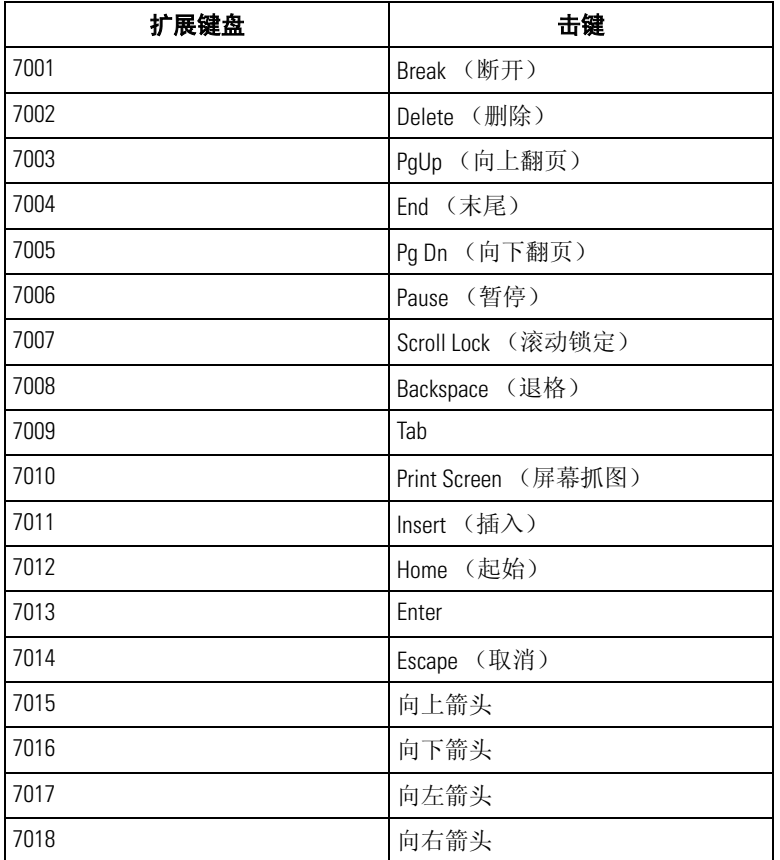

#### 表 **7-7 USB** 扩展键盘字符集

# 章节目录

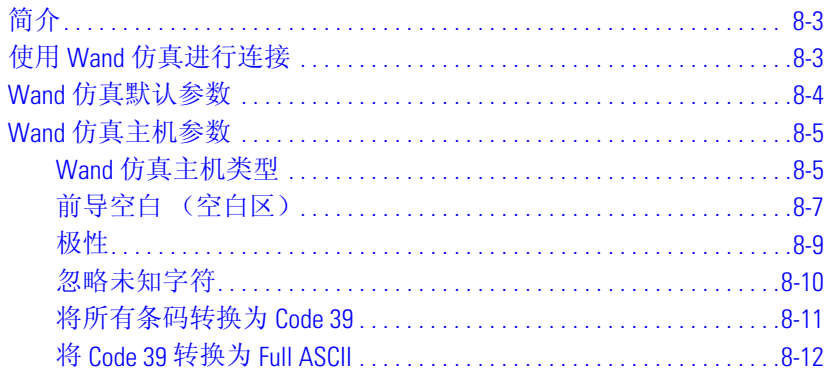

**CELL** 

8-2 *LS9203* 产品参考指南

## <span id="page-168-0"></span>简介

本章介绍了用于设置扫描器的 Wand 模拟主机信息。只要需要 Wand 仿真通讯, 就可使用此模式。扫描器将连 接到外部 wand 解码器或某个便携式终端或销售点 (POS) 终端中集成的解码器。

在此模式中,扫描器会模拟数字 wand 的信号,使其可由 wand 解码器 "阅读"。

在整个编程条码菜单中,默认值都用星号 (**\***) 指示。

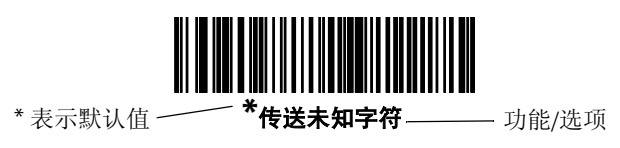

#### <span id="page-168-1"></span>使用 **Wand** 仿真进行连接

要执行 Wand 仿真, 请将扫描器连接到便携式数据终端, 或者连接到为主机收集和解释 wand 数据的控制器。

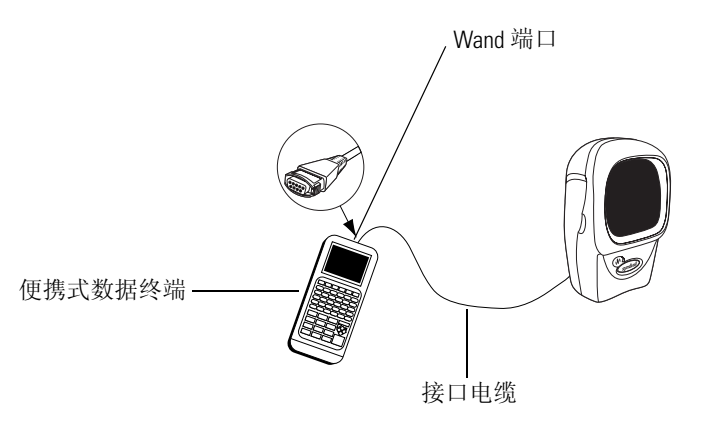

#### 图 **8-1 Wand** 仿真连接

- 1. 如第 *1-4* [页的安装接口电缆](#page-19-0)所述,将 Wand 仿真接口电缆连接到扫描器的背面。
- 2. 将接口电缆的另一端连接至便携式数据终端或控制器的 Wand 端口。
- 3. 扫描本章中的适当条码以配置扫描器。

## <span id="page-169-0"></span>**Wand** 仿真默认参数

表 [8-1](#page-169-1) 列出了 Wand 仿真主机类型的默认值。要更改任何选项, 请扫描第 [8-5](#page-170-0) 页开始的 "Wand 仿真主机参数" 部分中提供的相应条码。

有关所有用户首选项、主机、码制及其它默认参数,请参见第A [章标准默认参数](#page-286-0)。

<span id="page-169-1"></span>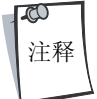

#### 表 **8-1 Wand** 仿真默认值表

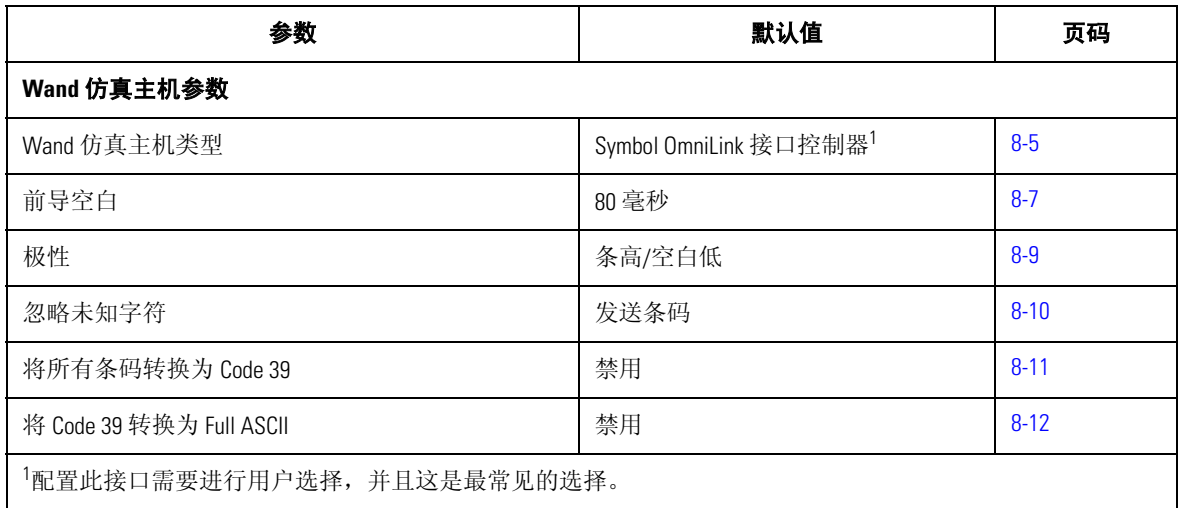

## <span id="page-170-0"></span>**Wand** 仿真主机参数

<span id="page-170-1"></span>*Wand* 仿真主机类型

<span id="page-170-2"></span>请通过扫描下面的条码之一选择 Wand 仿真主机。

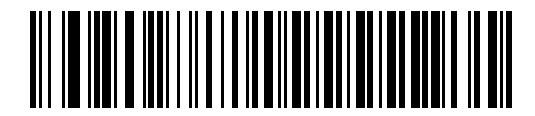

**Symbol OmniLink** 接口控制器<sup>1</sup>

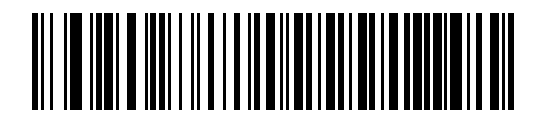

**Symbol PDT** 终端 **(MSI)**

 $\infty$ 注释 1 配置此接口需要进行用户选择,并且这是最常见的选择。

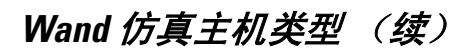

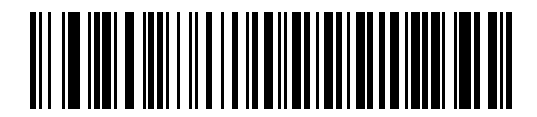

**Symbol PTC** 终端 **(Telxon)**

#### <span id="page-172-0"></span>前导空白 (空白区)

请扫描下面的条码以选择前导空白持续期。前导空白是指扫描的第一个条之前的时间 (以毫秒为单位)。最 小容许值为 80 毫秒,最大容许值为 250 毫秒。此参数用于适应无法处理短前导空白的旧款 wand 解码器。

<span id="page-172-1"></span>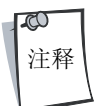

250 毫秒是此参数可设置的最大值,然而 200 毫秒已足够。

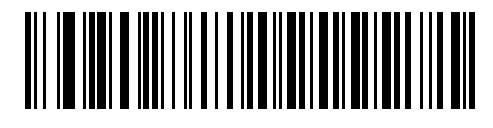

**\*80** 毫秒

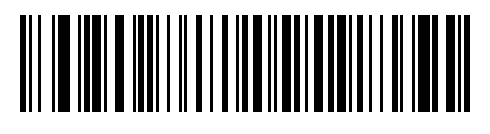

**140** 毫秒

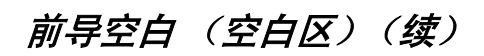

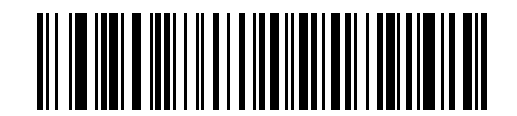

**200** 毫秒

#### <span id="page-174-0"></span>极性

极性用于确定扫描器的 wand 仿真接口创建数字化条码模式 (DBP) 的方式。DBP 是表示所扫描条码的数字信号。 此设备可能连接的各种不同解码器都预计收到采用某一格式的 DBP。 DBP 可使用"高"表示条,使用"低" 表示空白 (空白),或使用 "高"表示空白 (空白),使用 "低"表示条。

<span id="page-174-1"></span>请扫描下面适当的条码以选择解码器所需的极性。

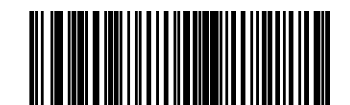

**\***条高**/**空白低

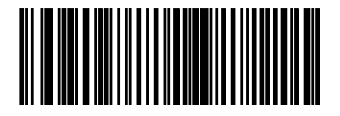

条低**/**空白高

<span id="page-175-0"></span>忽略未知字符

<span id="page-175-1"></span>未知字符是指主机不能识别的字符。选择发送带未知字符的条码时,将发送除未知字符之外的所有条码数 据, 并且扫描器不发出错误蜂鸣声。选择不发送带未知字符的条码时, 则不会将至少包含一个未知字符的条 码发送到主机,并且扫描器发出错误蜂鸣声。

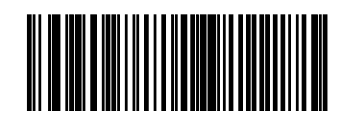

**\***发送带未知字符的条码

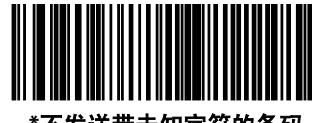

**\***不发送带未知字符的条码

#### <span id="page-176-0"></span>将所有条码转换为 *Code 39*

默认情况下, Wand 仿真接口会将数据按已解码的同一码制发送到已连接的主机。如果客户使用的是无法识别 一些较新码制 (例如, RSS)的传统系统,这样可能会产生问题。

启用此参数则会忽略已解码的原码制, 然后输出数据, 就仿佛这些数据是 Code 39 条码一样。原数据流中的任 何小写字符都作为大写字符传送。这样还可以允许进行 ADF 格式化。

如果启用 "忽略未知字符",在 Code 39 码制中没有对应字符的所有字符都被替换为空白。

如果禁用 "忽略未知字符",在遇到不具有对应字符的任何字符时,扫描器会发出错误蜂鸣声,并且不传送 数据。

ADF 注释:默认情况下, Wand 仿真接口不允许按 ADF 规则处理扫描的数据。启用此参数带来的边界效应是允 许按 ADF 规则处理扫描的数据 (请参见第 13 章)。

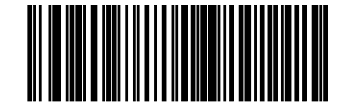

为 **Wand** 主机启用转换为 **CODE 39**

<span id="page-176-1"></span>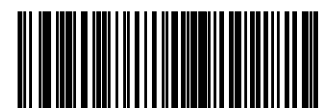

**\***为 **Wand** 禁用转换为 **39**

#### <span id="page-177-0"></span>将 *Code 39* 转换为 *Full ASCII*

默认情况下, 在 Code 39 码制中没有对应字符的所有字符都被替换为空白。如果启用此参数, 则发送到 Wand 接口的数据将按 Code 39 Full ASCII 编码。此设置要求主机能够解释 Code 39 Full ASCII 数据。

此设置仅在启用转换为 **Code 39** 时适用。

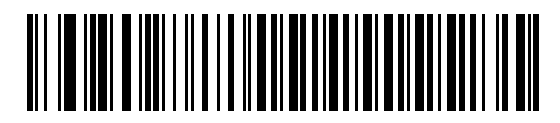

**\***禁用 **Code 39 Full ASCII** 转换

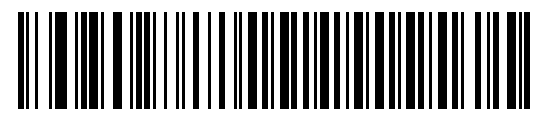

启用 **Code 39 Full ASCII** 转换

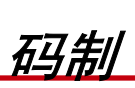

9

# \_<br>章节目录<br><sub>简介</sub>

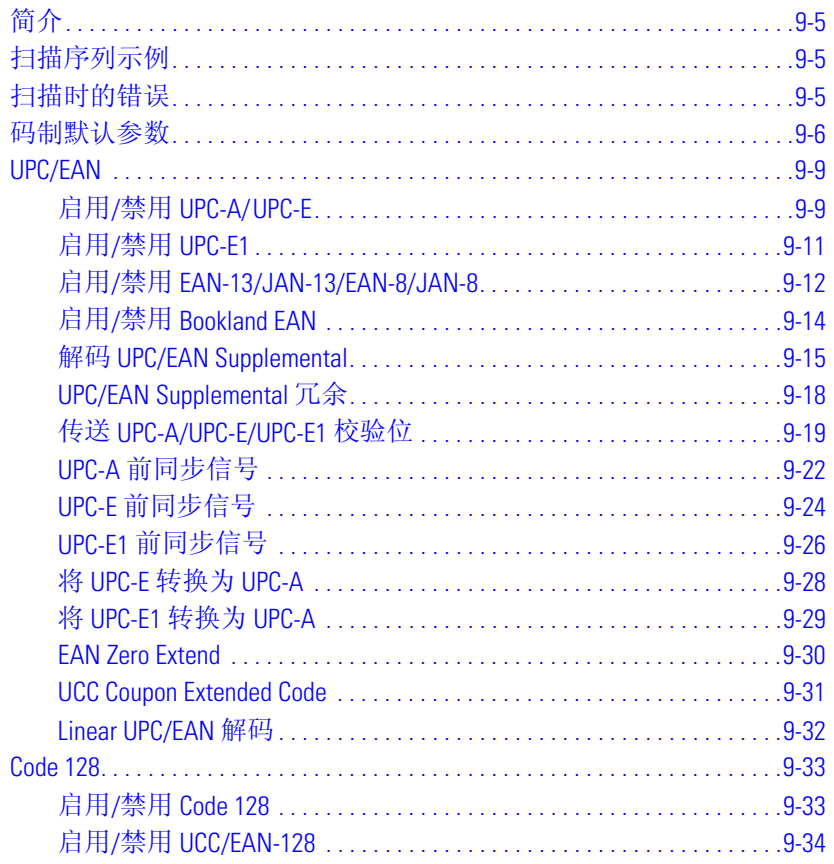

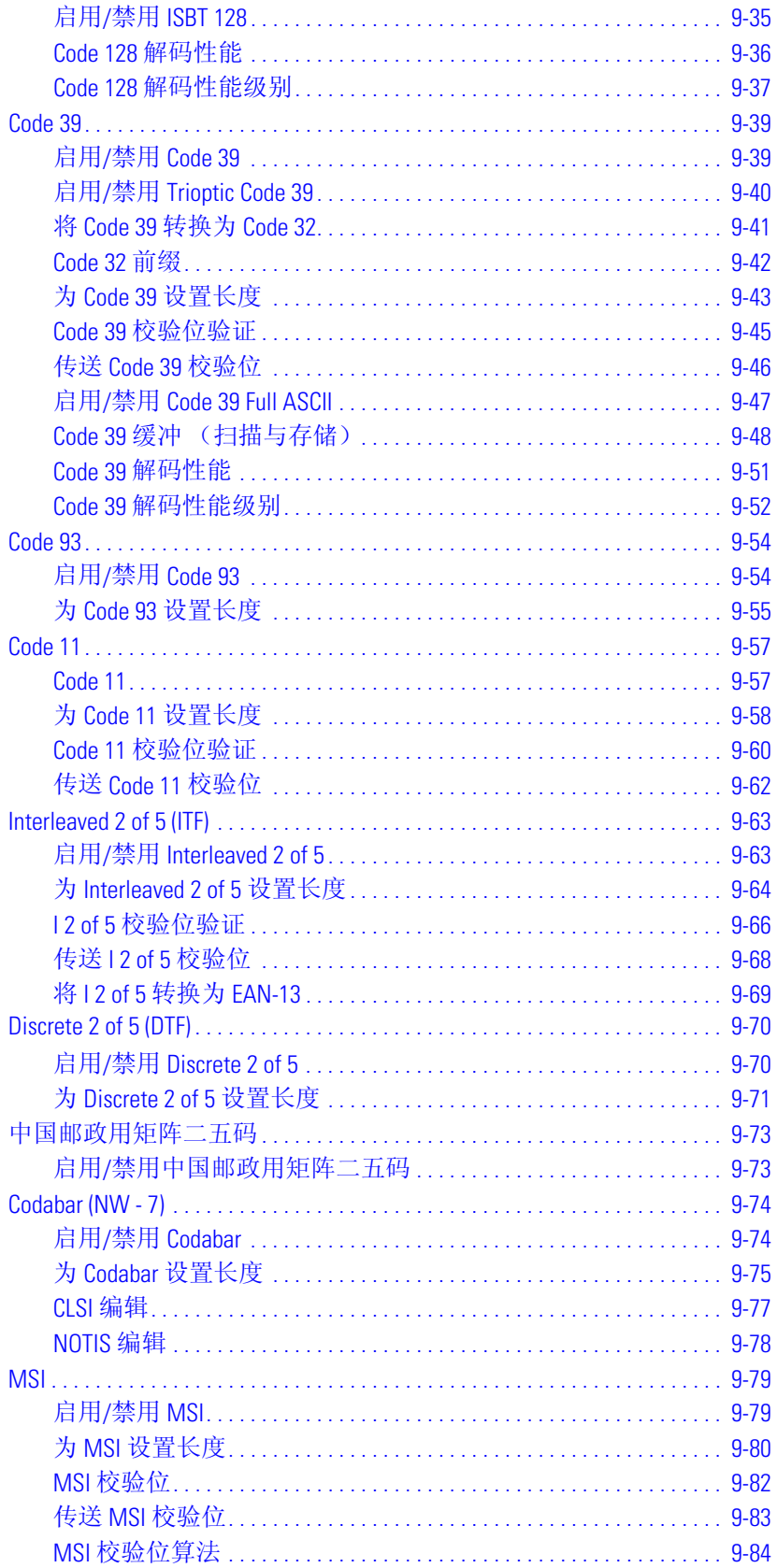
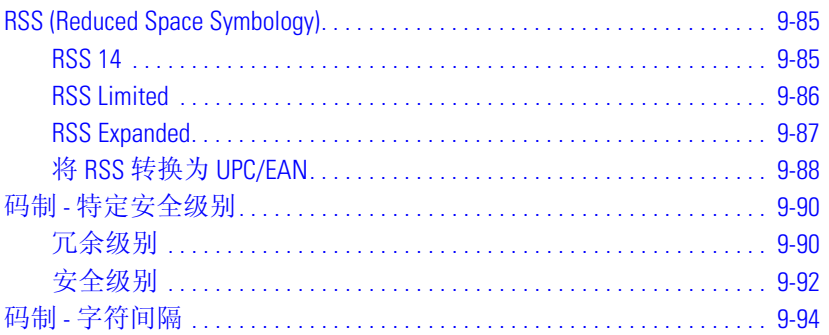

9-4 *LS9203* 产品参考指南

# 简介

本章描述了所有码制功能,并提供了为 LS9203 扫描器选择这些功能所必需的编程条码。编程前,请遵循[第](#page-16-0)1 [章使用入门](#page-16-0)中的指示。

扫描器出厂时配备了如*第9-6 [页的码制默认值表](#page-183-0)*中所示的设置(另请参见*第A [章标准默认参数](#page-286-0)*,以了解所有 主机设备和其它扫描器默认值)。如果默认值符合您的需要,则不必进行编程。功能值通过扫描单一条码或 短条码序列进行设置。

要恢复所有功能的默认值,请扫描第 *4-5* 页的[设置所有默认值](#page-44-0)条码。

如果使用 USB 电缆,请选择主机类型。请参见每个与主机相关的章节以了解特定的主机信息。

#### 扫描序列示例

在大多数情况下,只需要扫描一个条码就可以设置特定的参数值。例如,要传送不具有 UPC-A 校验位的条码 数据,只需扫描第 *9-19* 页的传送 *[UPC-A/UPC-E/UPC-E1](#page-196-0)* 校验位下所列的不传送 **UPC-A** 校验位条码即可。扫描器发出 短而高的蜂鸣声, LED 呈绿色显示, 表示参数输入成功。

其它参数(例如, 为D2 of 5 设置长度)要求您按正确的序列扫描多个条码。有关此过程的信息,请参见单个 参数 (例如,为 **D 2 of 5** 设置长度)。

### 扫描时的错误

除非另有说明,否则在扫描序列期间出错时,只需重新扫描正确的参数即可。

# 码制默认参数

表 [9-1](#page-183-0) 列出了所有码制参数的默认值。要更改任何选项,请扫描第 [9-9](#page-186-1) 页开始的"码制参数"部分中提供的相 应条码。

<span id="page-183-0"></span>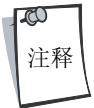

有关所有用户首选项、主机、码制及其它默认参数,请参见第A [章标准默认参数](#page-286-0)。

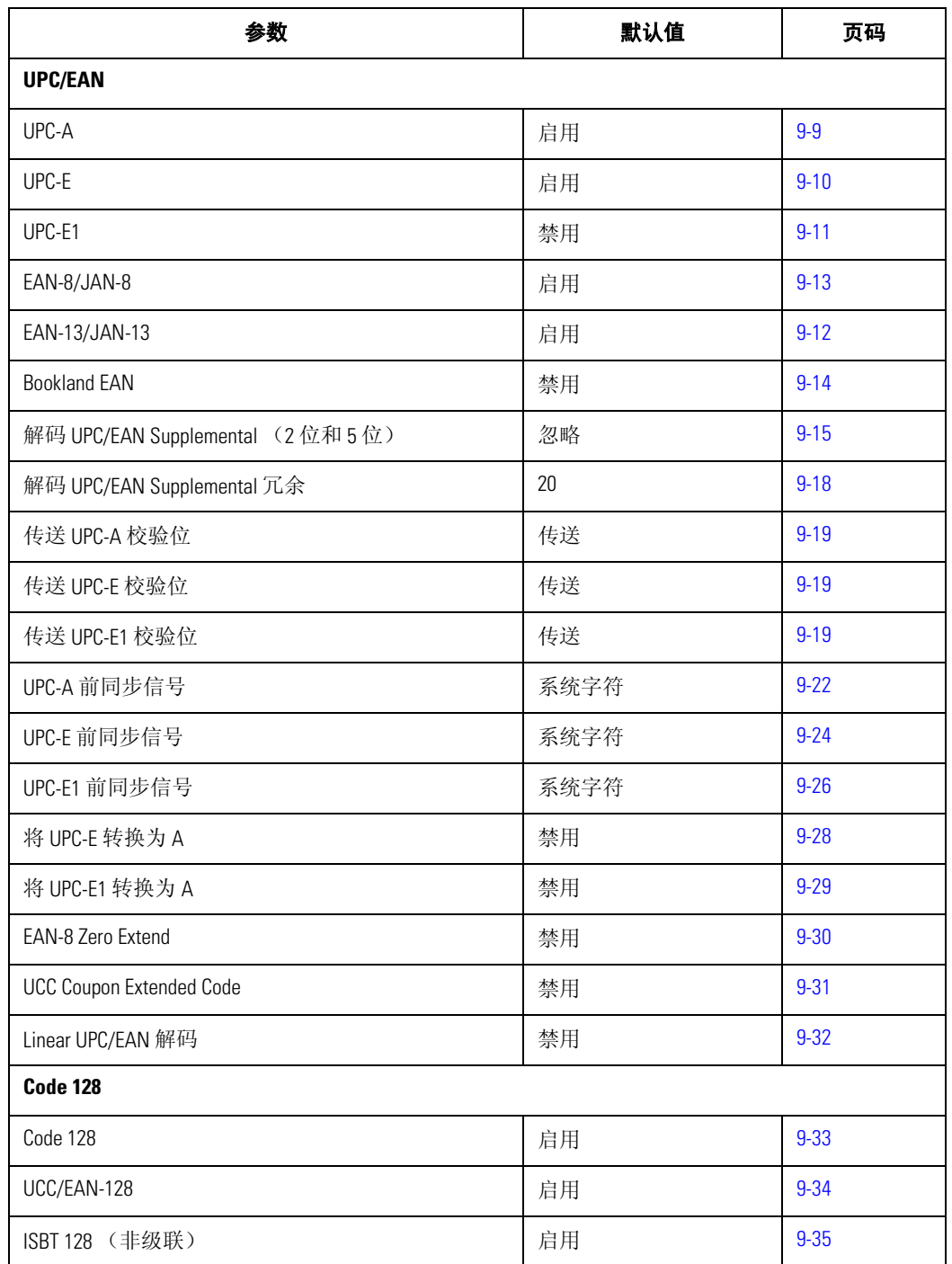

#### 表 **9-1** 码制默认值表

表 **9-1** 码制默认值表 (续)

| 参数                                            | 默认值  | 页码       |
|-----------------------------------------------|------|----------|
| Code 128 解码性能                                 | 启用   | $9 - 36$ |
| Code 128 解码性能级别                               | 级别3  | $9 - 37$ |
| Code 39                                       |      |          |
| Code 39                                       | 启用   | 9-39     |
| Trioptic Code 39                              | 禁用   | $9 - 40$ |
| 将 Code 39 转换为 Code 32 (Italian Pharmacy Code) | 禁用   | $9 - 41$ |
| Code 32 前缀                                    | 禁用   | $9 - 42$ |
| 为 Code 39 设置长度                                | 2至55 | $9 - 43$ |
| Code 39 校验位验证                                 | 禁用   | $9 - 45$ |
| 传送 Code 39 校验位                                | 不传送  | $9 - 46$ |
| Code 39 Full ASCII 转换                         | 禁用   | $9 - 47$ |
| 缓冲 Code 39                                    | 禁用   | $9 - 48$ |
| Code 39 解码性能                                  | 启用   | $9 - 51$ |
| Code 39 解码性能级别                                | 级别3  | $9 - 52$ |
| Code 93                                       |      |          |
| Code 93                                       | 禁用   | $9 - 54$ |
| 为 Code 93 设置长度                                | 4至55 | $9-55$   |
| Code 11                                       |      |          |
| Code 11                                       | 禁用   | $9 - 57$ |
| 为 Code 11 设置长度                                | 4至55 | $9 - 58$ |
| Code 11 校验位验证                                 | 启用   | $9 - 60$ |
| 传送 Code 11 校验位                                | 不传送  | $9 - 62$ |
| Interleaved 2 of 5 (ITF)                      |      |          |
| Interleaved 2 of 5 (ITF)                      | 禁用   | $9 - 63$ |
| 为12 of 5 设置长度                                 | 14   | $9 - 64$ |
| 12 of 5 校验位验证                                 | 禁用   | $9-66$   |
| 传送12 of 5 校验位                                 | 不传送  | $9 - 68$ |
| 将12 of 5 转换为 EAN-13                           | 禁用   | $9 - 69$ |

| 参数                                   | 默认值           | 页码       |
|--------------------------------------|---------------|----------|
| Discrete 2 of 5 (DTF)                |               |          |
| Discrete 2 of 5                      | 禁用            | $9 - 70$ |
| 为D2 of 5 设置长度                        | 12            | $9 - 71$ |
| 中国邮政用矩阵二五码                           |               |          |
| 启用/禁用中国邮政用矩阵二五码                      | 禁用            | $9 - 73$ |
| Codabar (NW - 7)                     |               |          |
| Codabar                              | 禁用            | $9 - 74$ |
| 为 Codabar 设置长度                       | 5至55          | $9 - 75$ |
| CLSI 编辑                              | 禁用            | $9 - 77$ |
| NOTIS 编辑                             | 禁用            | $9 - 78$ |
| <b>MSI</b>                           |               |          |
| <b>MSI</b>                           | 禁用            | $9 - 79$ |
| 为 MSI 设置长度                           | 1至55          | $9 - 80$ |
| MSI 校验位                              | 1位            | $9 - 82$ |
| 传送 MSI 校验位                           | 禁用            | 9-83     |
| MSI 校验位算法                            | Mod 10/Mod 10 | 9-84     |
| <b>RSS (Reduced Space Symbology)</b> |               |          |
| <b>RSS 14</b>                        | 启用            | $9 - 85$ |
| <b>RSS Limited</b>                   | 禁用            | $9 - 86$ |
| RSS Expanded                         | 启用            | $9 - 87$ |
| 将 RSS 转换为 UPC/EAN                    | 禁用            | $9 - 88$ |
| 码制 - 特定安全级别                          |               |          |
| 冗余安全级别                               | $\mathbf{1}$  | $9-90$   |
| 安全级别                                 | $\pmb{0}$     | 9-92     |
| 码制 - 字符间隔                            |               |          |
| 字符间隔                                 | 正常            | 9-94     |

表 **9-1** 码制默认值表 (续)

# <span id="page-186-1"></span>**UPC/EAN**

## 启用*/*禁用 *UPC-A/UPC-E*

<span id="page-186-0"></span>要启用或禁用 UPC-A 或 UPC-E, 请扫描下面适当的条码。

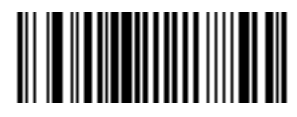

**\***启用 **UPC-A**

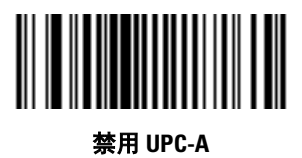

# <span id="page-187-0"></span>启用*/*禁用 *UPC-A/UPC-E* (续)

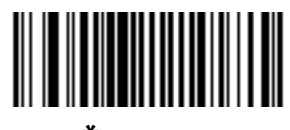

**\***启用 **UPC-E**

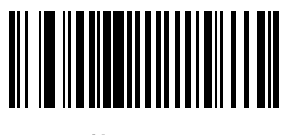

禁用 **UPC-E**

## 启用*/*禁用 *UPC-E1*

要启用或禁用 UPC-E1, 请扫描下面适当的条码。

UPC-E1 不是 UCC (统一代码委员会)认可的码制。

<span id="page-188-0"></span>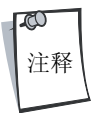

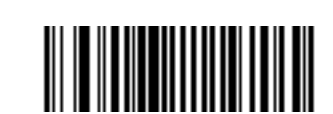

启用 **UPC-E1**

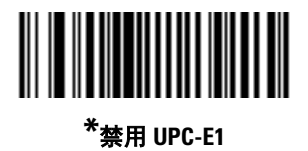

## 启用*/*禁用 *EAN-13/JAN-13/EAN-8/JAN-8*

<span id="page-189-0"></span>要启用或禁用 EAN-13/JAN-13 或 EAN-8/JAN-8, 请扫描下面适当的条码。

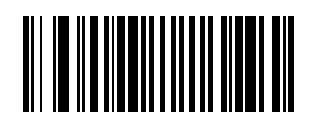

**\***启用 **EAN-13/JAN-13**

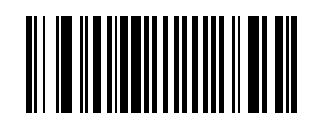

禁用 **EAN-13/JAN-13**

<span id="page-190-0"></span>启用*/*禁用 *EAN-13/JAN-13/EAN-8/JAN-8* (续)

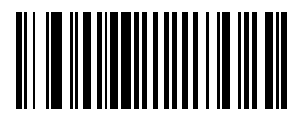

**\***启用 **EAN-8/JAN-8**

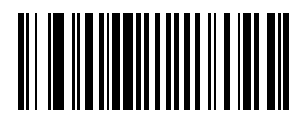

禁用 **EAN-8/JAN-8**

## 启用*/*禁用 *Bookland EAN*

要启用或禁用 Bookland EAN, 请扫描下面适当的条码。

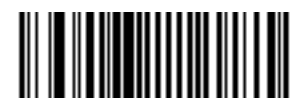

启用 **Bookland EAN**

<span id="page-191-0"></span>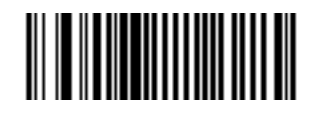

**\***禁用 **Bookland EAN**

#### <span id="page-192-0"></span>解码 *UPC/EAN Supplemental*

补充条码是根据特定格式约定附加的条码 (例如, UPC-A+2、 UPC-E+2、 EAN 13+2)。有六个选项可供选择。

- 如果选择**只解码具有补充条码的 UPC/EAN**, 则不会对不包含补充条码的 UPC/EAN 符号解码。
- 如果选择忽略补充条码,并且展示在扫描器面前的是带补充条码的 UPC/EAN,则解码 UPC/EAN,并 忽略补充条码。
- 自动辨别选项也可供选择。如果选择此选项,请从下一页选择适当的 *[UPC/EAN Supplemental](#page-195-1)* 冗余值。建 议选择 5 或更大的值。
- 选择**启用 378/379 Supplemental 模式**, 以使补充条码搜索进程只延迟以 '378'或 '379'前缀开始的 EAN-13 条码。所有其它的 UPC/EAN 条码均不参与搜索,并在对其解码时立即报告。
- 选择启用 **978 Supplemental** 模式,以使补充条码搜索进程只延迟以 '978'前缀开始的 EAN-13 条码。所 有其它的 UPC/EAN 条码均不参与搜索,并在对其解码时立即报告。
- 选择启用 **Smart Supplemental** 模式,以使补充条码搜索进程只延迟以 '378'、'379'或 '978'前缀 开始的 EAN-13 条码。所有其它的 UPC/EAN 条码均不参与搜索,并在对其解码时立即报告。

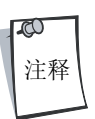

为了将无效数据传输的可能性降到最低,请选择解码或忽略补充字符。

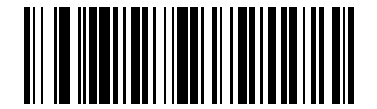

只解码具有补充条码的 **UPC/EAN**

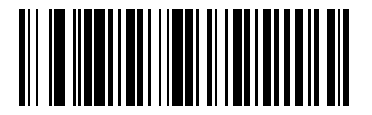

**\***忽略补充条码

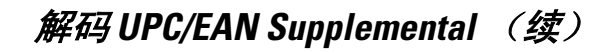

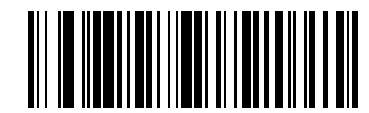

自动辨别 **UPC/EAN Supplemental**

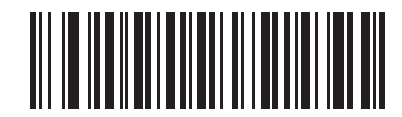

启用 **378/379 Supplemental** 模式

解码 *UPC/EAN Supplemental* (续)

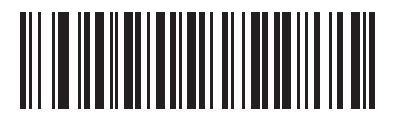

启用 **978 Supplemental** 模式

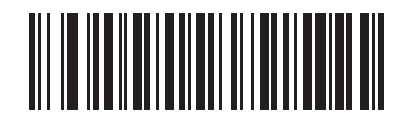

启用 **Smart Supplemental** 模式

# <span id="page-195-1"></span>*UPC/EAN Supplemental* 冗余

如果选择**自动辨别 UPC/EAN Supplemental**, 此选项会调整在传输前对不具有补充条码的符号解码的次数。此 范围介于 2 到 30 次之间。如果对具有和不具有补充条码的 UPC/EAN 混合符号解码, 建立选择 5 或更大的值, 并且选择自动辨别选项。默认值设为 20。

<span id="page-195-0"></span>请扫描下面的条码以设置解码冗余值,接着,扫描从第 [D-1](#page-304-0) 页 (在*附录 D [数字条码](#page-304-0)* 中)开始的两个数字条 码。单数位数字必须具有前导零。如果出错或更改选择,请扫描第 [D-8](#page-311-0) 页上的取消。

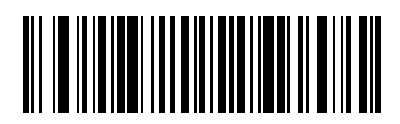

**UPC/EAN Supplemental** 冗余

## <span id="page-196-0"></span>传送 *UPC-A/UPC-E/UPC-E1* 校验位

<span id="page-196-1"></span>校验位是指符号中用于验证数据完整性的最后一个字符。请扫描下面适当的条码,以传送具有或不具有 UPC-A、 UPC-E 或 UPC-E1 校验位的条码数据。校验位始终被验证,以保证数据的完整性。

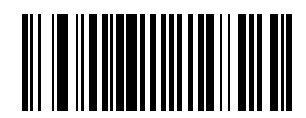

**\***传送 **UPC-A** 校验位

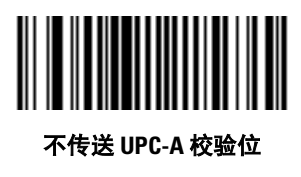

# 传送 *UPC-A/UPC-E/UPC-E1* 校验位 (续)

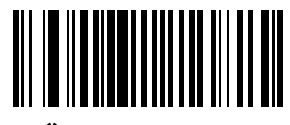

**\***传送 **UPC-E** 校验位

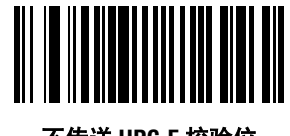

不传送 **UPC-E** 校验位

传送 *UPC-A/UPC-E/UPC-E1* 校验位 (续)

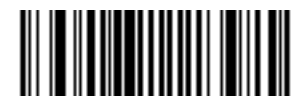

**\***传送 **UPC-E1** 校验位

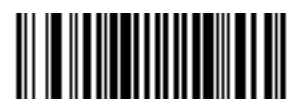

不传送 **UPC-E1** 校验位

### *UPC-A* 前同步信号

前同步信号字符是指包括国家(地区)代码和系统字符的 UPC 符号的一部分。有三个选项提供用于将 UPC-A 前同步信号传送到主机设备:只传送系统字符、传送系统字符和国家(地区)代码("0"表示美国)以及 不传送前同步信号。请选择适当的选项以匹配主机系统。

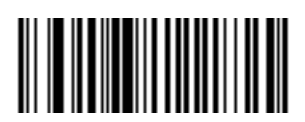

无前同步信号 (**<**数据**>**)

<span id="page-199-0"></span>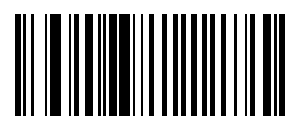

**\***系统字符 (**<**系统字符**> <**数据**>**)

*UPC-A* 前同步信号 (续)

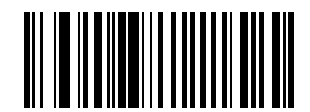

系统字符和国家 (地区)代码 (**<** 国家 (地区)代码**> <**系统字符**> <**数据**>**)

### *UPC-E* 前同步信号

前同步信号字符是指包括国家 (地区)代码和系统字符的 UPC 符号的一部分。有三个选项提供用于将 UPC-E 前同步信号传送到主机设备:只传送系统字符、传送系统字符和国家(地区)代码("0"表示美国)以及 不传送前同步信号。请选择适当的选项以匹配主机系统。

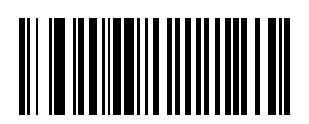

无前同步信号 (**<**数据**>**)

<span id="page-201-0"></span>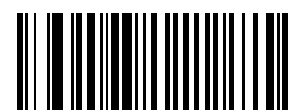

**\***系统字符 (**<**系统字符**> <**数据**>**)

*UPC-E* 前同步信号 (续)

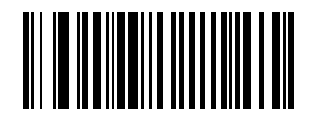

系统字符和国家 (地区)代码 (**<** 国家 (地区)代码**> <**系统字符**> <**数据**>**)

### <span id="page-203-0"></span>*UPC-E1* 前同步信号

前同步信号字符是指包括国家 (地区)代码和系统字符的 UPC 符号的一部分。有三个选项提供用于将 UPC-E1 前同步信号传送到主机设备:只传送系统字符、传送系统字符和国家 (地区)代码 ("0"表示美国)以及 不传送前同步信号。请选择适当的选项以匹配主机系统。

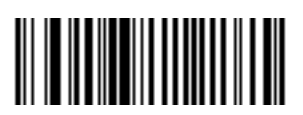

无前同步信号 (**<**数据**>**)

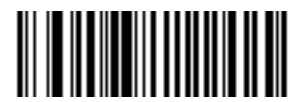

**\***系统字符 (**<**系统字符**> <**数据**>**)

*UPC-E1* 前同步信号 (续)

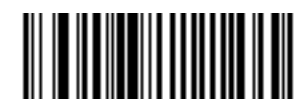

系统字符和国家 (地区)代码 (**<**国家 (地区)代码**> <**系统字符**> <**数据**>**)

### 将 *UPC-E* 转换为 *UPC-A*

如果启用, UPC-E (零抑制)解码数据在传输前被转换为 UPC-A 格式。转换后, 数据符合 UPC-A 格式, 并受 UPC-A 编程选择 (例如, 前同步信号、校验位)的影响。

如果禁用, UPC-E 解码数据作为 UPC-E 数据传送,不进行转换。

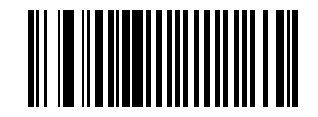

将 **UPC-E** 转换为 **UPC-A** (启用)

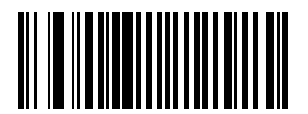

<span id="page-205-0"></span>**\***不将 **UPC-E** 转换为 **UPC-A** (禁用)

### <span id="page-206-0"></span>将 *UPC-E1* 转换为 *UPC-A*

如果启用, UPC-E1 解码数据在传输前被转换为 UPC-A 格式。转换后, 数据符合 UPC-A 格式, 并受 UPC-A 编程选 择 (例如,前同步信号、校验位)的影响。

如果禁用, UPC-E1 解码数据作为 UPC-E1 数据传送,不进行转换。

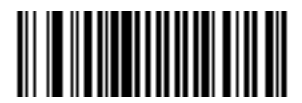

将 **UPC-E1** 转换为 **UPC-A** (启用)

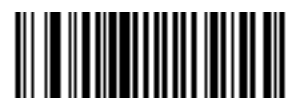

**\***不将 **UPC-E1** 转换为 **UPC-A** (禁用)

#### *EAN Zero Extend*

如果启用,此参数将五个前导零添加到解码的 EAN-8 符号中,使符合在格式上与 EAN-13 符号兼容。 如果禁用, EAN-8 符号以原样传送。

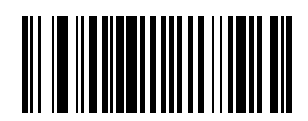

启用 **EAN Zero Extend**

<span id="page-207-0"></span>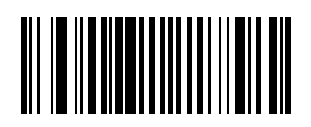

**\***禁用 **EAN Zero Extend**

## *UCC Coupon Extended Code*

<span id="page-208-0"></span>UCC Coupon Extended Code 是与 UCC Coupon Code 相邻的额外条码。要启用或禁用 UCC Coupon Extended Code, 请扫描 下面适当的条码。

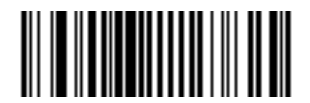

启用 **UCC Coupon Extended Code**

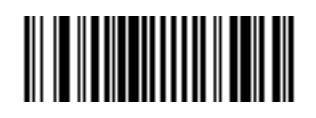

**\***禁用 **UCC Coupon Extended Code**

#### <span id="page-209-0"></span>*Linear UPC/EAN* 解码

此选项适用于包含两个相邻数据块的代码类型(例如, UPC-A、EAN-8、EAN-13)。如果启用, 则只有在通过一 次激光扫描即成功解码左右数据块时才传送条码。如果条码彼此接近,则启用此选项。

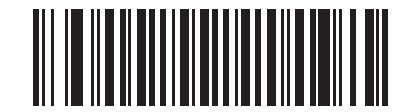

启用 **Linear UPC/EAN** 解码

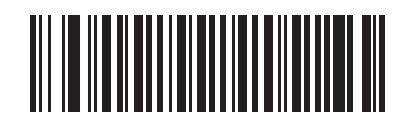

**\***禁用 **Linear UPC/EAN** 解码

# **Code 128**

启用*/*禁用 *Code 128*

<span id="page-210-0"></span>要启用或禁用 Code 128, 请扫描下面适当的条码。

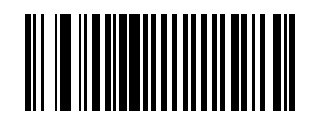

**\***启用 **Code 128**

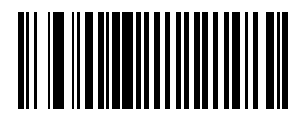

禁用 **Code 128**

## 启用*/*禁用 *UCC/EAN-128*

<span id="page-211-0"></span>要启用或禁用 UCC/EAN-128, 请扫描下面适当的条码。

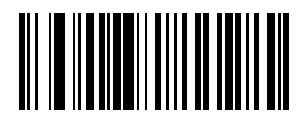

**\***启用 **UCC/EAN-128**

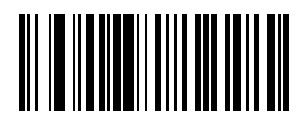

禁用 **UCC/EAN-128**

### <span id="page-212-0"></span>启用*/*禁用 *ISBT 128*

ISBT 128 是 Code 128 的一种变型, 用在血库业中。要启用或禁用 ISBT 128, 请扫描下面适当的条码。如果需要, 必须在主机中执行 ISBT 数据级联。

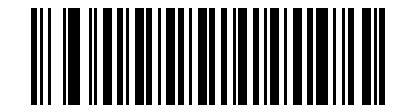

**\***启用 **ISBT 128**

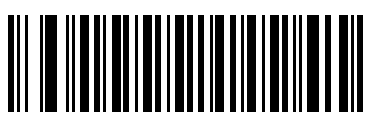

禁用 **ISBT 128**

#### <span id="page-213-0"></span>*Code 128* 解码性能

此选项为 Code 128 符号提供了三种级别的解码性能或 "解码质量"。提高性能级别可降低所需的条码定位量, 这在扫描很长和/或截断的条码时很有用。提高级别会降低解码安全性。

如果启用此选项,请从以下几页中选择适合性能需要的解码性能级别。

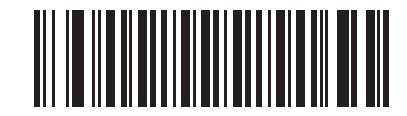

**\***启用 **Code 128** 解码性能

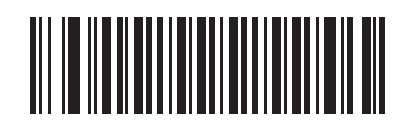

禁用 **Code 128** 解码性能

#### <span id="page-214-0"></span>*Code 128* 解码性能级别

此选项为 Code 128 符号提供了三种级别的解码性能或 "解码质量"。提高性能级别可降低所需的条码定位量, 这在扫描很长和/或截断的条码时很有用。提高级别会降低解码安全性。

此选项必须启用 (请参见 "启用 Code 128 解码性能")。

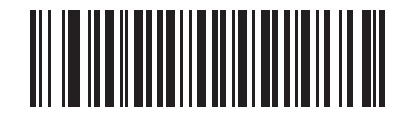

**Code 128** 解码性能级别 **1**

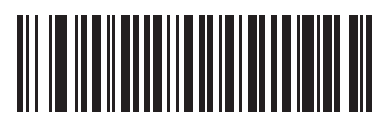

**Code 128** 解码性能级别 **2**

*Code 128* 解码性能级别 (续)

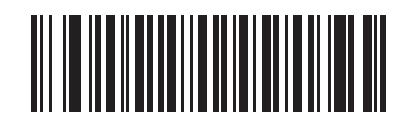

**\*Code 128** 解码性能级别 **3**
码制 9-39

# **Code 39**

启用*/*禁用 *Code 39* 要启用或禁用 Code 39, 请扫描下面适当的条码。

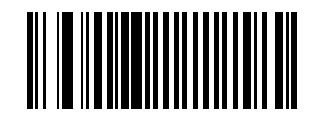

**\***启用 **Code 39**

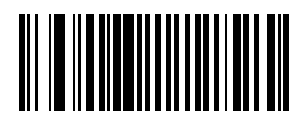

禁用 **Code 39**

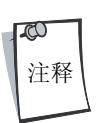

遇到间隔较大的条码时,请参见*第9-94 [页的码制](#page-271-0) - 字符间隔*。

# 启用*/*禁用 *Trioptic Code 39*

Trioptic Code 39 是 Code 39 的一种变型,用于标记计算机盒式磁带。Trioptic Code 39 符号始终包含六个字符。要启 用或禁用 Trioptic Code 39, 请扫描下面适当的条码。

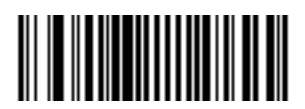

启用 **Trioptic Code 39**

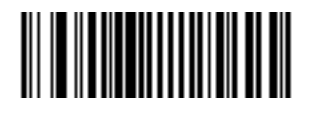

**\***禁用 **Trioptic Code 39**

Trioptic Code 39 和 Code 39 Full ASCII 不应同时启用。

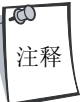

# 将 *Code 39* 转换为 *Code 32*

Code 32 是 Code 39 的一种变型,由意大利医药业使用。请扫描下面适当的条码,以启用或禁用 Code 39 至 Code 32 转换。

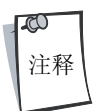

必须启用 Code 39 才能使此参数有效。

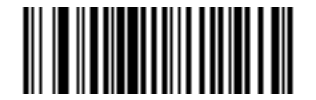

启用 **Code 39** 至 **Code 32** 转换

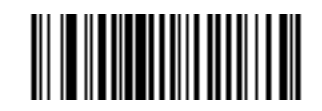

**\***禁用 **Code 39** 至 **Code 32** 转换

# *Code 32* 前缀

请扫描下面适当的条码,以启用或禁用将前缀字符 "A"添加到所有 Code 32 条码。

必须启用 "将 Code 39 转换为 Code 32"才能使此参数有效。

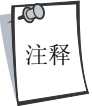

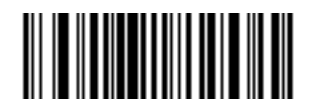

启用 **Code 32** 前缀

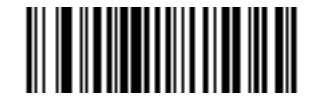

**\***禁用 **Code 32** 前缀

### 为 *Code 39* 设置长度

代码的长度是指字符 (即, 可供人员阅读的字符)的数量, 包括代码所包含的校验位。 Code 39 的长度可设为 任何长度、一个或两个离散长度或在特定范围内的长度。如果启用 Code 39 Full ASCII, 则**范围内的长度**或任何 长度是首选项。

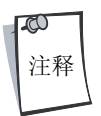

在通过扫描单数位数字为不同条码类型设置长度时,单数位数字始终必须具有前导零。

一个离散长度 - 此选项使扫描器只解码包含所选长度的那些 Code 39 符号。长度从第 [D-1](#page-304-0) 页开始的数字条码中选 择。例如,要解码只带有14个字符的 Code 39 符号,请扫描 Code 39 - 一个离散长度, 然后扫描 1, 再扫描 4。 如果出错或更改选择,请扫描第 [D-8](#page-311-0) 页上的取消。

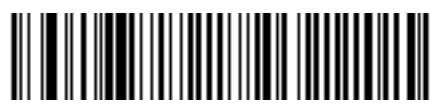

**Code 39 -** 一个离散长度

两个离散长度 - 此选项使扫描器只解码包含两个所选长度中任一长度的那些 Code 39 符号。长度从第 [D-1](#page-304-0) 页 (在附录 *D* [数字条码](#page-304-0)中)开始的数字条码中选择。例如,要解码只包含 2 个或 14 个字符的那些 Code 39 符号, 请选择 **Code 39 -** 两个离散长度,然后扫描 **0**、 **2**、 **1**,再扫描 **4**。如果出错或更改选择,请扫描第 [D-8](#page-311-0) 页上的 取消。

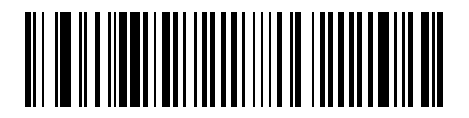

**Code 39 -** 两个离散长度

## 为 *Code 39* 设置长度 (续)

范围内的长度 - 此选项使扫描器可以对特定长度范围内的 Code 39 符号解码。长度范围从第 [D-1](#page-304-0) 页 (在*[附录](#page-304-0) D* [数字条码](#page-304-0)中)开始的数字条码中选择。例如,要解码包含 4 到 12 个字符的 Code 39 符号,请先扫描**Code 39 -**  范围内的长度,然后,扫描**0**、**4**、**1**,再扫描**2**(单数位数字始终必须具有前导零)。如果出错或更改选择,请扫 描第 [D-8](#page-311-0) 页上的取消。

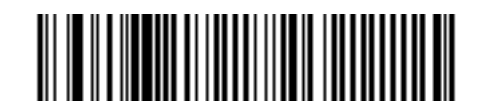

**Code 39 -** 范围内的长度

任何长度 - 扫描此选项使扫描器可以在扫描器性能范围内对包含任意字符数的 Code 39 符号解码。

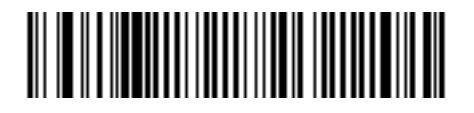

**Code 39 -** 任何长度

### *Code 39* 校验位验证

如果启用此功能,扫描器会检查所有 Code 39 符号的完整性,以验证数据符合指定的校验位算法。在启用此功 能时,将只对包括 mod 43 校验位的那些 Code 39 符号解码。此功能应当只在 Code 39 符号包含 mod 43 校验位时 才启用。

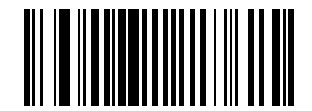

启用 **Code 39** 校验位

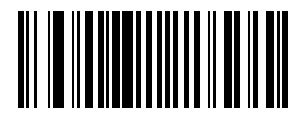

**\***禁用 **Code 39** 校验位

## 传送 *Code 39* 校验位

请扫描下面的条码以传送具有或不具有校验位的 Code 39 数据。

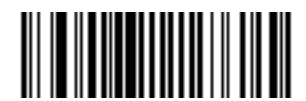

传送 **Code 39** 校验位 (启用)

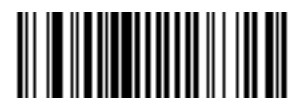

**\***不传送 **Code 39** 校验位 (禁用)

必须启用 "Code 39 校验位验证"才能使此参数有效。

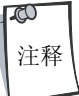

### 启用*/*禁用 *Code 39 Full ASCII*

Code 39 Full ASCII 是 Code 39 的一种变型, 它将字符配对以便对 Full ASCII 字符集编码。要启用或禁用 Code 39 Full ASCII,请扫描下面适当的条码。

Code 39 Full ASCII 与 Full ASCII 的相关性取决于主机, 因此在"ASCII 字符集"表中针对相应接口介绍了这些相 关性。

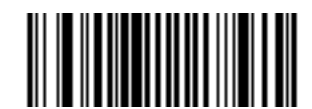

启用 **Code 39 Full ASCII**

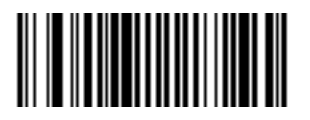

**\***禁用 **Code 39 Full ASCII**

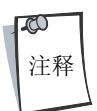

Trioptic Code 39 和 Code 39 Full ASCII 不应同时启用。

#### *Code 39* 缓冲 (扫描与存储)

此功能使扫描器可累积多个 Code 39 符号的数据。

如果选择 "扫描与存储"选项 (缓冲 Code 39)时, 第一个字符为前导空格的所有 Code 39 符号都会暂时缓冲 在设备中以便稍后传送。不缓冲前导空格。

对不含前导空格的有效 Code 39 符号解码会导致以先进先出格式按顺序传输所有缓冲的数据,并传输"触发" 符号。有关其它详情,请参见以下几页。

如果选择不缓冲 **Code 39** 选项,所有解码的 Code 39 符号会立即被传送,而不存储在缓冲区中。

此功能只适用于 Code 39。如果选择**缓冲 Code 39**, 建议将扫描器配置为只解码 Code 39 符号。

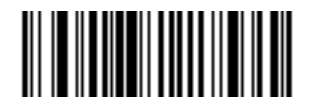

缓冲 **Code 39** (启用)

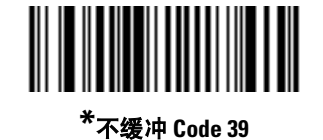

如果传输缓冲区中有数据 ,则不允许选择不缓冲 **Code 39**。缓冲区可保存 200 字节的信息。

在传输缓冲区中有数据时要禁用 Code 39 缓冲,请先强制缓冲传输 (请参见 *第 9-49 [页的传送缓冲区](#page-226-0)*)或清 除缓冲区。

#### 缓冲数据

要缓冲数据,必须启用 Code 39 缓冲并且读取的 Code 39 符号必须在起始模式后紧跟着一个空格。

- 除非数据溢出传输缓冲区,否则扫描器会发出低/高的蜂鸣声以指示已成功解码和缓冲。(有关溢出条 件的信息,请参见*第9-50 [页的传输缓冲区溢出](#page-227-0)*。)
- 扫描器会将除去前导空格的解码数据添加到传输缓冲区。
- 不执行传输。

#### 清除传输缓冲区

要清除传输缓冲区,请扫描下面的**清除缓冲区**条码,该条码只包含起始符、破折号(减号)和终止符。

- 扫描器发出短促的高/低/高蜂鸣声。
- 扫描器擦除传输缓冲区。
- 不执行传输。

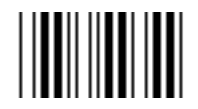

#### 清除缓冲区

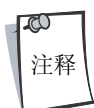

清除缓冲区只包含破折号 (减号)字符。要扫描此命令,请确保 Code 39 的长度设为包 括长度 1。

#### <span id="page-226-0"></span>传送缓冲区

有两种方法可传送 Code 39 缓冲区。

- 1. 扫描下面的**传送缓冲区**条码。只有起始符、加号 (+) 和终止符。
	- 扫描器传送并清除缓冲区。
	- 扫描器发出低/高蜂鸣声。

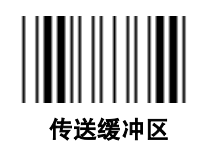

- 2. 扫描具有前导字符而不是前导空格的 Code 39 条码。
	- 扫描器发出高/低蜂鸣声,以指示解码良好并且已缓冲解码的数据。
	- 扫描器传送并清除缓冲区。
	- 扫描器通过低/高蜂鸣声发出已传送缓冲区的信号。

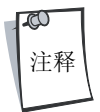

传送缓冲区只包含加号 (+) 字符。要扫描此命令,请确保 Code 39 的长度设为包括长度 1。

#### <span id="page-227-0"></span>传输缓冲区溢出

Code 39 缓冲区可保存 200 个字符。如果刚刚读取的符号导致传输缓冲区溢出:

- 扫描器会发出三声长而高的蜂鸣声,指明已拒绝此符号。
- 不执行传输。缓冲区中的数据不受影响。

#### 尝试传送空缓冲区

如果刚刚读取的符号是**传送缓冲区**符号,并且 Code 39 缓冲区为空:

- 发出短促的低/高/低蜂鸣声,指明缓冲区为空。
	- 不执行传输。
	- 缓冲区仍为空。

#### *Code 39* 解码性能

此选项为 Code 39 符号提供了三种级别的解码性能或 "解码质量"。提高性能级别可降低所需的条码定位量, 这在扫描很长和/或截断的条码时很有用。提高级别会降低解码安全性。

如果启用此选项,请从以下几页中选择适合性能需要的解码性能级别。

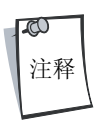

此选项只可以与 " Code 39 一个离散长度"一起使用。

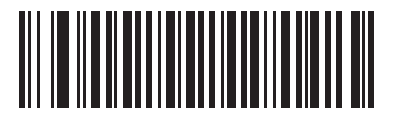

**\***启用 **Code 39** 解码性能

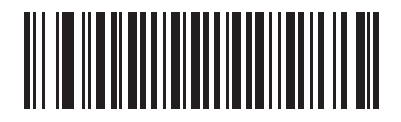

禁用 **Code 39** 解码性能

#### *Code 39* 解码性能级别

此选项为 Code 39 符号提供了三种级别的解码性能或 "解码质量"。提高性能级别可降低所需的条码定位量, 这在扫描很长和/或截断的条码时很有用。提高级别会降低解码安全性。

此选项必须启用 (请参见 "启用 Code 39 解码性能")。

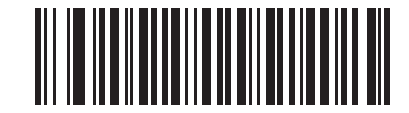

**Code 39** 解码性能级别 **1**

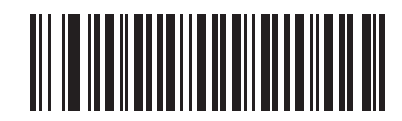

**Code 39** 解码性能级别 **2**

码制 9-53

*Code 39* 解码性能级别 (续)

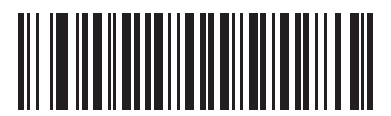

**\*Code 39** 解码性能级别 **3**

# **Code 93**

# 启用*/*禁用 *Code 93*

要启用或禁用 Code 93, 请扫描下面适当的条码。

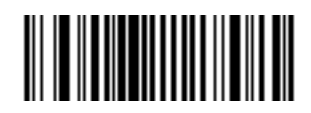

启用 **Code 93**

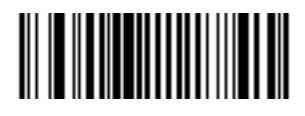

**\***禁用 **Code 93**

## 为 *Code 93* 设置长度

代码的长度是指字符 (即, 可供人员阅读的字符)的数量, 包括代码所包含的校验位。 Code 93 的长度可设为 任何长度、一个或两个离散长度或在特定范围内的长度。离散长度或在特定范围内的长度。

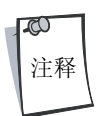

在通过扫描单数位数字为不同条码类型设置长度时,单数位数字始终必须具有前导零。

**一个离散长度** - 此选项使扫描器只解码包含所选长度的那些 Code 93 符号。长度从第 [D-1](#page-304-0) 页 (在*附录 D [数字条](#page-304-0)* [码](#page-304-0)中)开始的数字条码中选择。例如,要解码只带有 14 个字符的 Code 93 符号,请扫描 **Code 93 -** 一个离散长 度,然后扫描 **1**,再扫描 **4**。如果出错或更改选择,请扫描第 [D-8](#page-311-0) 页上的取消。

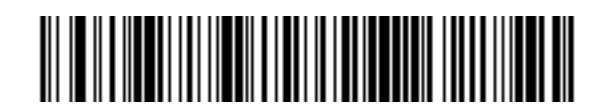

**Code 93 -** 一个离散长度

两个离散长度 - 此选项使扫描器只解码包含两个所选长度中任一长度的那些 Code 93 符号。长度从第 [D-1](#page-304-0) 页 (在附录 *D* [数字条码](#page-304-0)中)开始的数字条码中选择。例如,要解码只包含 2 个或 14 个字符的那些 Code 93 符号, 请选择 **Code 93 -** 两个离散长度,然后扫描 **0**、 **2**、 **1**,再扫描 **4**。如果出错或更改选择,请扫描第 [D-8](#page-311-0) 页上的 取消。

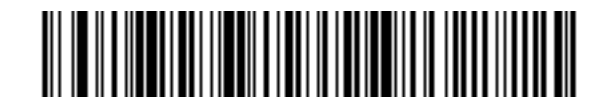

**Code 93 -** 两个离散长度

## 为 *Code 93* 设置长度 (续)

范围内的长度 - 此选项使扫描器可以对特定长度范围内的 Code 93 符号解码。长度范围从第 [D-1](#page-304-0) 页 (在*[附录](#page-304-0) D* [数字条码](#page-304-0)中)开始的数字条码中选择。例如,要解码包含 4 到 12 个字符的 Code 93 符号,请先扫描**Code 93 -**  范围内的长度,然后,扫描**0**、**4**、**1**,再扫描**2**(单数位数字始终必须具有前导零)。如果出错或更改选择,请扫 描第 [D-8](#page-311-0) 页上的取消。

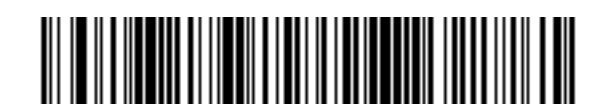

**Code 93 -** 范围内的长度

任何长度 - 扫描此选项使扫描器可以在扫描器性能范围内对包含任意字符数的 Code 93 符号解码。

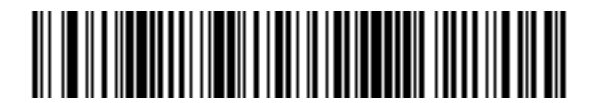

**Code 93 -** 任何长度

# **Code 11**

### *Code 11*

要启用或禁用 Code 11, 请扫描下面适当的条码。

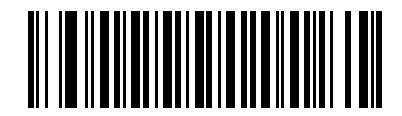

启用 **Code 11**

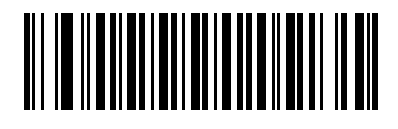

**\***禁用 **Code 11**

### 为 *Code 11* 设置长度

代码的长度是指字符 (即,可供人员阅读的字符)的数量,包括代码所包含的校验位。 Code 11 的长度可设为 任何长度、一个或两个离散长度或在特定范围内的长度。离散长度或在特定范围内的长度。

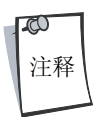

在通过扫描单数位数字为不同条码类型设置长度时,单数位数字始终必须具有前导零。

-个离散长度 - 此选项使扫描器只解码包含所选长度的那些 Code 11 符号。长度从第 [D-1](#page-304-0) 页 (在*附录 D [数字条](#page-304-0)* [码](#page-304-0)中)开始的数字条码中选择。例如,要解码只带有 14 个字符的 Code 11 符号,请扫描 **Code 11 -** 一个离散长 度,然后扫描 **1**,再扫描 **4**。如果出错或更改选择,请扫描第 [D-8](#page-311-0) 页上的取消。

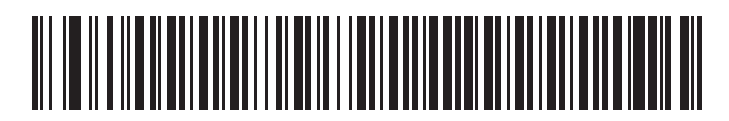

**Code 11 -** 一个离散长度

两个离散长度 - 此选项使扫描器只解码包含两个所选长度中任一长度的那些 Code 11 符号。长度从第 [D-1](#page-304-0) 页 (在*附录 D [数字条码](#page-304-0)*中)开始的数字条码中选择。例如,要解码只包含 2 个或 14 个字符的那些 Code 11 符号, 请选择 **Code 11 -** 两个离散长度,然后扫描 **0**、 **2**、 **1**,再扫描 **4**。如果出错或更改选择,请扫描第 [D-8](#page-311-0) 页上的 取消。

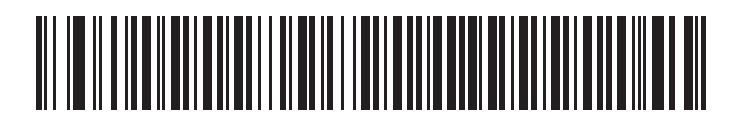

**Code 11 -** 两个离散长度

## 为 *Code 11* 设置长度 (续)

范围内的长度 - 此选项使扫描器可以对特定长度范围内的 Code 11 符号解码。长度范围从第 [D-1](#page-304-0) 页 (在*[附录](#page-304-0) D [数字条码](#page-304-0)*中)开始的数字条码中选择。例如,要解码包含 4 到 12 个字符的 Code 11 符号, 请先扫描 Code 11 -范围内的长度,然后,扫描**0**、**4**、**1**,再扫描 **2**(单数位数字始终必须具有前导零)。如果出错或更改选择,请扫 描第 [D-8](#page-311-0) 页上的取消。

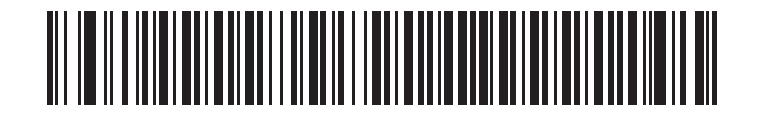

**Code 11 -** 范围内的长度

任何长度 - 扫描此选项使扫描器可以在扫描器性能范围内对包含任意字符数的 Code 11 符号解码。

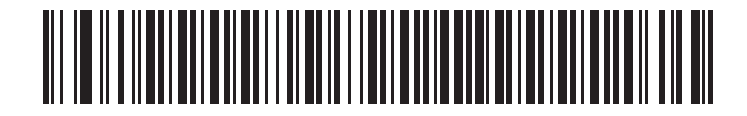

**Code 11 -** 任何长度

### *Code 11* 校验位验证

此功能使扫描器可检查所有 Code 11 符号的完整性,以验证数据符合指定的校验位算法。它为解码的 Code 11 条 码选择校验位机制。选项包括检查一个校验位、检查两个校验位或禁用此功能。

要启用此功能,请扫描下面与 Code 11 符号中编码的校验位数相对应的条码。

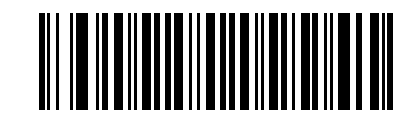

禁用

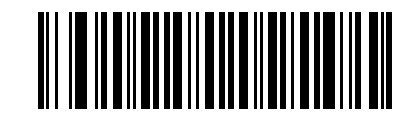

**\***一个校验位

码制 9-61

*Code 11* 校验位验证 (续)

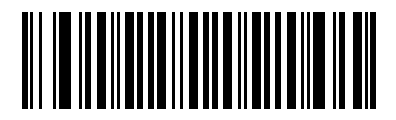

两个校验位

# 传送 *Code 11* 校验位

此功能选择是否传送 Code 11 校验位。

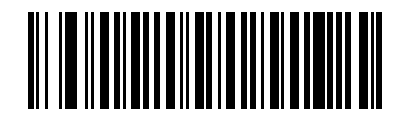

传送 **Code 11** 校验位 (启用)

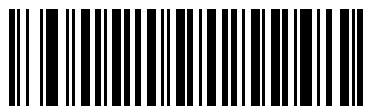

**\***不传送 **Code 11** 校验位 (禁用)

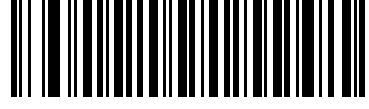

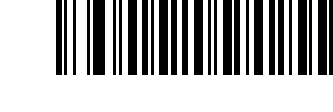

必须启用 "Code 11 校验位验证"才能使此参数有效。

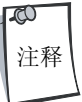

# **Interleaved 2 of 5 (ITF)**

## 启用*/*禁用 *Interleaved 2 of 5*

要启用或禁用 Interleaved 2 of 5, 请扫描下面适当的条码, 并从以下几页选择一个 Interleaved 2 of 5 长度。

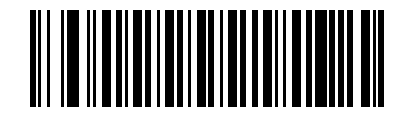

启用 **Interleaved 2 of 5**

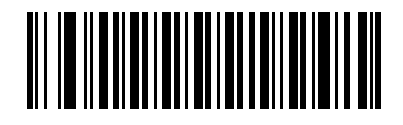

**\***禁用 **Interleaved 2 of 5**

# 为 *Interleaved 2 of 5* 设置长度

代码的长度是指字符 (即,可供人员阅读的字符)的数量,包括代码所包含的校验位。 12 of 5 的长度可设为 任何长度、一个或两个离散长度或在特定范围内的长度。

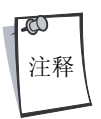

在通过扫描单数位数字为不同条码类型设置长度时,单数位数字始终必须具有前导零。

**一个离散长度** - 此选项使扫描器只解码包含所选长度的那些 I 2 of 5 符号。长度从第 [D-1](#page-304-0) 页 (在*附录 D [数字条码](#page-304-0)* 中)开始的数字条码中选择。例如,要解码只带有14个字符的12 of 5 符号,请扫描 12 of 5 - 一个离散长度, 然 后扫描 1,再扫描 4。如果出错或更改选择,请扫描第 [D-8](#page-311-0) 页上的取消。

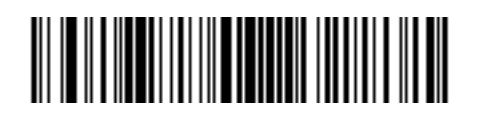

**I 2 of 5 -** 一个离散长度

两个离散长度 - 此选项使扫描器只解码包含两个所选长度中任一长度的那些 I 2 of 5 符号。长度从第 [D-1](#page-304-0) 页(在  $M\neq 0$  [数字条码](#page-304-0)中) 开始的数字条码中选择。例如, 要解码只包含 2 个或 14 个字符的那些 I 2 of 5 符号, 请选 择 12 of 5 - 两个离散长度, 然后扫描 0、2、1, 再扫描 4。如果出错或更改选择, 请扫描第 [D-8](#page-311-0) 页上的取消。

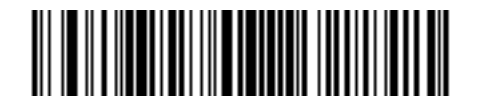

**I 2 of 5 -** 两个离散长度

### 为 *Interleaved 2 of 5* 设置长度 (续)

范围内的长度 - 此选项使扫描器可以对特定长度范围内的 I 2 of 5 符号解码。长度范围从第 [D-1](#page-304-0) 页 (在*[附录](#page-304-0) D* [数字条码](#page-304-0)中)开始的数字条码中选择。例如,要解码包含 4 到 12 个字符的 1 2 of 5 符号, 请先扫描 1 2 of 5 - **范** 图内的长度,然后,扫描 0、4、1,再扫描 2 (单数位数字始终必须具有前导零)。如果出错或更改选择,请 扫描第 [D-8](#page-311-0) 页上的取消。

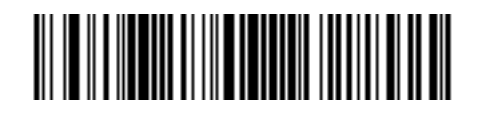

**I 2 of 5 -** 范围内的长度

任何长度 - 扫描此选项使扫描器可以在扫描器性能范围内对包含任意字符数的 12 of 5 符号解码。

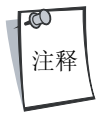

由于 I 2 of 5 码制结构的原因,有可能在扫描线只覆盖条码的一部分时即被视为是一次完 整扫描,从而使生成的数据少于条码中实际编码的数据。为防止发生此情况,建议为 12 of 5 应用选择特定的长度 (**I 2 of 5 -** 一个离散长度 **-** 两个离散长度)。

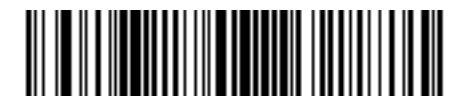

**I 2 of 5 -** 任何长度

### *I 2 of 5* 校验位验证

如果启用此功能,扫描器会检查所有 I 2 of 5 符号的完整性, 以验证数据是符合指定的 Uniform Symbology Specification (USS) 还是 Optical Product Code Council (OPCC) 校验位算法。

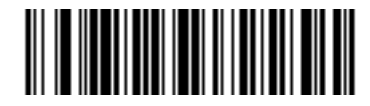

**\***禁用

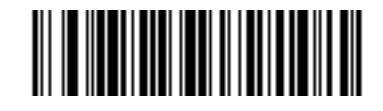

**USS** 校验位

码制 9-67

*I 2 of 5* 校验位验证 (续)

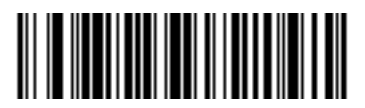

**OPCC** 校验位

### 传送 *I 2 of 5* 校验位

请扫描下面的适当条码, 以传送具有或不具有校验位的 I 2 of 5 数据。

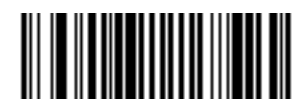

传送 **I 2 of 5** 校验位 (启用)

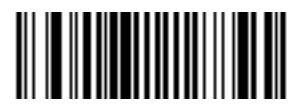

**\***不传送 **I 2 of 5** 校验位 (禁用)

### 将 *I 2 of 5* 转换为 *EAN-13*

此参数将 14 个字符的 I 2 of 5 代码转换为 EAN-13, 并作为 EAN-13 传送到主机。为完成此转换, 必须启用 I 2 of 5 代码,并且代码必须具有前导零和有效的 EAN-13 校验位。

请扫描下面的单一条码将 **I 2 of 5** 转换为 **EAN-13** (启用)以完成此功能。

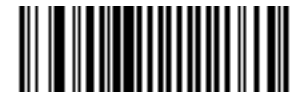

将 **I 2 of 5** 转换为 **EAN-13** (启用)

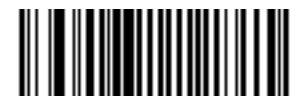

**\***不将 **I 2 of 5** 转换为 **EAN-13** (禁用)

# **Discrete 2 of 5 (DTF)**

# 启用*/*禁用 *Discrete 2 of 5*

要启用或禁用 Discrete 2 of 5, 请扫描下面适当的条码。

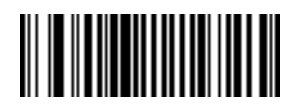

启用 **Discrete 2 of 5**

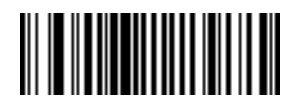

**\***禁用 **Discrete 2 of 5**

### 为 *Interleaved 2 of 5* 设置长度

代码的长度是指字符 (即,可供人员阅读的字符)的数量,包括代码所包含的校验位。 D 2 of 5 的长度可设为 任何长度、一个或两个离散长度或在特定范围内的长度。

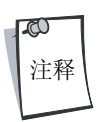

在通过扫描单数位数字为不同条码类型设置长度时,单数位数字始终必须具有前导零。

**一个离散长度** - 此选项使扫描器只解码包含所选长度的那些 D 2 of 5 符号。长度从第 [D-1](#page-304-0) 页 (在*附录 D [数字条](#page-304-0)* [码](#page-304-0)中)开始的数字条码中选择。例如,要解码只带有14个字符的 D 2 of 5 符号,请扫描 D 2 of 5 - 一个离散长 度,然后扫描 **1**,再扫描 **4**。如果出错或更改选择,请扫描第 [D-8](#page-311-0) 页上的取消。

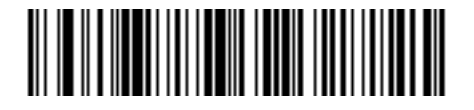

**D 2 of 5 -** 一个离散长度

两个离散长度 - 此选项使扫描器只解码包含两个所选长度中任一长度的那些 D 2 of 5 符号。长度从第 [D-1](#page-304-0) 页 (在*附录 D [数字条码](#page-304-0)*中)开始的数字条码中选择。例如,要解码只包含 2 个或 14 个字符的那些 D 2 of 5 符 号,请选择 D 2 of 5 - 两个离散长度,然后扫描 0、2、1,再扫描 4。如果出错或更改选择,请扫描第 [D-8](#page-311-0) 页 上的取消。

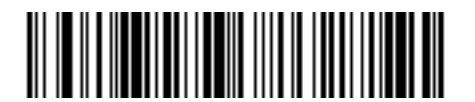

**D 2 of 5 -** 两个离散长度

### 为 *Discrete 2 of 5* 设置长度 (续)

范围内的长度 - 此选项使扫描器可以对特定长度范围内的 D 2 of 5 符号解码。长度范围从第 [D-1](#page-304-0) 页 (在*[附录](#page-304-0) D* [数字条码](#page-304-0)中)开始的数字条码中选择。例如,要解码包含 4 到 12 个字符的 D 2 of 5 符号,请先扫描 **D 2 of 5 -**  充围内的长度,然后,扫描 0、4、1,再扫描 2 (单数位数字始终必须具有前导零)。如果出错或更改选择,请 扫描第 [D-8](#page-311-0) 页上的取消。

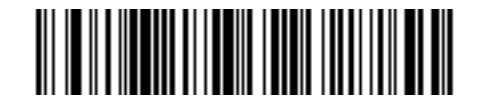

**D 2 of 5 -** 范围内的长度

任何长度 - 扫描此选项使扫描器可以在扫描器性能范围内对包含任意字符数的 D 2 of 5 符号解码。

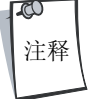

由于 D 2 of 5 码制结构的原因, 有可能在扫描线只覆盖条码的一部分时即被视为是一次完 整扫描, 从而使生成的数据少于条码中实际编码的数据。为防止发生此情况, 建议为 D 2 of 5 应用选择特定的长度 (**D 2 of 5 -** 一个离散长度 **-** 两个离散长度)。

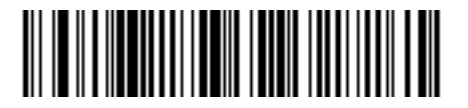

**D 2 of 5 -** 任何长度

码制 9-73

# 中国邮政用矩阵二五码

## 启用*/*禁用中国邮政用矩阵二五码

要启用或禁用中国邮政用矩阵二五码,请扫描下面适当的条码。

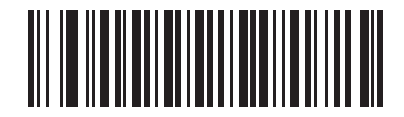

启用中国邮政用矩阵二五码

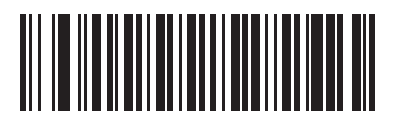

**\***禁用中国邮政用矩阵二五码

# **Codabar (NW - 7)**

# 启用*/*禁用 *Codabar*

要启用或禁用 Codabar, 请扫描下面适当的条码。

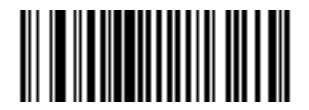

启用 **Codabar**

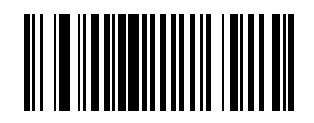

**\***禁用 **Codabar**

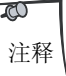

遇到间隔较大的条码时,请参见第 *9-94* [页的码制](#page-271-0) *-* 字符间隔。
### 为 *Codabar* 设置长度

代码的长度是指字符(即,可供人员阅读的字符)的数量,包括代码所包含的校验位。 Codabar 的长度可设为 任何长度、一个或两个离散长度或在特定范围内的长度。

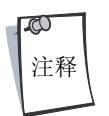

在通过扫描单数位数字为不同条码类型设置长度时,单数位数字始终必须具有前导零。

**一个离散长度** - 此选项使扫描器只解码包含所选长度的那些 Codabar 符号。长度从第 [D-1](#page-304-0) 页 (在*附录 D [数字条](#page-304-0)* [码](#page-304-0)中)开始的数字条码中选择。例如,要解码只带有 14 个字符的 Codabar 符号,请扫描 **Codabar -** 一个离散长 度,然后扫描 **1**,再扫描 **4**。如果出错或更改选择,请扫描第 [D-8](#page-311-0) 页上的取消。

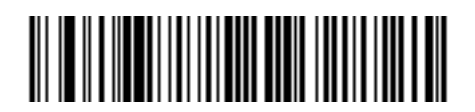

**Codebar -** 一个离散长度

两个离散长度 - 此选项使扫描器只解码包含两个所选长度中任一长度的那些 Codabar 符号。长度从第 [D-1](#page-304-0) 页 (在附录 *D* [数字条码](#page-304-0)中)开始的数字条码中选择。例如,要解码只包含 2 个或 14 个字符的那些 Codabar 符 号,请选择 Codabar - 两个离散长度,然后扫描 0、2、1,再扫描 4。如果出错或更改选择,请扫描第 [D-8](#page-311-0) 页 上的取消。

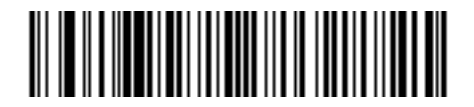

**Codebar -** 两个离散长度

### 为 *Codabar* 设置长度 (续)

范围内的长度 - 此选项使扫描器可以对特定长度范围内的 Codabar 符号解码。长度范围从第 [D-1](#page-304-0) 页(在*[附录](#page-304-0) D* [数字条码](#page-304-0)中)开始的数字条码中选择。例如,要解码包含 4 到 12 个字符的 Codabar 符号,请先扫描 **Codabar -** 范围内的长度,然后,扫描 **0**、 **4**、**1**,再扫描 **2**(单数位数字始终必须具有前导零)。如果出错或更 改选择,请扫描第 [D-8](#page-311-0) 页上的取消。

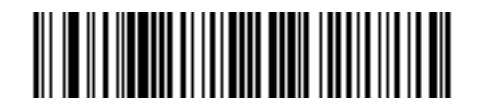

**Codebar -** 范围内的长度

任何长度 - 扫描此选项使扫描器可以在扫描器性能范围内对包含任意字符数的 Codabar 符号解码。

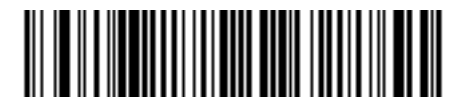

**Codabar -** 任何长度

### *CLSI* 编辑

如果启用,此参数会提取起始符和终止符,并在 14 字符组成的 Codebar 符号中的第 1 个、第 5 个和第 10 个字符 后插入空白。请在主机系统需要此数据格式时启用此功能。

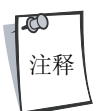

符号长度不包括起始符和终止符。

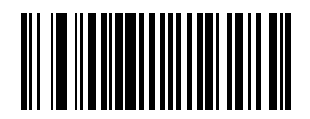

启用 **CLSI** 编辑

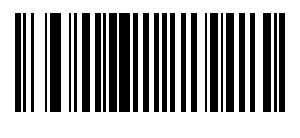

**\***禁用 **CLSI** 编辑

### *NOTIS* 编辑

如果启用,此参数会从解码的 Codebar 符号中提取起始符和终止符。请在主机系统需要此数据格式时启用此 功能。

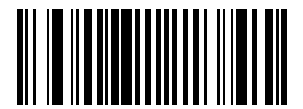

启用 **NOTIS** 编辑

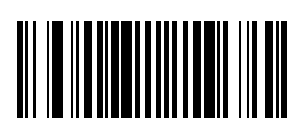

**\***禁用 **NOTIS** 编辑

码制 9-79

### **MSI**

### 启用*/*禁用 *MSI*

要启用或禁用 MSI, 请扫描下面适当的条码。

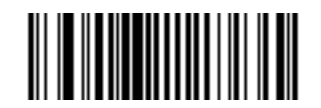

启用 **MSI**

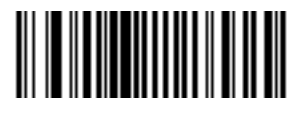

**\***禁用 **MSI**

#### **为 MSI 设置长度**

代码的长度是指字符 (即,可供人员阅读的字符)的数量,包括代码所包含的校验位。 MSI 的长度可设为任 何长度、一个或两个离散长度或在特定范围内的长度。

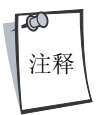

在通过扫描单数位数字为不同条码类型设置长度时,单数位数字始终必须具有前导零。

**一个离散长度** - 此选项使扫描器只解码包含所选长度的那些 MSI 符号。长度从第 [D-1](#page-304-0) 页 (在*附录 D [数字条码](#page-304-0)* 中)开始的数字条码中选择。例如,要解码只带有14个字符的 MSI 符号,请扫描 MSI - 一个离散长度, 然后 扫描 1,再扫描 4。如果出错或更改选择,请扫描第 [D-8](#page-311-0) 页上的取消。

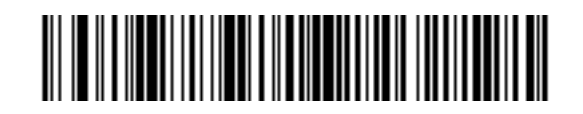

**MSI -** 一个离散长度

两个离散长度 - 此选项使扫描器只解码包含两个所选长度中任一长度的那些 MSI 符号。长度从第 [D-1](#page-304-0) 页 (在  $M\neq 0$  [数字条码](#page-304-0)中) 开始的数字条码中选择。例如, 要解码只包含 2 个或 14 个字符的那些 MSI 符号, 请选择 MSI - 两个离散长度, 然后扫描 0、2、1, 再扫描 4。如果出错或更改选择, 请扫描第 [D-8](#page-311-0) 页上的取消。

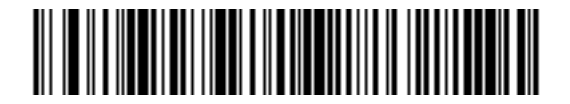

**MSI -** 两个离散长度

#### **为 MSI 设置长度 (续)**

范围内的长度 - 此选项使扫描器可以对特定长度范围内的 MSI 符号解码。长度范围从第 [D-1](#page-304-0) 页 (在*[附录](#page-304-0) D 数* [字条码](#page-304-0)中)开始的数字条码中选择。例如,要解码包含 4 到 12 个字符的 MSI 符号,请先扫描 **MSI** - 范围内的 长度,然后,扫描 **0**、**4**、**1**,再扫描 **2**(单数位数字始终必须具有前导零)。如果出错或更改选择,请扫描第  $D$ -8 页上的取消。

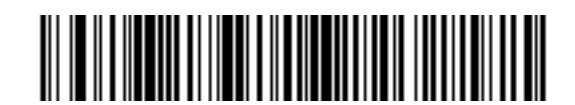

**MSI -** 范围内的长度

任何长度 - 扫描此选项使扫描器可以在扫描器性能范围内对包含任意字符数的 MSI 符号解码。

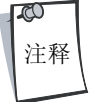

由于 MSI 码制结构的原因,有可能在扫描线只覆盖条码的一部分时即被视为是一次完整 扫描, 从而使生成的数据少于条码中实际编码的数据。为防止发生此情况, 建议为 MSI 应用选择特定的长度 (**MSI** - 一个离散长度 - 两个离散长度)。

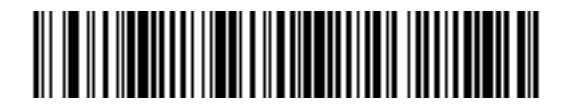

**MSI -** 任何长度

### *MSI* 校验位

对于 MSI 符号, 必须具有一个校验位, 而且始终由阅读器验证校验位。可以根据需要选择第二个校验位。如 果 MSI 代码包括两个校验位,请通过扫描下面的条码启用第二个校验位的验证。

有关选择第二个数位算法的信息,请参见第 *9-84* 页的 *MSI* [校验位算法](#page-261-0)。

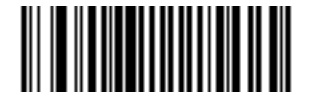

**\***一个 **MSI** 校验位

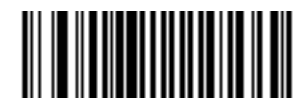

两个 **MSI** 校验位

码制 9-83

## 传送 *MSI* 校验位

请扫描下面的条码以传送具有或不具有校验位的 MSI 数据。

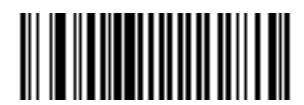

传送 **MSI** 校验位 (启用)

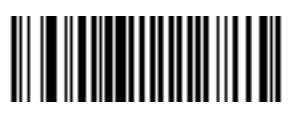

**\***不传送 **MSI** 校验位 (禁用)

### <span id="page-261-0"></span>*MSI* 校验位算法

有两种算法可用于验证第二个 MSI 校验位。请在下面选择与用于对校验位编码的算法相对应的条码。

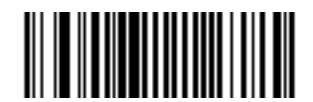

**MOD 10/MOD 11**

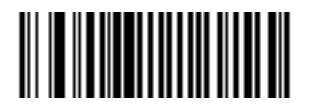

**\*MOD 10/MOD 10**

# **RSS (Reduced Space Symbology)**

RSS 的变型是 RSS 14、RSS Expanded 和 RSS Limited。Limited 和 Expanded 版本具有堆叠的变型。请扫描下面适当的 条码,以启用或禁用每种 RSS 变型。

*RSS 14*

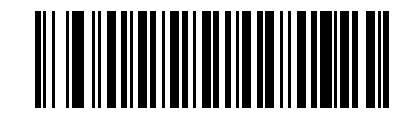

**\***启用 **RSS 14**

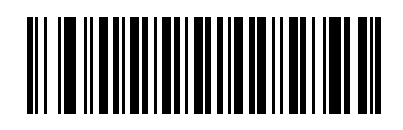

禁用 **RSS 14**

#### *RSS Limited*

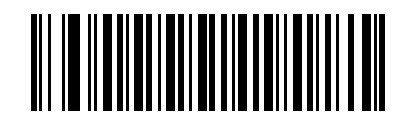

启用 **RSS Limited**

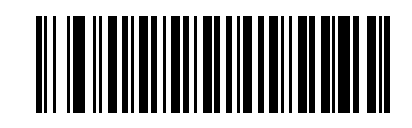

**\***禁用 **RSS Limited**

码制 9-87

*RSS Expanded*

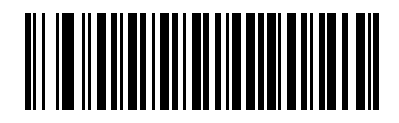

**\***启用 **RSS Expanded**

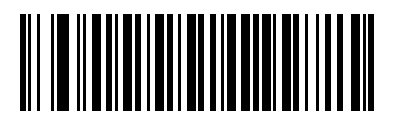

禁用 **RSS Expanded**

#### 将 *RSS* 转换为 *UPC/EAN*

14 数位全球贸易项目代码 (GTIN) 格式从 2005 年 1 月起成为一项标准,并以唯一方式在全球范围内标识产品。 虽然它被定义为14 数位结构,但条码可包含13个数位 (EAN-13)、12 个数位 (UPC) 或 8 个数位 (EAN-8) 的数据。

此参数只适用于未作为复合符号一部分解码的 RSS-14 和 RSS Limited 符号。如果启用此转换, 则会将以 010 开头 并且在后面跟随 13 个数位的 RSS-14 和 RSS Limited 符号转换为 EAN-13, 并提取前导的 010。

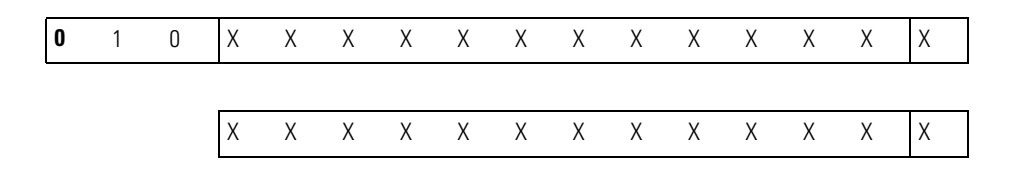

例如,将 0101234567890128 转换为 1234567890128。

对于以 0100 开头并且在后面跟随 12 个数位的符号,会将此符号转换为 UPC-A,并提取前导的 0100。

**0** 100XXXXXXXXXXXX

0 |XXXXXXXXXXX|X

(如果 UPC-A 前同步信号是"系统字符和国家 (地区)代码")

或者

XXXXXXXXXXXX

(如果 UPC-A 前同步信号是 "系统字符")

或者

XXXXXXXXXXX

(如果 UPC-A 前同步信号是 "无前同步信号")

例如, 如果 UPC-A 前同步信号是"系统字符和国家(地区)代码", 0100123456789012 将转换为 0123456789012; 如果 UPC-A 前同步信号是"系统字符", 则转换为 123456789012; 如果前同步信号为"无前同步信号", 则转 换为 23456789012。

对于以 01 开头并且在后面跟随六个零,接着又跟随 8 个数位的符号,将不进行转换。

# 将 *RSS* 转换为 *UPC/EAN* (续)

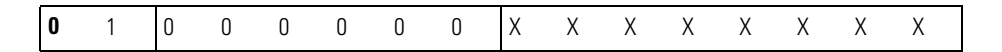

例如, 0100000012345670 将仍为 0100000012345670。

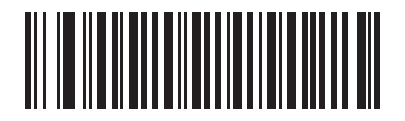

启用 **RSS** 至 **UPC/EAN** 转换

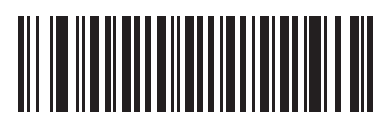

**\***禁用 **RSS** 至 **UPC/EAN** 转换

# 码制 **-** 特定安全级别

### 冗余级别

LS9203 提供四个解码冗余级别。如果选择较高的冗余级别,则会降低条码的质量级别。在增大冗余级别的同 时,会降低扫描器的解码质量。

请选择适合条码质量的冗余级别。

#### 冗余级别 **1**

以下条码类型必须成功读取两次才可解码:

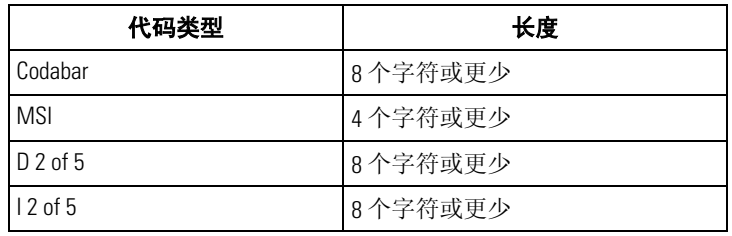

#### 表 **9-2** 冗余级别 **1** 代码类型

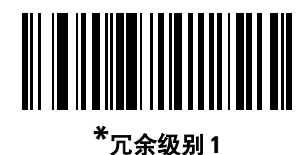

#### 冗余级别 **2**

以下条码类型必须成功读取两次才可解码:

#### 表 **9-3** 冗余级别 **2** 代码类型

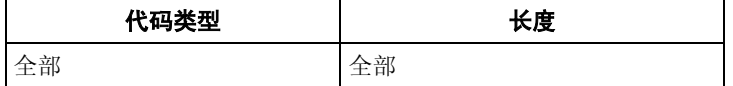

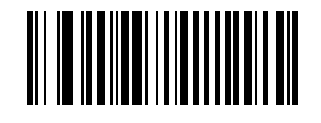

冗余级别 **2**

级别 3 确保首先读取两次所启用的线性条码类型,然后才报告解码良好。以下代码必须读取三次:

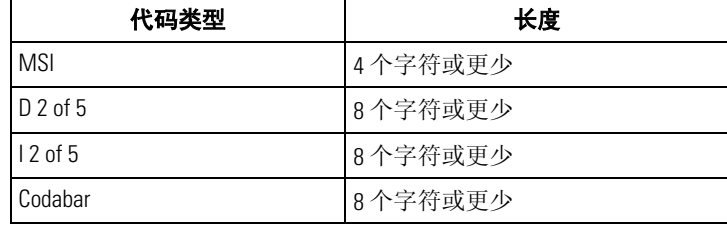

### 表 **9-4** 冗余级别 **3** 代码类型

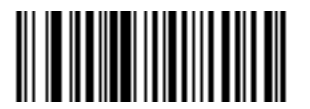

冗余级别 **3**

#### 冗余级别 **4**

以下条码类型必须成功读取三次才可解码:

#### 表 **9-5** 冗余级别 **4** 代码类型

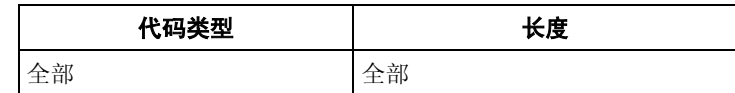

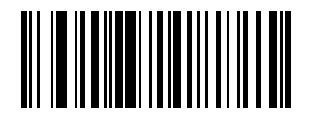

冗余级别 **4**

### 安全级别

LS9203 为 delta 条码提供四个解码安全级别,其中包括 Code 128 系列、UPC/EAN、Code 93 和 Scanlet。安全级别越 高,条码质量级别越低。在安全与扫描器解码质量之间存在反相关系,因此请确保只选择任何所给定应用必 需的安全级别。

#### 安全级别 **0**

这是默认设置,它允许扫描器以最快速度操作,同时在对大多数 "符合规格"的条码解码时提供足够的安 全性。

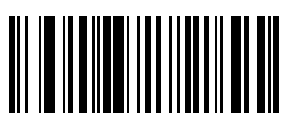

**\*** 安全级别**<sup>0</sup>**

安全级别 **1** 如果发生误解码,请选择此选项。此级别应当可以消除大多数的误解码。

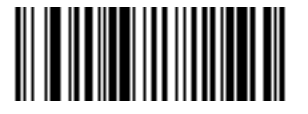

安全级别 **1**

#### 安全级别 **2**

如果安全级别 1 未能消除误解码,请选择此选项。

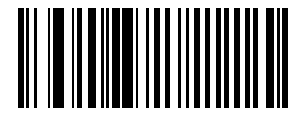

安全级别 **2**

#### 安全级别 **3**

如果尝试了安全级别 2,但仍遇到误解码,请选择此安全级别。请注意,选择此选项是在误解码严重超出规 格的条码时采取的最后一项措施。选择此安全级别可能会显著减弱扫描器的解码能力。如果必需选择此安全 级别,请尝试改进条码的质量。

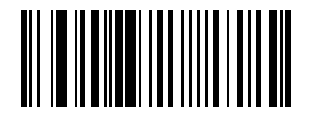

安全级别 **3**

# 码制 **-** 字符间隔

Code 39 和 Codabar 码制具有通常很小的字符间隔。由于不同的条码印刷技术影响,此间隔可能会增大到超出允 许的最大间隔,从而使扫描器无法对符号解码。如果遇到此问题,则应扫描"宽字符间隔"参数,以允许这 些超出规格的条码。

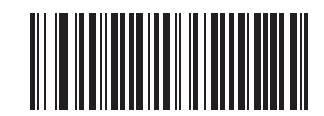

**\***正常字符间隔

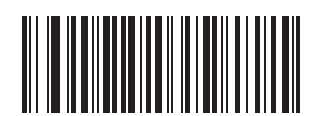

宽字符间隔

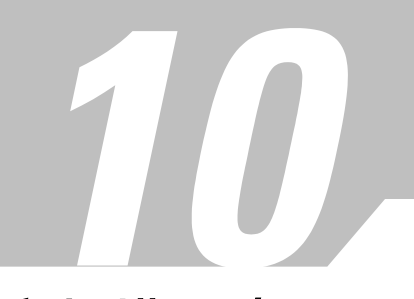

# 其它扫描器选项

# 章节目录

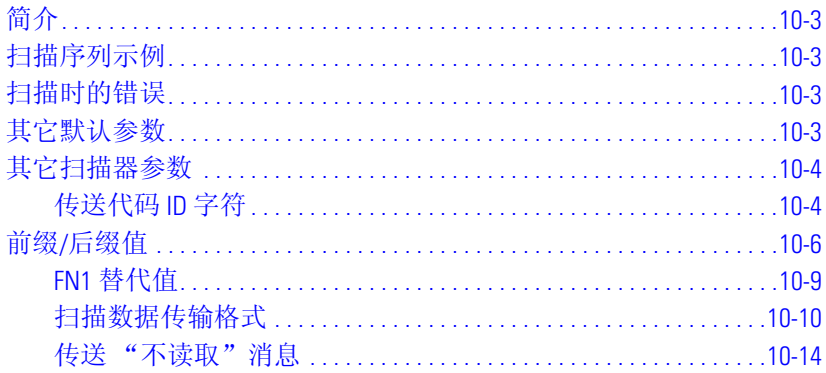

10-2 *LS9203* 产品参考指南

# <span id="page-274-0"></span>简介

本章包括了用于自定义如何将数据传送到主机设备的常用条码。除用于数据格式化的这些条码外,请参见每 个与主机相关的章节以了解与您的扫描器相适应的主机连接和主机设备功能。请参见*第9[章码制](#page-178-0)*和 《*Advanced Data Formatting Programmer Guide*》,以了解自定义要传输到主机设备的数据。

编程前,请遵循第 *1* [章使用入门](#page-16-0)中的指示。

扫描器出厂时配备了如*第10-3 [页的其它扫描器选项默认值表](#page-274-4)*中所示的设置(另请参见*第A [章标准默认参数](#page-286-0)*, 以了解所有主机设备和其它扫描器默认值)。如果默认值符合您的需要,则不必进行编程。功能值通过扫描 单一条码或短条码序列进行设置。

#### <span id="page-274-1"></span>扫描序列示例

在大多数情况下,只需要扫描一个条码就可以设置特定的参数值。

前缀值等参数要求您按正确的序列扫描多个条码。有关此过程的说明,请参见各个单独的参数。

#### <span id="page-274-2"></span>扫描时的错误

除非另有说明,否则在扫描序列期间出错时,只需重新扫描正确的参数即可。

#### <span id="page-274-3"></span>其它默认参数

表 [10-1](#page-274-4) 列出了其它扫描器选项参数的默认值。如果要更改任何选项,请扫描第 [10-4](#page-275-0) 页开始的 "其它扫描器参 数"部分中提供的相应条码。

<span id="page-274-4"></span> $\mathbb{R}$ 注释

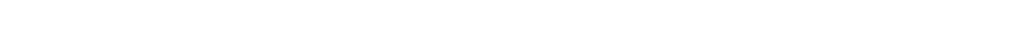

有关所有用户首选项、主机、码制及其它默认参数,请参见*第A [章标准默认参数](#page-286-0)*。

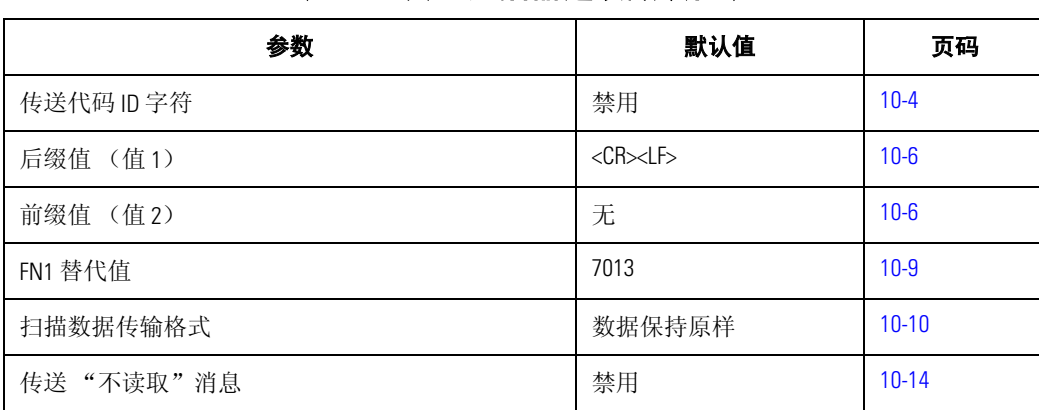

#### 表 **10-1** 其它扫描器选项默认值表

# <span id="page-275-0"></span>其它扫描器参数

### <span id="page-275-1"></span>传送代码 ID 字符

代码 ID 字符确定了所扫描条码的代码类型。如果扫描器在对多种代码类型进行解码,这可能很有用。除已经 选择的任何单个字符前缀外,代码 ID 字符会插入到前缀与所解码的符号之间。

用户可以选择无代码 ID 字符、Symbol 代码 ID 字符或 AIM 代码 ID 字符。有关代码 ID 字符的信息, 请参见*第 B-3* 页的 *Symbol* [代码标识符](#page-296-0) 和第 *B-4* 页的 *AIM* [代码标识符](#page-297-0)。

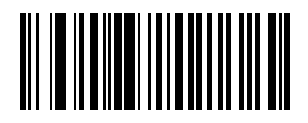

**Symbol** 代码 **ID** 字符

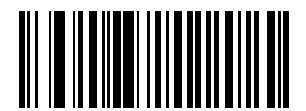

**AIM** 代码 **ID** 字符

传送代码 ID 字符 (续)

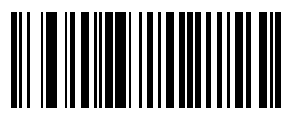

**\***无

### <span id="page-277-0"></span>前缀**/**后缀值

<span id="page-277-1"></span>可能会附加一个前缀/后缀至扫描数据以供数据编辑时使用。这些值通过扫描与各终端的键代码相对应的四位 数(即,四个条码)进行设置。 Code 39 Full ASCII 与 Full ASCII 的相关性取决于主机,因此在"ASCII 字符集"表 中针对相应接口介绍了这些相关性。数字条码从第 [D-1](#page-304-0) 页 (在 [D](#page-304-0) 中)开始。如果出错或更改选择,请扫描第 [D-8](#page-311-0) 页上的取消。

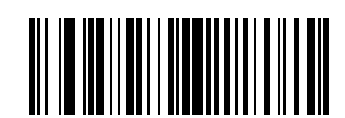

扫描后缀 (值 **1**)

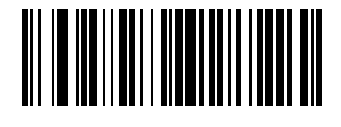

扫描前缀 (值 **2**)

# 前缀**/**后缀值 (续)

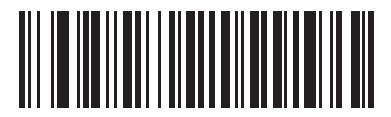

设置值 **3**

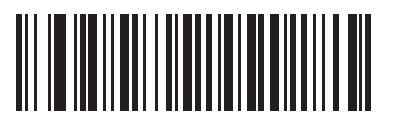

设置值 **4**

# 前缀**/**后缀值 (续)

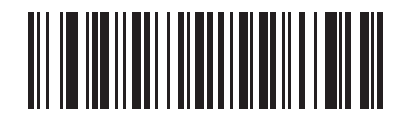

设置值 **5**

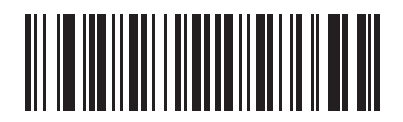

设置 **FN1** 替代值 (值 **6**)

### <span id="page-280-0"></span>*FN1* 替代值

仿真和 USB HID 键盘主机支持 "FN1 替代"功能。在此功能中, 如果启用, EAM128 条码中的任何 FN1 字符 (0x1b) 都被替代为此值。此值默认为 7013 (Enter 键)。

1. 扫描下面的条码。

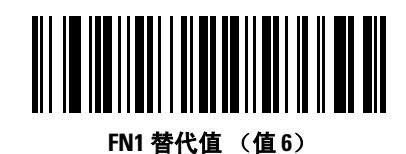

2. 在 *ASCII* 字符集表中为当前安装的主机接口查找 FN1 替代的击键。请扫描第 *D-1* [页的数字条码](#page-304-0)中的每个 数位,输入 4 数位的 "ASCII 值"。

#### <span id="page-281-0"></span>扫描数据传输格式

要更改"扫描数据传输格式", 请扫描下面的扫描选项条码, 然后, 选择以下四个选项之一:

- 数据保持原样
- <数据> <后缀>
- <前缀> <数据>
- <前缀> <数据> <后缀>

完成选择后,扫描第 [10-12](#page-283-0) 页上的 **Enter** 条码。如果操作有误,请扫描第 [10-13](#page-284-0) 页上的数据格式取消条码。

如果需要在每次扫描条码后输入回车/enter,请按顺序扫描以下条码:

- 1. <扫描选项>
- 2. <数据> <后缀>
- 3. Enter (在第 [10-12](#page-283-0) 页)

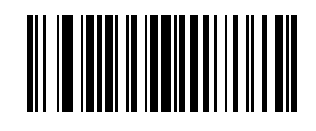

扫描选项

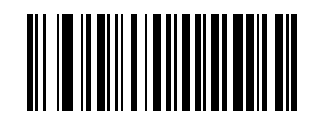

**\***数据保持原样

其它扫描器选项 10-11

扫描数据传输格式 (续)

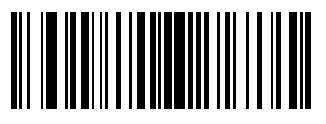

#### **<**数据**> <**后缀**>**

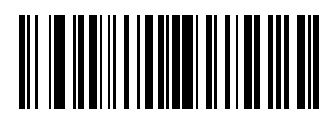

**<**前缀**> <**数据**>**

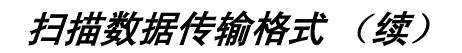

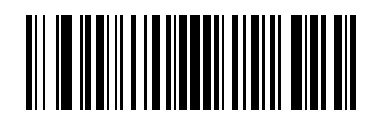

**<**前缀**> <**数据**> <**后缀**>**

<span id="page-283-0"></span>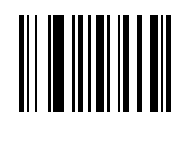

**Enter**

<span id="page-284-0"></span>扫描数据传输格式 (续)

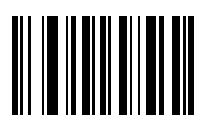

数据格式取消

### <span id="page-285-0"></span>传送 "不读取"消息

请扫描下面的条码,以选择是否传送 "不读取"消息。如果启用,则在不解码条码时传送字符 NR。启用的 任何前缀或后缀被添加到此消息周围。如果禁用,则不在符号未解码时发送任何数据到主机。

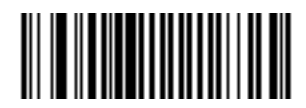

启用 "不读取"

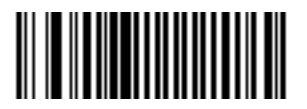

**\***禁用 "不读取"

<span id="page-286-0"></span>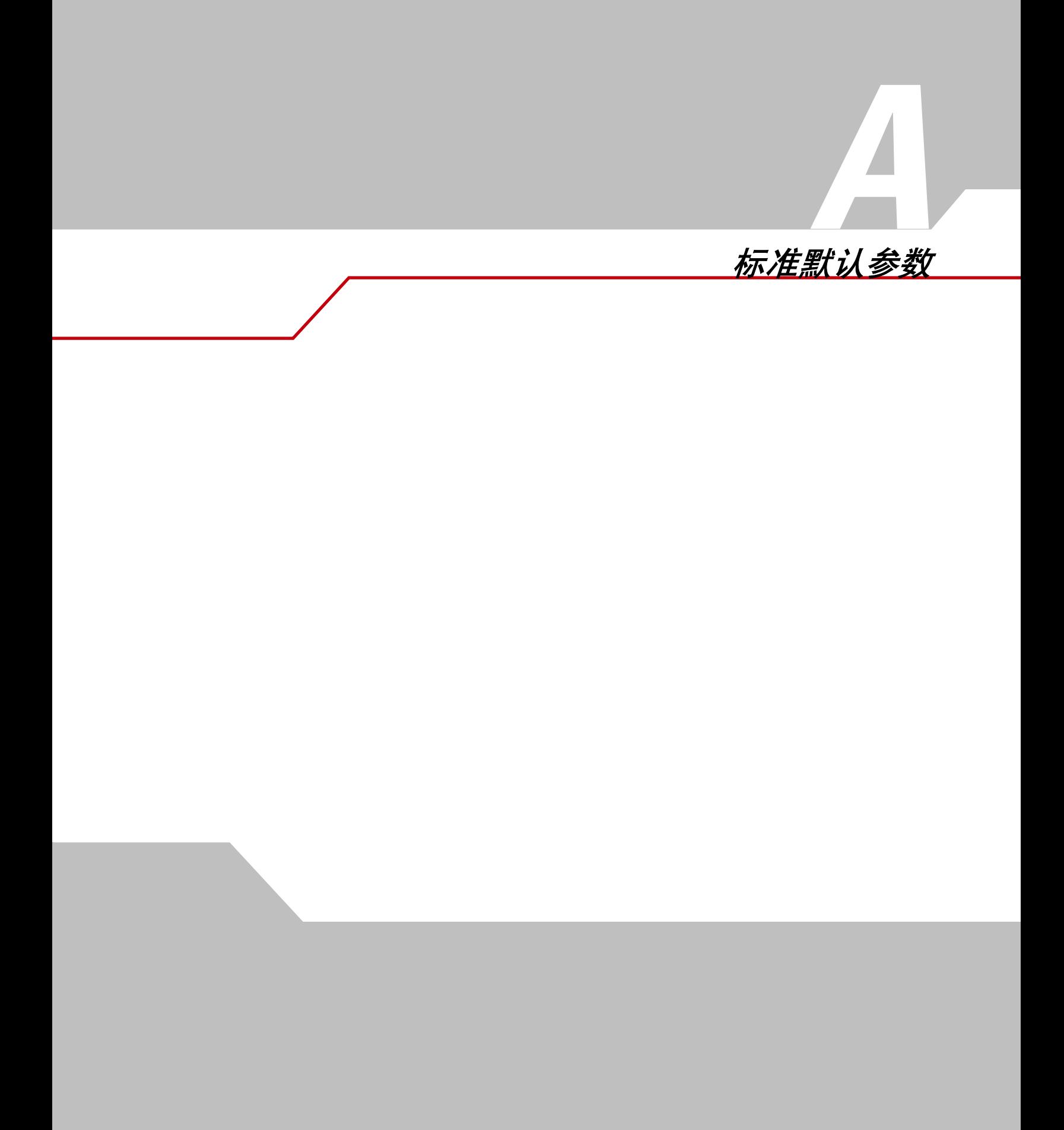

A-2 *LS9203* 产品参考指南
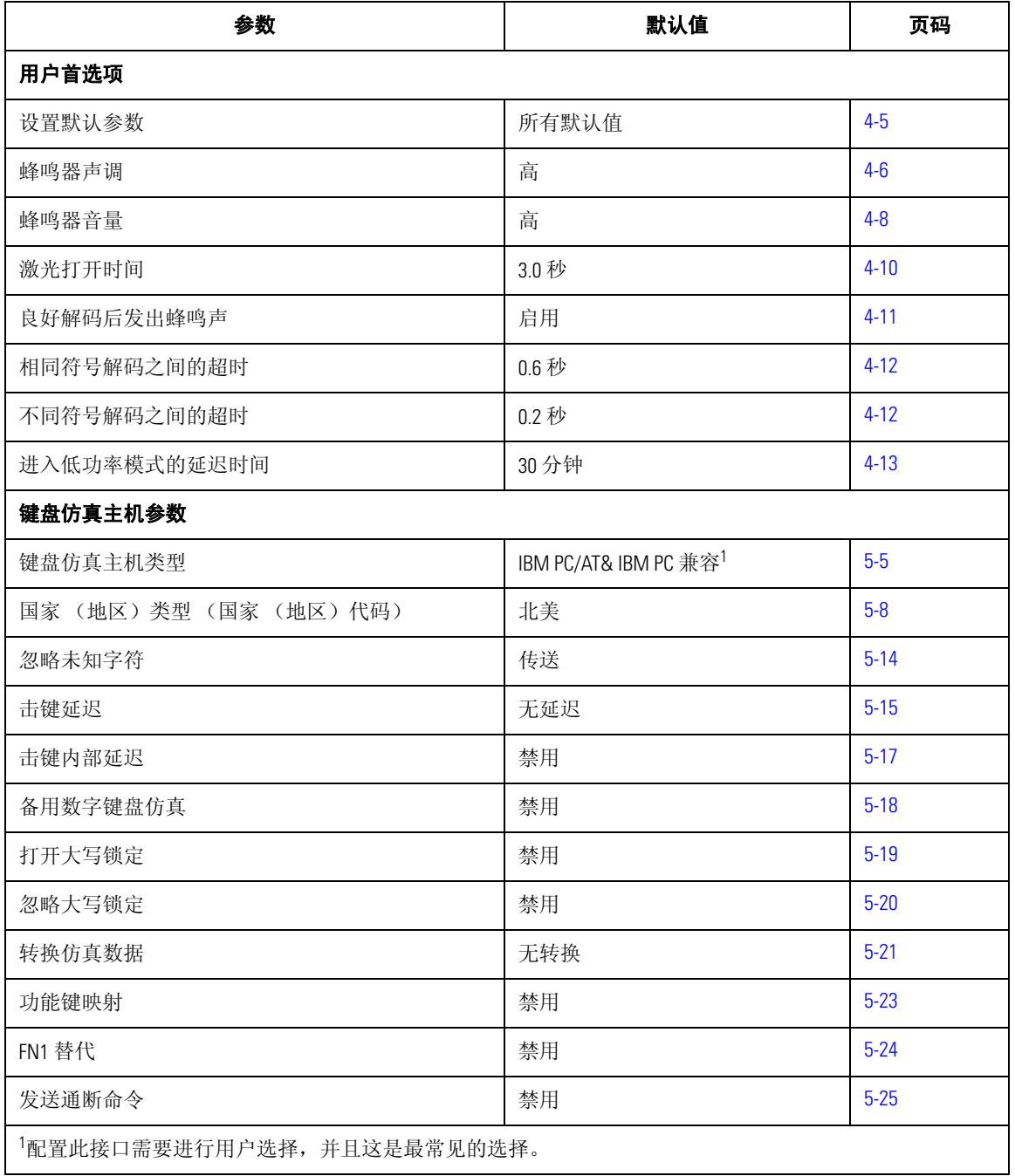

#### <span id="page-288-0"></span>表 **A-1** 标准默认参数表

| 参数                           | 默认值                                | 页码       |
|------------------------------|------------------------------------|----------|
| RS-232 主机参数                  |                                    |          |
| RS-232 主机类型                  | 标准1                                | $6 - 7$  |
| 波特率                          | 9600                               | $6 - 11$ |
| 奇偶校验                         | 无                                  | $6 - 15$ |
| 检查接收错误                       | 启用                                 | $6-18$   |
| 硬件信号交换                       | 无                                  | $6-19$   |
| 软件信号交换                       | 无                                  | $6 - 22$ |
| 主机串口响应超时                     | 2秒                                 | $6 - 25$ |
| RTS 线路状态                     | 低 RTS                              | $6 - 28$ |
| 停止位选择                        | 1                                  | $6 - 29$ |
| 数据位                          | 8位                                 | $6 - 30$ |
| 在 <bel>时蜂鸣</bel>             | 禁用                                 | $6 - 31$ |
| 字符间延迟                        | 0毫秒                                | $6 - 32$ |
| Nixdorf 蜂鸣声/LED 选项           | 正常操作                               | $6 - 35$ |
| 忽略未知字符                       | 发送条码                               | $6 - 37$ |
| USB 主机参数                     |                                    |          |
| USB 设备类型                     | HID (人机交互设备) 键盘仿真                  | $7-5$    |
| USB 国家 (地区) 键盘类型 (国家 (地区)代码) | 北美                                 | $7 - 7$  |
| USB 击键延迟                     | 无延迟                                | $7-13$   |
| USB 忽略大写锁定                   | 禁用                                 | $7-15$   |
| USB 忽略启传输                    | 启用                                 | $7 - 15$ |
| 仿真键盘                         | 禁用                                 | $7 - 17$ |
| USB 键盘 FN1 替代                | 禁用                                 | $7-18$   |
| 功能键映射                        | 禁用                                 | $7-19$   |
| 模拟大写锁定                       | 禁用                                 | $7 - 20$ |
| 转换大小写                        | 禁用                                 | $7 - 21$ |
| Wand 仿真主机参数                  |                                    |          |
| Wand 仿真主机类型                  | Symbol OmniLink 接口控制器 <sup>1</sup> | $8-5$    |
| 1配置此接口需要进行用户选择,并且这是最常见的选择。   |                                    |          |

表 **A-1** 标准默认参数表 (续)

| 参数                              | 默认值    | 页码       |
|---------------------------------|--------|----------|
| 前导空白                            | 80 毫秒  | $8-7$    |
| 极性                              | 条高/空白低 | $8-9$    |
| 忽略未知字符                          | 传送     | $8 - 10$ |
| 将所有条码转换为 Code 39                | 禁用     | $8 - 11$ |
| 将 Code 39 转换为 Full ASCII        | 禁用     | $8-12$   |
| <b>UPC/EAN</b>                  |        |          |
| UPC-A                           | 启用     | $9-9$    |
| UPC-E                           | 启用     | $9 - 10$ |
| UPC-E1                          | 禁用     | $9 - 11$ |
| EAN-8/JAN-8                     | 启用     | $9-12$   |
| EAN-13/JAN-13                   | 启用     | $9-12$   |
| <b>Bookland EAN</b>             | 禁用     | $9 - 14$ |
| 解码 UPC/EAN Supplemental (2位和5位) | 忽略     | $9 - 15$ |
| 解码 UPC/EAN Supplemental 冗余      | 20     | $9 - 18$ |
| 传送 UPC-A 校验位                    | 传送     | $9 - 19$ |
| 传送 UPC-E 校验位                    | 传送     | $9 - 19$ |
| 传送 UPC-E1 校验位                   | 传送     | $9 - 19$ |
| UPC-A 前同步信号                     | 系统字符   | $9 - 22$ |
| UPC-E 前同步信号                     | 系统字符   | $9 - 24$ |
| UPC-E1 前同步信号                    | 系统字符   | $9 - 26$ |
| 将 UPC-E 转换为 A                   | 禁用     | $9 - 28$ |
| 将 UPC-E1 转换为 A                  | 禁用     | $9 - 29$ |
| EAN-8 Zero Extend               | 禁用     | $9 - 30$ |
| <b>UCC Coupon Extended Code</b> | 禁用     | $9 - 31$ |
| Linear UPC/EAN 解码               | 禁用     | $9 - 32$ |
| 1配置此接口需要进行用户选择,并且这是最常见的选择。      |        |          |

表 **A-1** 标准默认参数表 (续)

| 参数                                            | 默认值  | 页码       |  |
|-----------------------------------------------|------|----------|--|
| <b>Code 128</b>                               |      |          |  |
| Code 128                                      | 启用   | $9 - 33$ |  |
| UCC/EAN-128                                   | 启用   | $9 - 34$ |  |
| ISBT 128 (非级联)                                | 启用   | $9 - 35$ |  |
| Code 128 解码性能                                 | 启用   | $9 - 36$ |  |
| Code 128 解码性能级别                               | 级别3  | $9 - 37$ |  |
| Code 39                                       |      |          |  |
| Code 39                                       | 启用   | 9-39     |  |
| Trioptic Code 39                              | 禁用   | $9 - 40$ |  |
| 将 Code 39 转换为 Code 32 (Italian Pharmacy Code) | 禁用   | $9 - 41$ |  |
| Code 32 前缀                                    | 禁用   | $9-42$   |  |
| 为 Code 39 设置长度                                | 2至55 | $9 - 43$ |  |
| Code 39 校验位验证                                 | 禁用   | $9 - 45$ |  |
| 传送 Code 39 校验位                                | 不传送  | $9 - 46$ |  |
| Code 39 Full ASCII 转换                         | 禁用   | $9 - 47$ |  |
| 缓冲 Code 39                                    | 禁用   | $9 - 48$ |  |
| Code 39 解码性能                                  | 启用   | $9 - 51$ |  |
| Code 39 解码性能级别                                | 级别3  | $9 - 52$ |  |
| Code 93                                       |      |          |  |
| Code 93                                       | 禁用   | $9 - 54$ |  |
| 为 Code 93 设置长度                                | 4至55 | $9-55$   |  |
| Code 11                                       |      |          |  |
| Code 11                                       | 禁用   | $9 - 57$ |  |
| 为 Code 11 设置长度                                | 4至55 | $9 - 58$ |  |
| Code 11 校验位验证                                 | 禁用   | $9-60$   |  |
| 传送 Code 11 校验位                                | 不传送  | $9 - 62$ |  |
| 1配置此接口需要进行用户选择,并且这是最常见的选择。                    |      |          |  |

表 **A-1** 标准默认参数表 (续)

| 参数                                   | 默认值           | 页码       |  |
|--------------------------------------|---------------|----------|--|
| Interleaved 2 of 5 (ITF)             |               |          |  |
| Interleaved 2 of 5 (ITF)             | 启用            | $9 - 63$ |  |
| 为12 of 5 设置长度                        | 14            | $9 - 64$ |  |
| 12 of 5 校验位验证                        | 禁用            | $9-66$   |  |
| 传送12 of 5 校验位                        | 不传送           | $9 - 68$ |  |
| 将12 of 5 转换为 EAN-13                  | 禁用            | $9 - 69$ |  |
| Discrete 2 of 5 (DTF)                |               |          |  |
| Discrete 2 of 5                      | 禁用            | $9 - 70$ |  |
| 为D2of5设置长度                           | 12            | $9 - 71$ |  |
| 中国邮政用矩阵二五码                           |               |          |  |
| 启用/禁用中国邮政用矩阵二五码                      | 禁用            | $9 - 73$ |  |
| Codabar (NW - 7)                     |               |          |  |
| Codabar                              | 禁用            | $9 - 74$ |  |
| 为 Codabar 设置长度                       | 5至55          | $9 - 75$ |  |
| CLSI 编辑                              | 禁用            | $9 - 77$ |  |
| NOTIS 编辑                             | 禁用            | $9 - 78$ |  |
| <b>MSI</b>                           |               |          |  |
| <b>MSI</b>                           | 禁用            | $9 - 79$ |  |
| 为 MSI 设置长度                           | 1至55          | $9 - 80$ |  |
| MSI 校验位                              | 1位            | $9 - 82$ |  |
| 传送 MSI 校验位                           | 禁用            | $9 - 83$ |  |
| MSI 校验位算法                            | Mod 10/Mod 10 | 9-84     |  |
| <b>RSS (Reduced Space Symbology)</b> |               |          |  |
| <b>RSS 14</b>                        | 启用            | $9 - 85$ |  |
| <b>RSS Limited</b>                   | 禁用            | $9 - 86$ |  |
| <b>RSS Expanded</b>                  | 启用            | $9 - 87$ |  |
| 将 RSS 转换为 UPC/EAN                    | 禁用            | $9 - 88$ |  |
| 1配置此接口需要进行用户选择,并且这是最常见的选择。           |               |          |  |

表 **A-1** 标准默认参数表 (续)

| 参数                                      | 默认值               | 页码        |  |
|-----------------------------------------|-------------------|-----------|--|
| 码制 - 特定安全级别                             |                   |           |  |
| 冗余安全级别                                  | 1                 | $9 - 90$  |  |
| 安全级别                                    | $\theta$          | $9 - 92$  |  |
| 码制 - 字符间隔                               |                   |           |  |
| 字符间隔                                    | 正常                | $9 - 94$  |  |
| 其它扫描器选项                                 |                   |           |  |
| 传送代码 ID 字符                              | 禁用                | $10 - 4$  |  |
| 后缀值 (值1)                                | $<$ CR $>$ LF $>$ | $10 - 6$  |  |
| 前缀值 (值2)                                | 无                 | $10 - 6$  |  |
| FN1 替代值                                 | 7013              | $10-9$    |  |
| 扫描数据传输格式                                | 数据保持原样            | $10-10$   |  |
| 传送"不读取"消息                               | 禁用                | $10 - 14$ |  |
| <sup>1</sup> 配置此接口需要进行用户选择, 并且这是最常见的选择。 |                   |           |  |

表 **A-1** 标准默认参数表 (续)

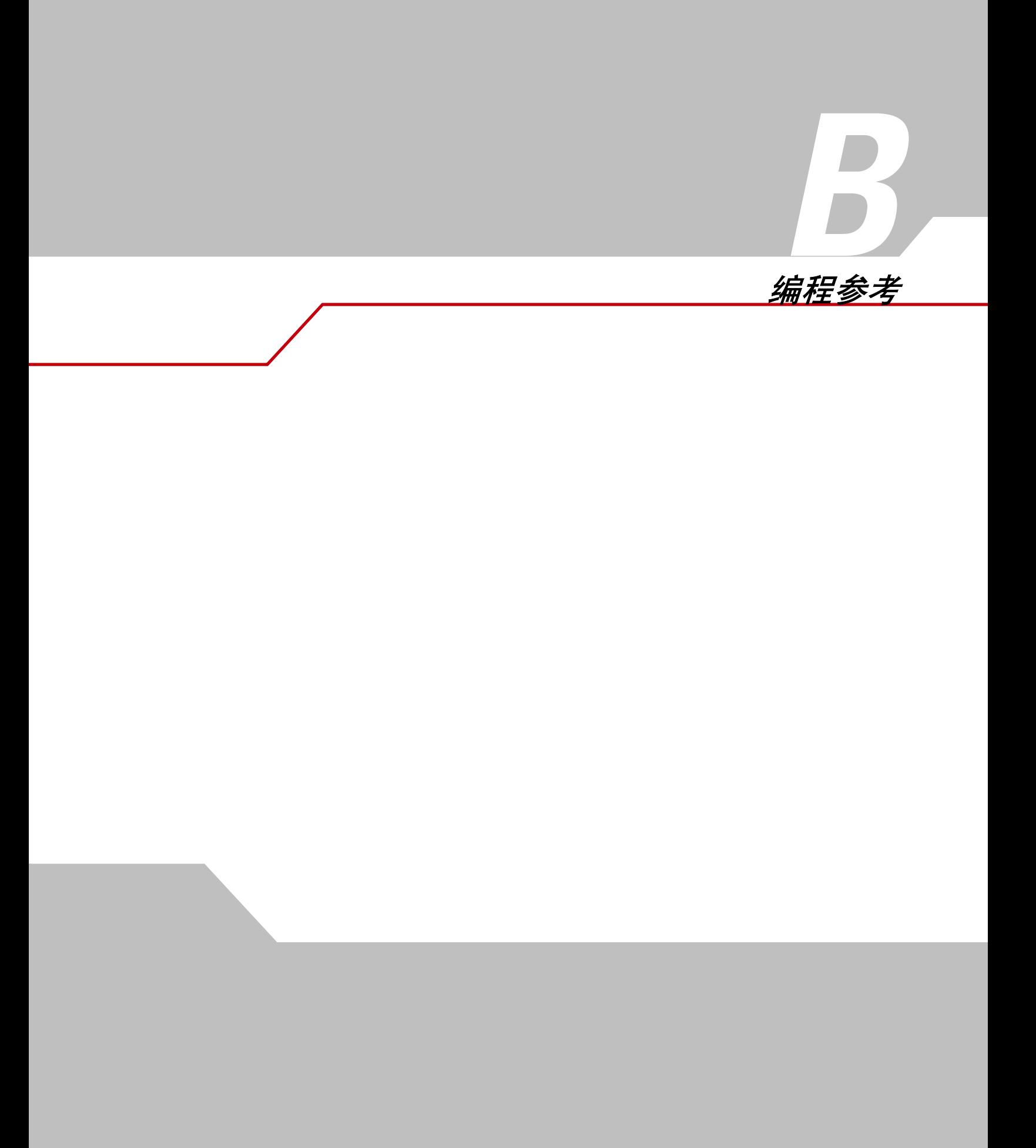

B-2 *LS9203* 产品参考指南

# <span id="page-296-0"></span>**Symbol** 代码标识符

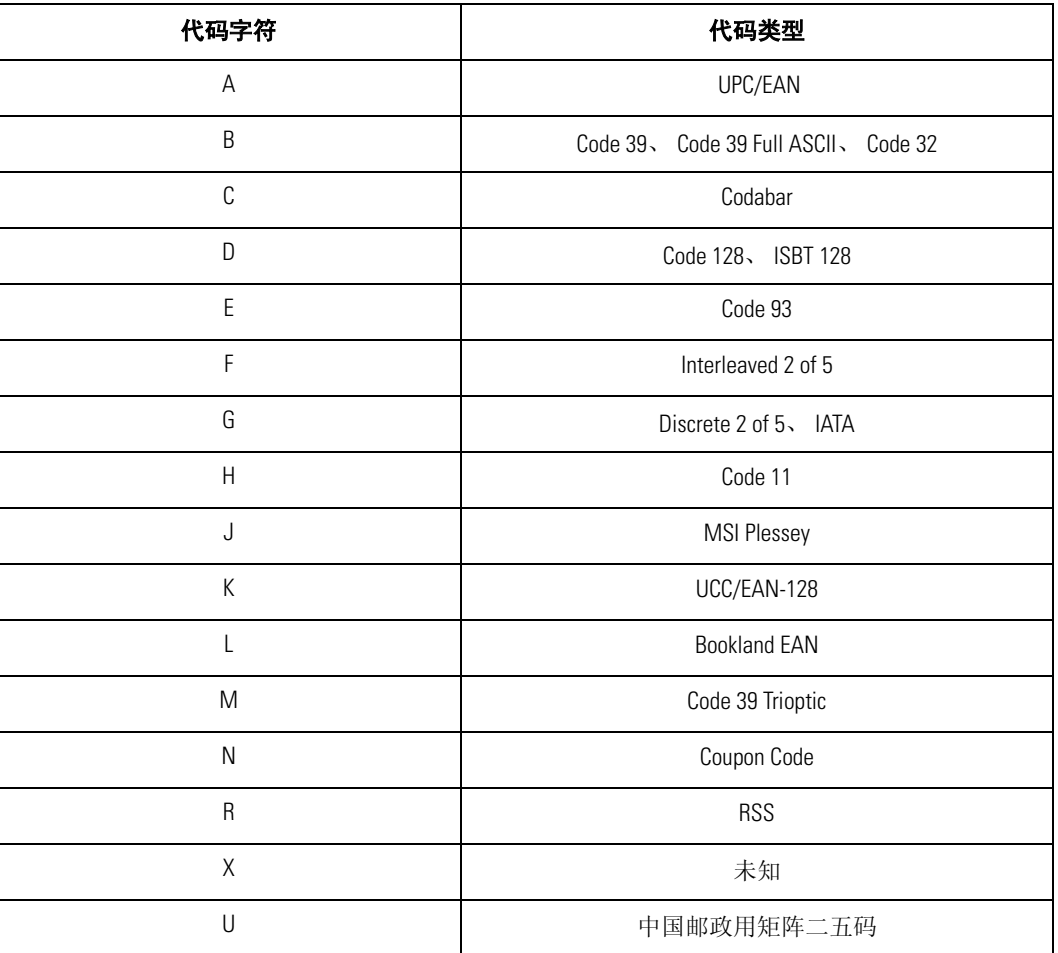

## 表 **B-1** 代码字符

## <span id="page-297-0"></span>**AIM** 代码标识符

每个 AIM 代码标识符都包含三字符的字符串 **]cm**,其中: ] = 标志字符 (ASCII 93) c = 代码字符 m = 修饰字符

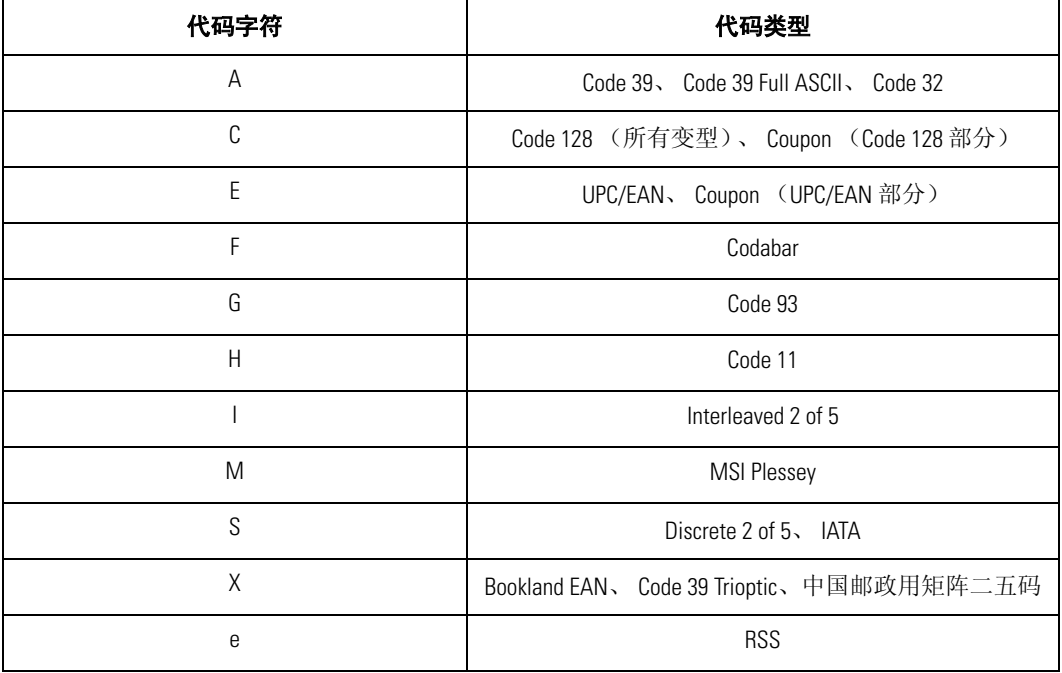

#### 表 **B-2 AIM** 代码字符

<span id="page-298-0"></span>修饰字符是基于表 [B-3](#page-298-0) 的适用选项值之和。

#### 表 **B-3** 修饰字符

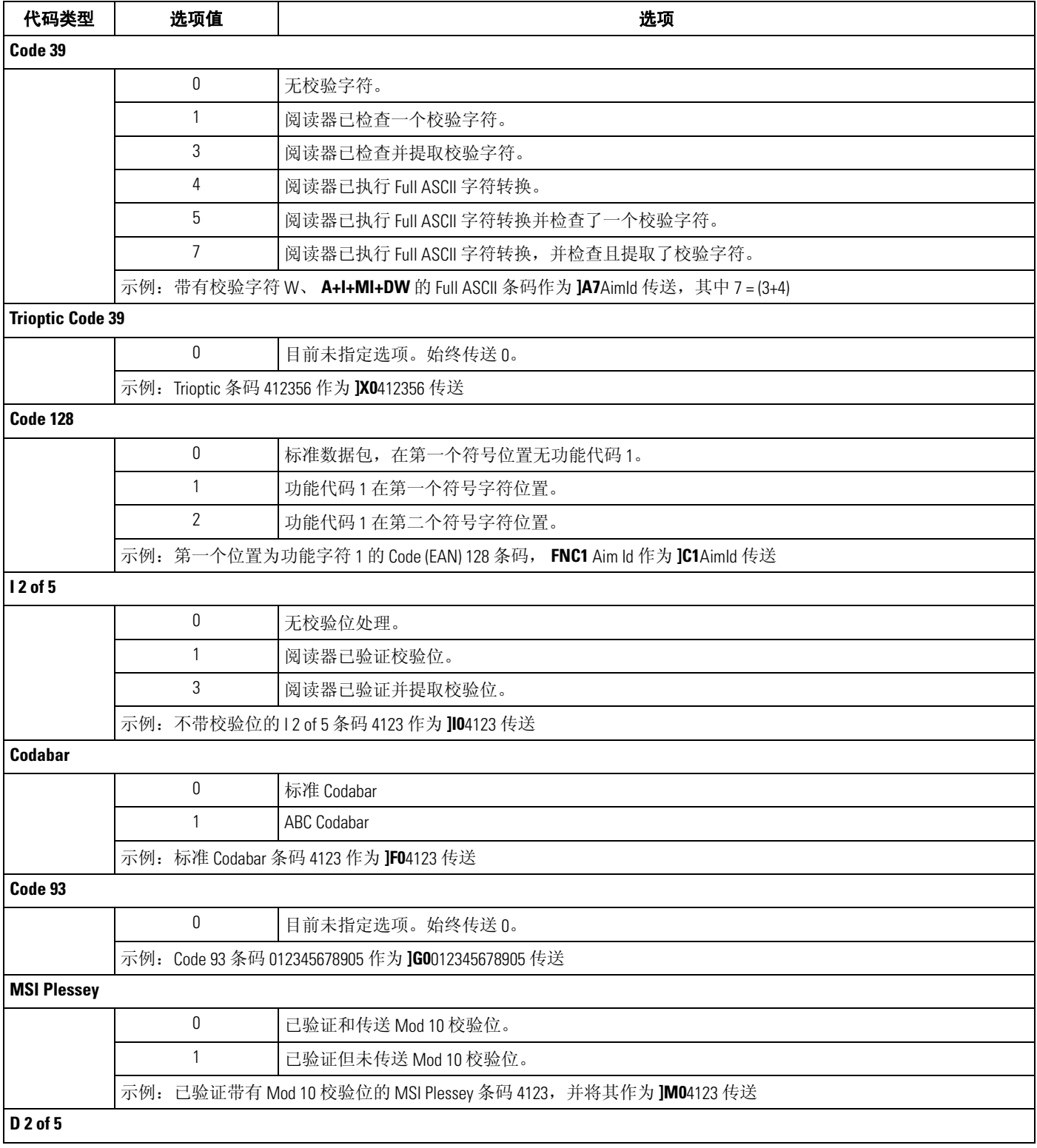

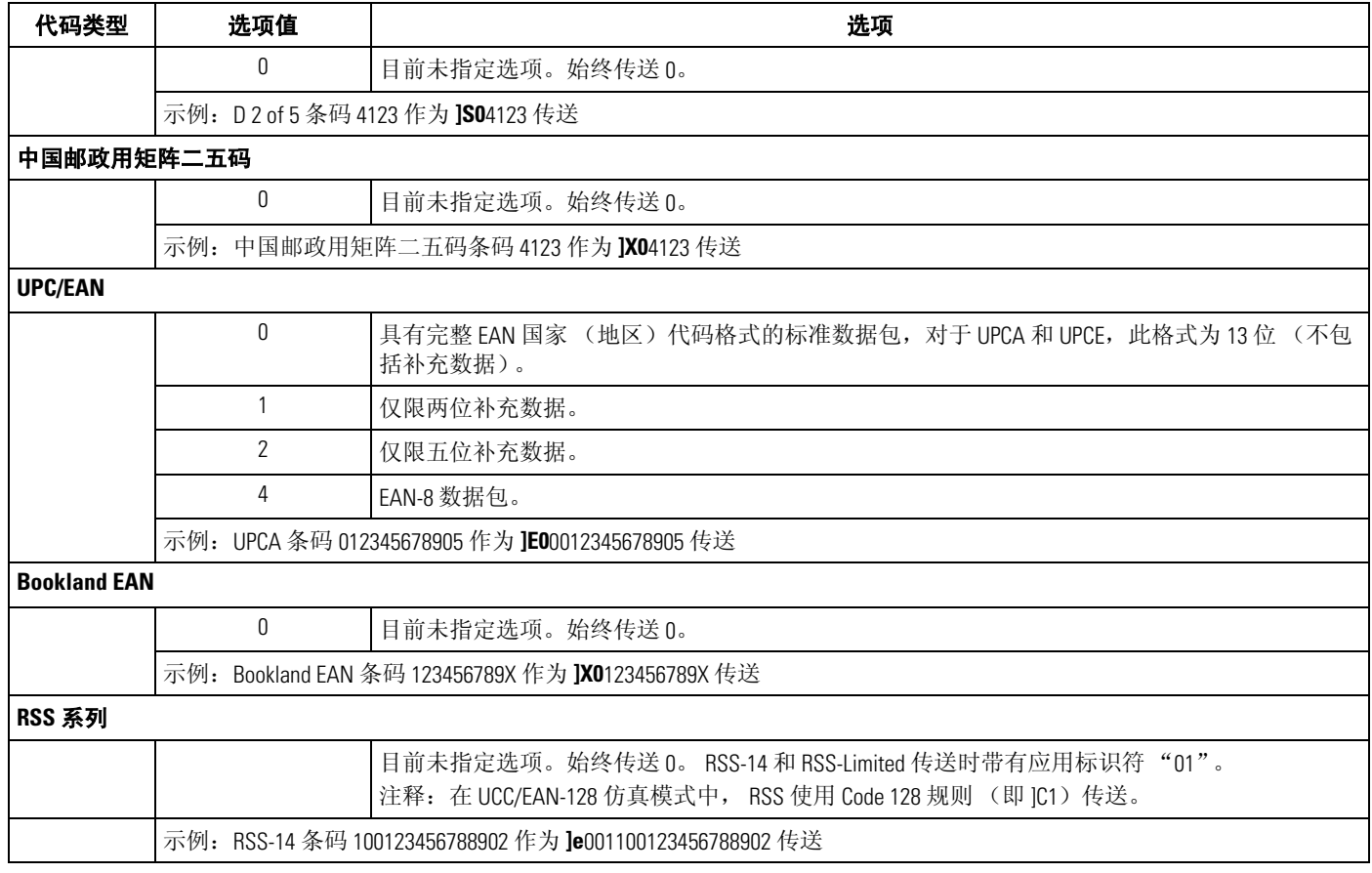

表 **B-3** 修饰字符 (续)

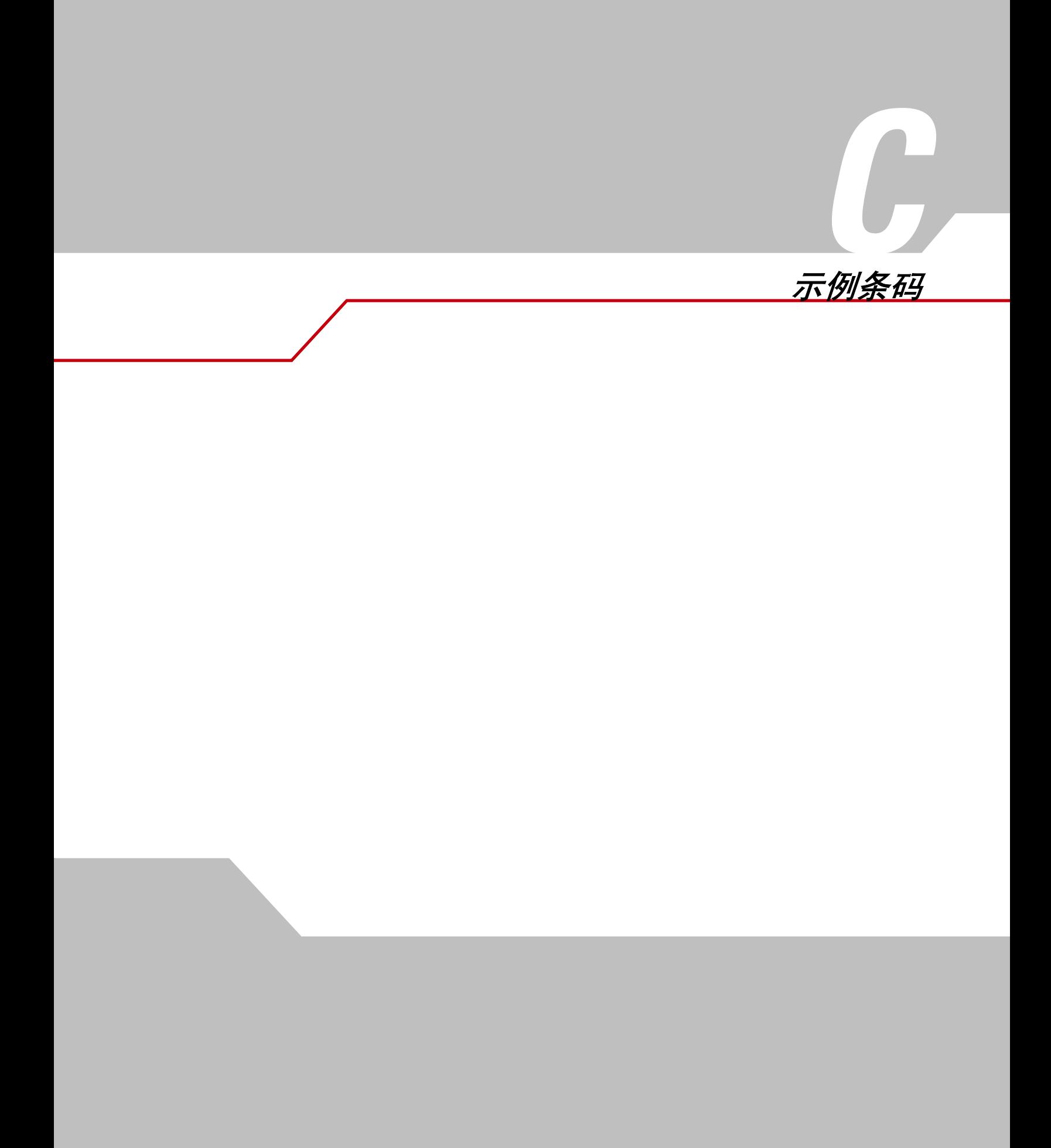

C-2 *LS9203* 产品参考指南

示例条码 C-3

**Code 39**

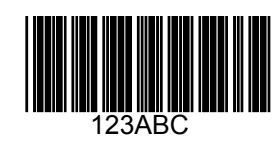

**UPC/EAN** 

*UPC-A, 100%*

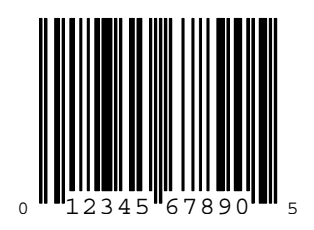

*EAN-13, 100%*

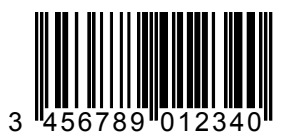

#### **Code 128**

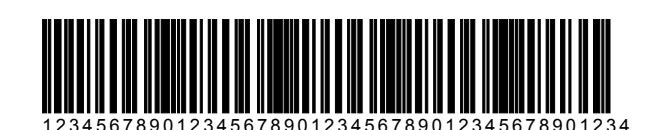

# **Interleaved 2 of 5**

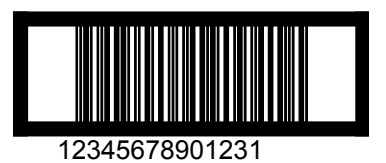

## **RSS 14**

必须启用 RSS 14 才能读取下列条码 (请参见第 9-85 页的 *[RSS 14](#page-262-0)*)。

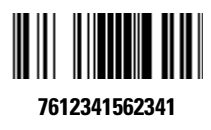

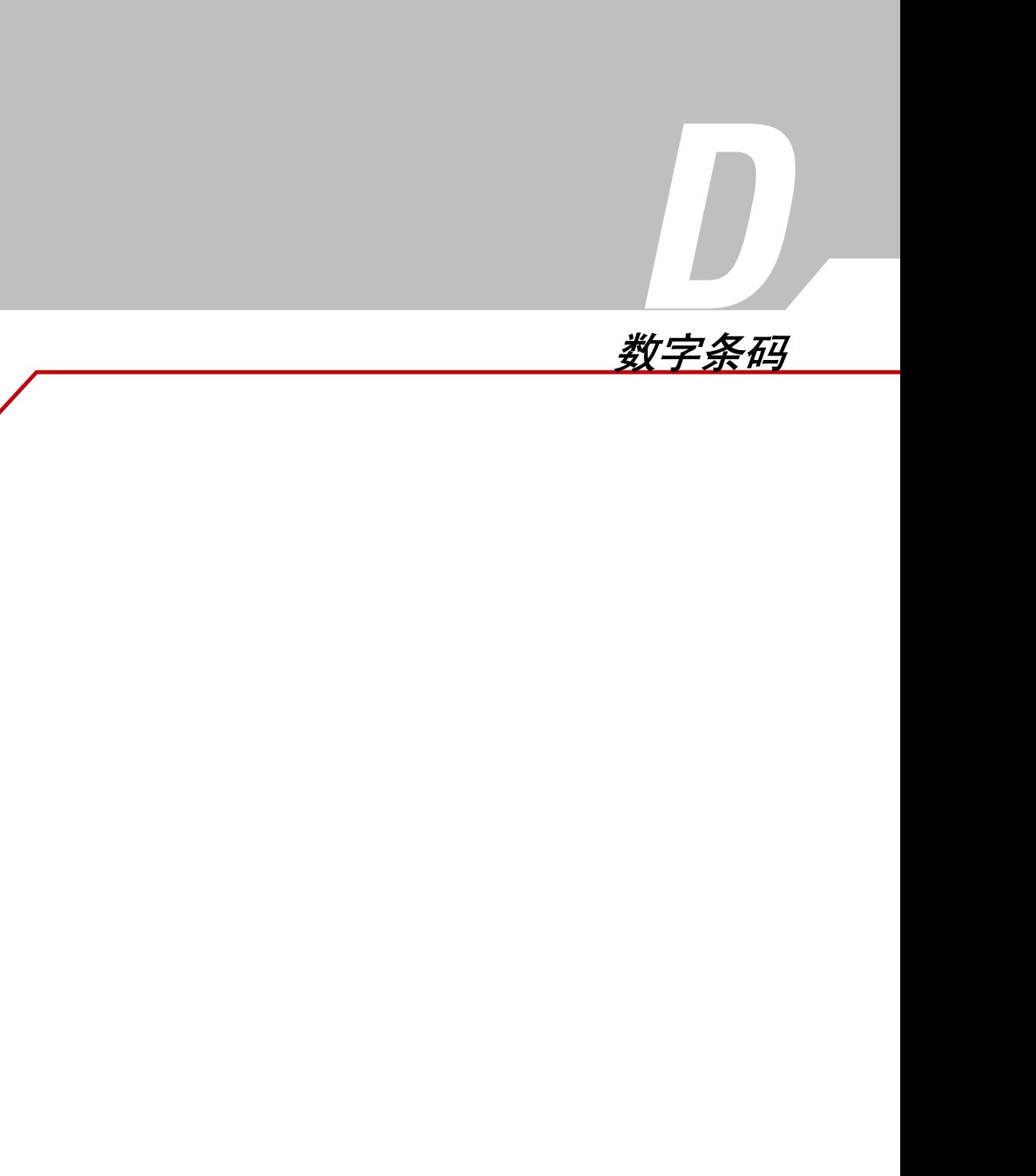

D-2 *LS9203* 产品参考指南

数字条码 D-3

# **0, 1**

对于需要特定数字值的参数,请扫描下列相应的已编号条码。

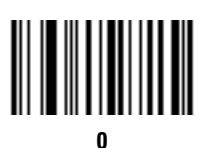

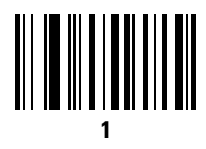

**2, 3**

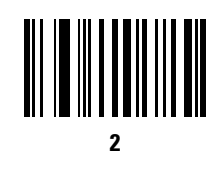

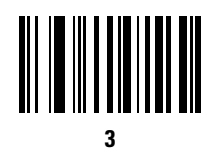

数字条码 D-5

**4, 5**

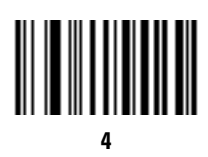

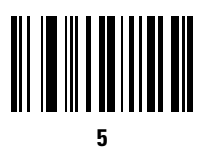

**6, 7**

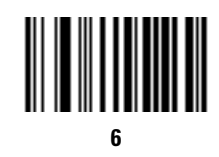

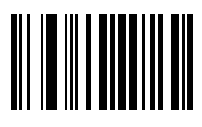

**7**

数字条码 D-7

**8, 9**

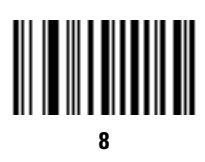

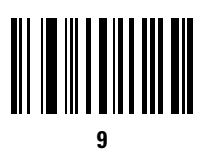

# <span id="page-311-0"></span>取消

如果出错或更改选择,请扫描下列条码。

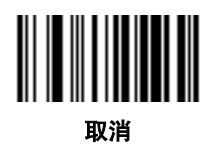

词汇表

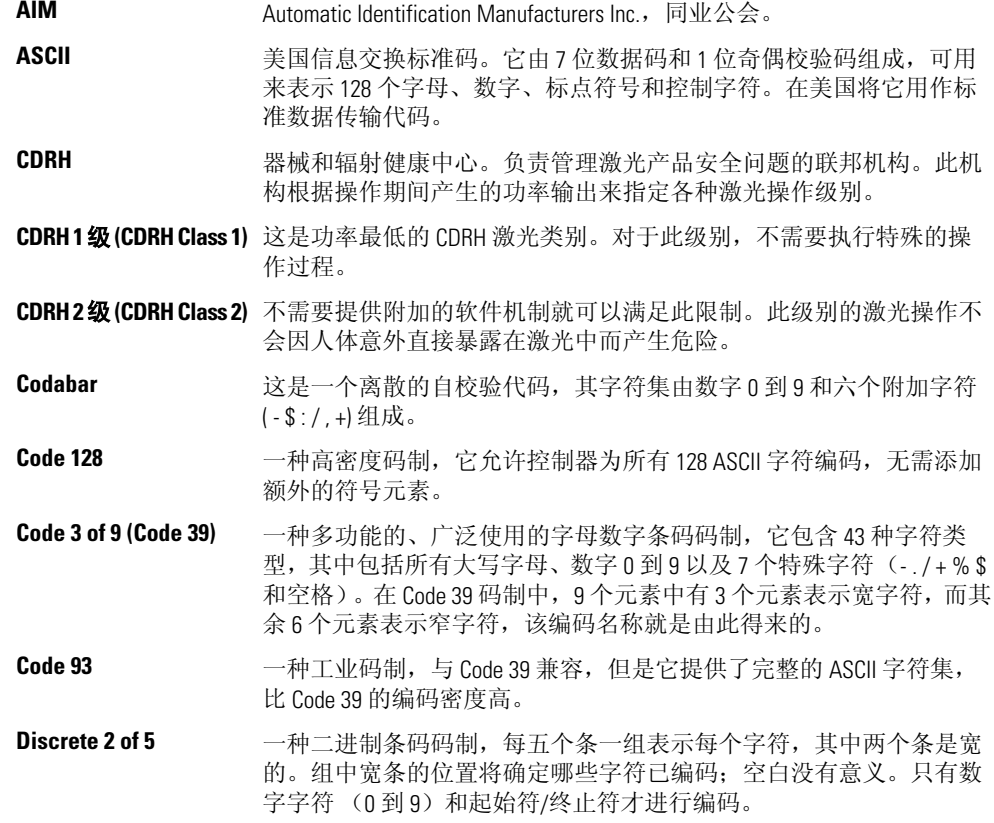

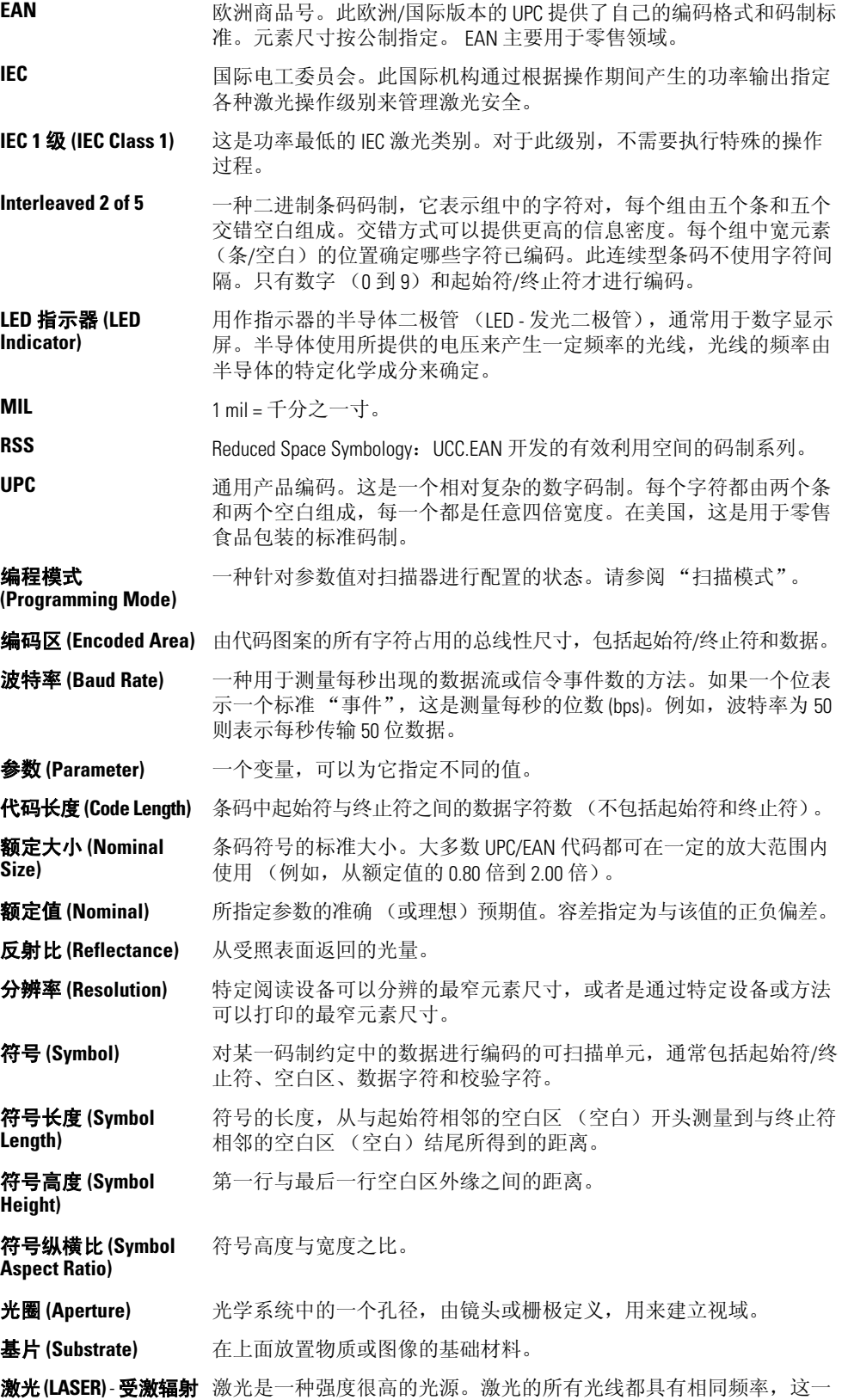

光放大所产生的光。 点与白炽灯泡不同。激光通常是相干的,并且具有很高的能量密度。

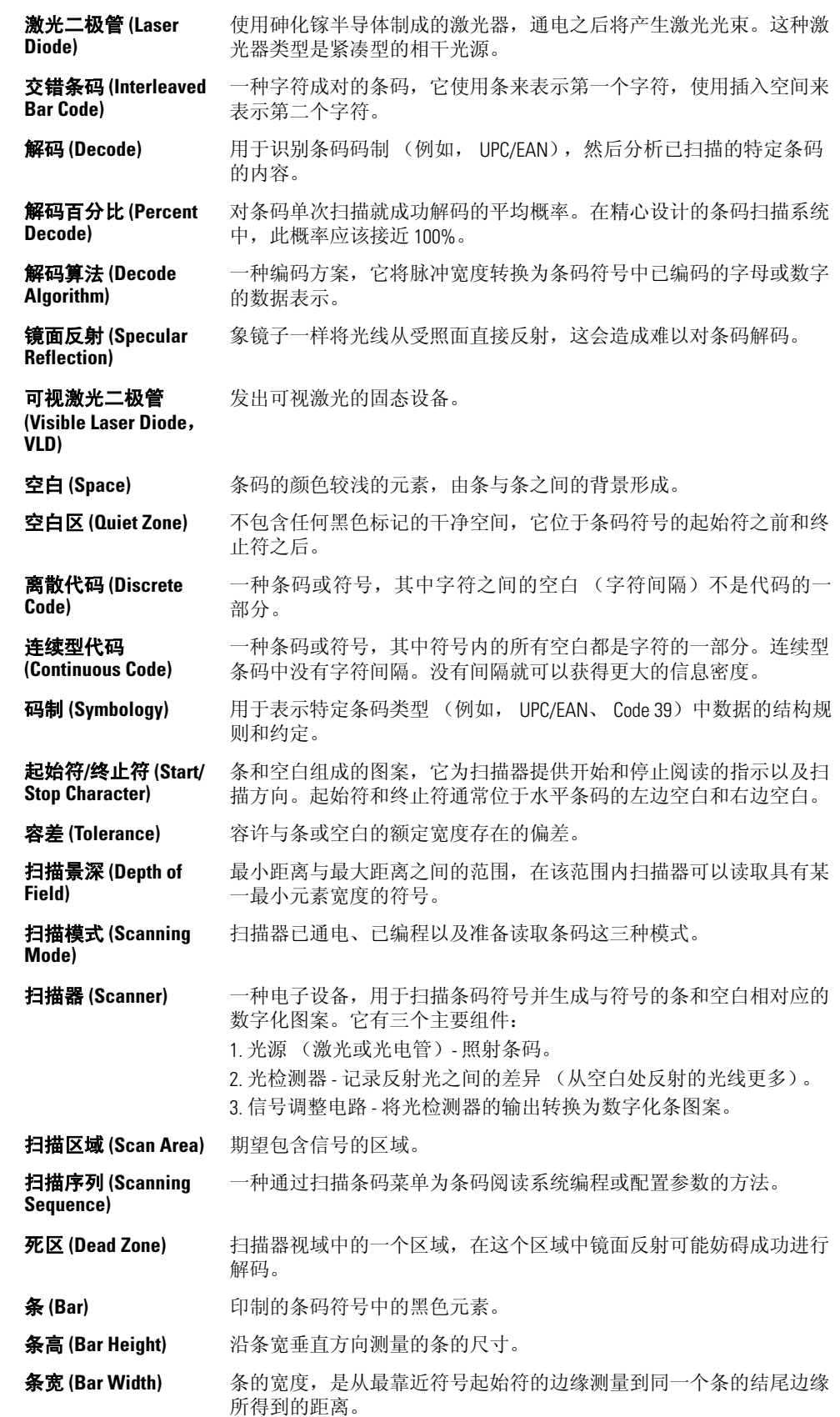

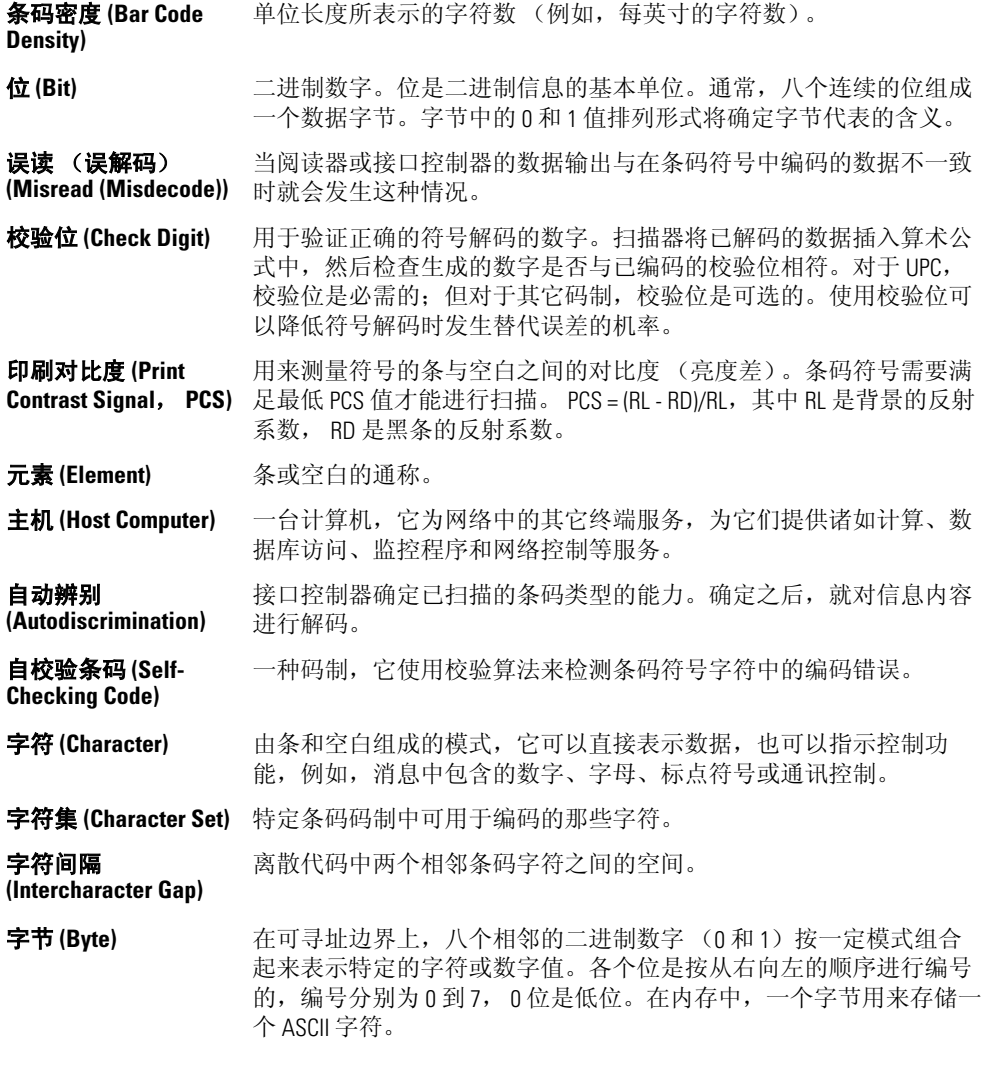

# 索引

### 英文字母

![](_page_316_Picture_263.jpeg)

![](_page_316_Picture_264.jpeg)

![](_page_317_Picture_61.jpeg)

#### $\pmb{\mathsf{A}}$

![](_page_317_Picture_62.jpeg)

### $\overline{\mathbf{B}}$

![](_page_317_Picture_63.jpeg)

#### $\mathbf{c}$

![](_page_317_Picture_64.jpeg)

#### D

![](_page_317_Picture_65.jpeg)

#### $\mathbf G$

![](_page_317_Picture_66.jpeg)

#### $\mathbf J$

![](_page_317_Picture_67.jpeg)

## $\mathbf K$

![](_page_317_Picture_68.jpeg)

### $\mathbf{L}$

![](_page_317_Picture_69.jpeg)

#### M

![](_page_317_Picture_70.jpeg)

#### $\mathbf 0$

![](_page_317_Picture_71.jpeg)

# S<br>扫描

![](_page_317_Picture_72.jpeg)

# T<br>条码

![](_page_317_Picture_73.jpeg)

![](_page_318_Picture_523.jpeg)

![](_page_318_Picture_524.jpeg)

#### **W**

![](_page_318_Picture_525.jpeg)

### **X**

![](_page_318_Picture_526.jpeg)

#### **Y**

![](_page_318_Picture_527.jpeg)

#### **Z**

![](_page_318_Picture_528.jpeg)

IN-4 *LS9203* 产品参考指南

请告诉我们您的想法 ...

欢迎您对本手册提出宝贵意见。请您花点时间填写这份调查表, 然后将此表传真至 (631) 738-3318, 或者邮寄 至以下地址:

Symbol Technologies, Inc. One Symbol Plaza M/S B-4 Holtsville, NY 11742-1300 收件人: Technical Publications Manager

重要提示: 如果您需要产品支持, 请拨打所提供的相应客户支持电话号码。很遗憾, 我们不能通过上面给出 的传真号码来提供客户支持。

手册标题:

(请提供修订级别)

在使用本手册之前您对此产品的熟悉程度如何?

![](_page_320_Picture_53.jpeg)

□ 稍微有点熟悉 □ 一点也不熟悉

本手册是否能满足您的需要?如果不能,请详细说明。

如果可能的话,需要将哪些主题添加至索引中?

您觉得哪些主题还需要更进一步论述?请具体说明。

我们应该如何改进本手册?

![](_page_323_Picture_0.jpeg)

**Symbol Technologies, Inc. One Symbol Plaza Holtsville, New York 11742-1300 http://www.symbol.com**

![](_page_323_Picture_2.jpeg)

**72E-71538-01SC** 修订版 **A 2005** 年 **3** 月